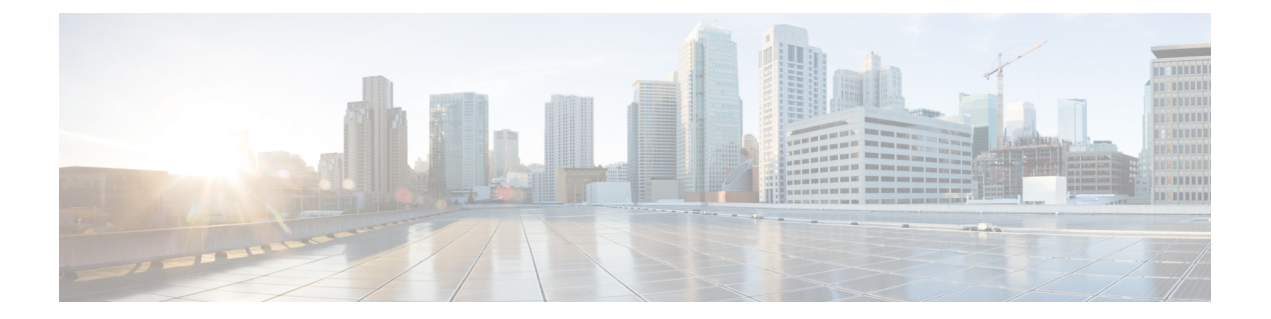

# **R through setup**

• R [through](#page-1-0) setup, on page 2

## <span id="page-1-0"></span>**R through setup**

## **refuse-message**

To define and enable a line-in-use message, use the **refuse-message** command in line configuration mode. To disable the message, use the **no**form of this command.

**refuse-message** *d message d* **no refuse-message**

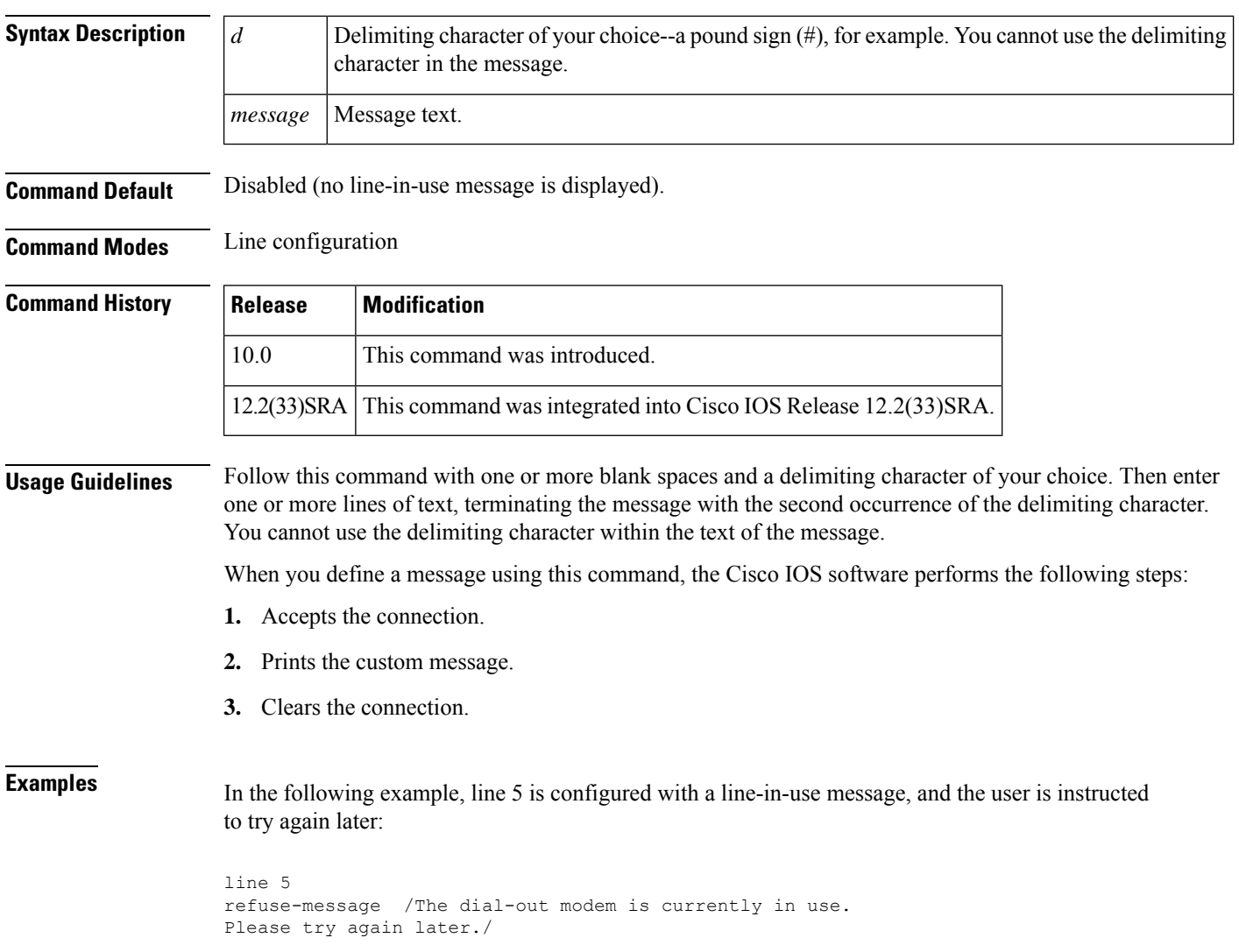

### **regexp optimize**

To optimize the compilation of a regular expression access list, use the **regexp optimize** command in global configuration mode. To disable the configuration, use the **no** form of this command.

**regexp optimize no regexp optimize**

**Syntax Description** This command has no arguments or keywords.

**Command Default** The command is enabled by default.

**Command Modes** Global configuration (config)

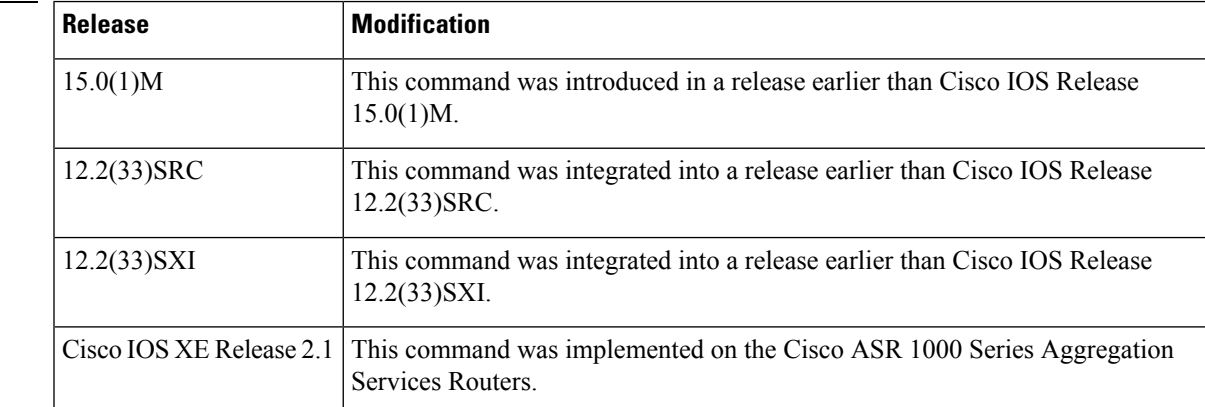

**Command History** 

**Examples** The following example shows how to optimize the compilation of regular expression access list:

Router# **configure terminal** Router(config)# **regexp optimize**

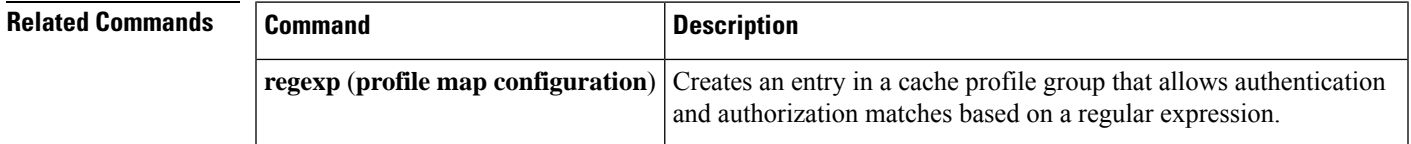

### **reload**

To reload the operating system, use the **reload** command in privileged EXEC or diagnostic mode.

**reload** [{**/verify** | **/noverify**}] [{[**warm file**] [{**line** | **in** [{*hhh***:***mm* | *mmm* [*text*]}] | **at** *hh***:***mm* [*day month*] [*text*]}] | **reason** [*reason-string*] | **cancel**}]

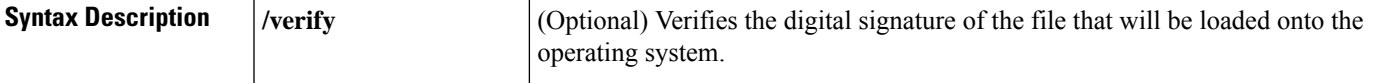

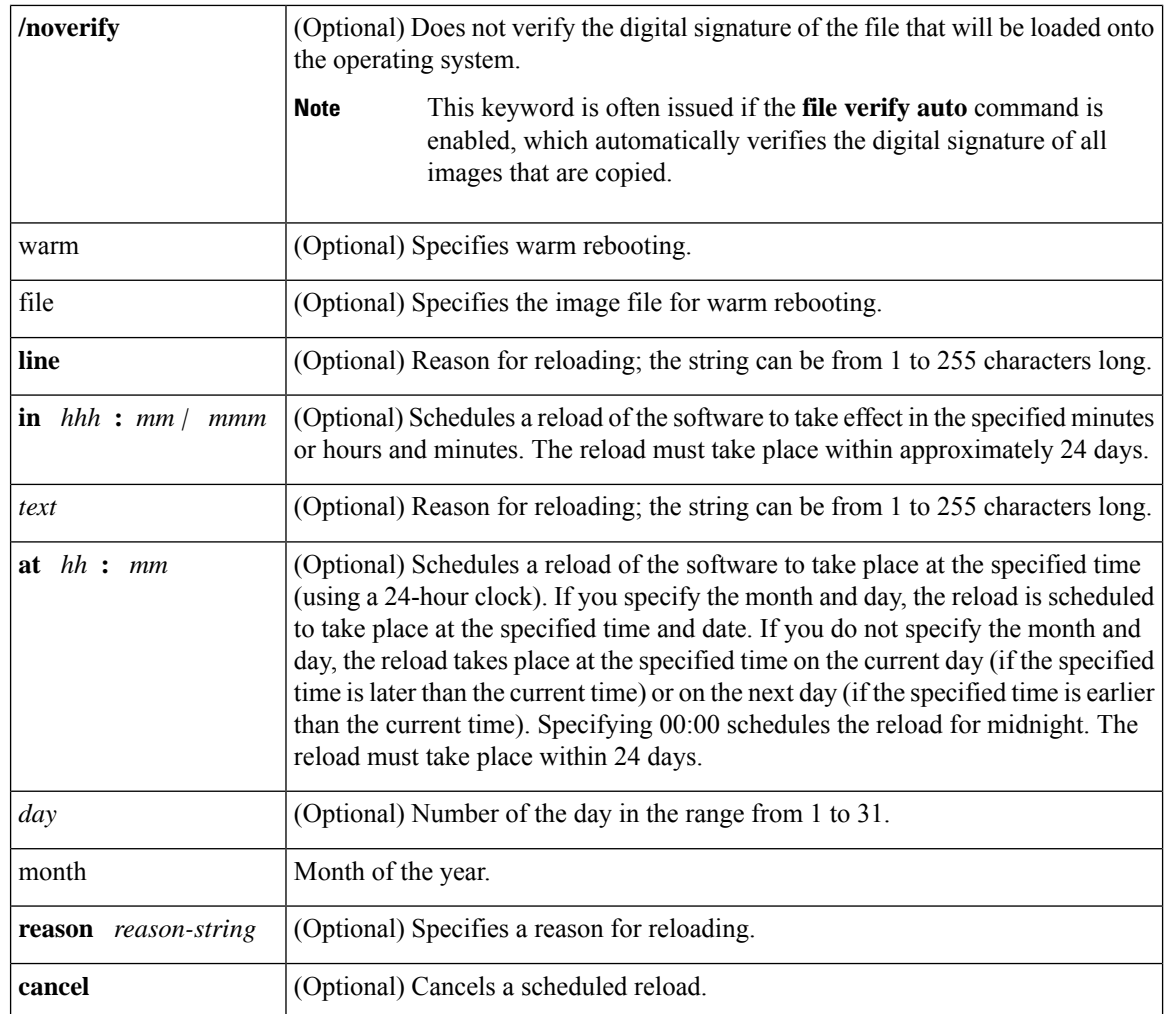

**Command Modes** Privileged EXEC (#) Diagnostic (diag)

### $\overline{\text{Command History}}$

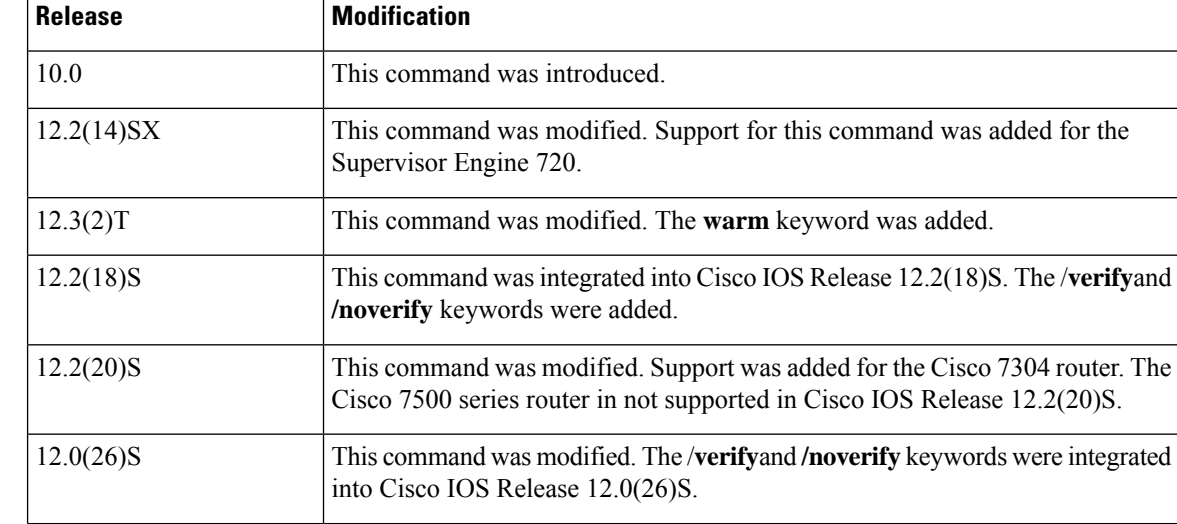

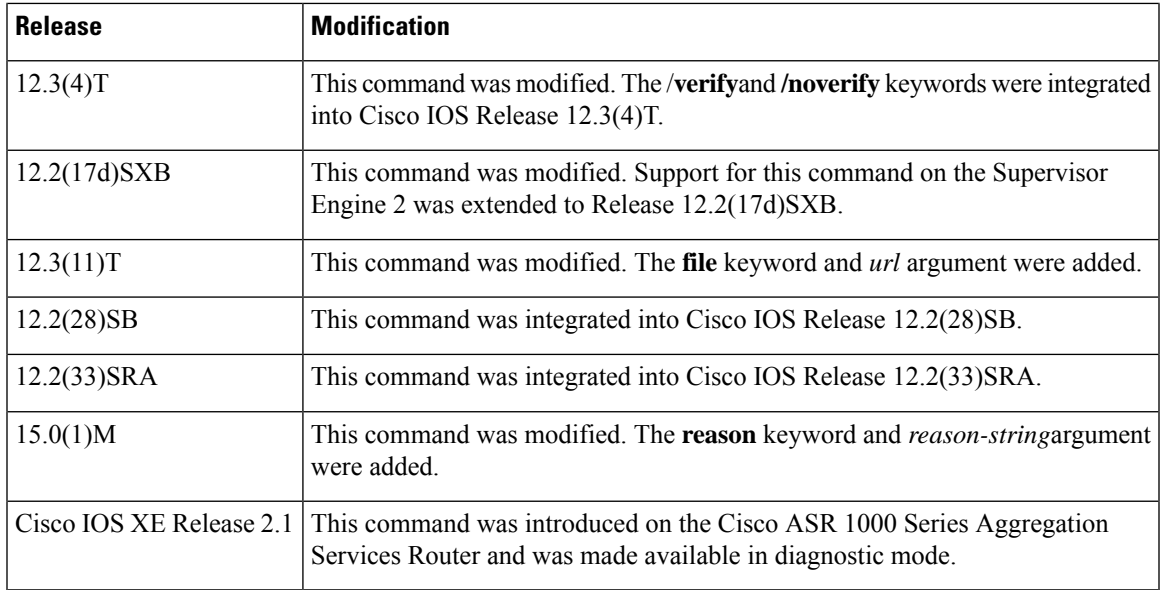

**Usage Guidelines** The **reload** command halts the system. If the system is set to restart on error, it reboots itself. Use the **reload** command after configuration information is entered into a file and saved to the startup configuration.

> You cannot reload from a virtual terminal if the system is not set up for automatic booting. This restriction prevents the system from using an image stored in the ROM monitor and taking the system out of the remote user's control.

If you modify your configuration file, the system prompts you to save the configuration. During a save operation, the system prompts whether you want to proceed with the save if the CONFIG\_FILE variable points to a startup configuration file that no longer exists. If you respond "yes" in this situation, the system enters setup mode upon reload.

When you schedule a reload to occur at a later time (using the **in** keyword), it must take place within 24 days.

The **at** keyword can be used only if the system clock has been set on the router (either through Network Time Protocol [NTP], the hardware calendar, or manually). The time is relative to the configured time zone on the router. To schedule reloads across several routers to occur simultaneously, synchronize the time on each router with NTP.

When you specify the reload time using the **at** keyword, if you specify the month and day, the reload takes place at the specified time and date. If you do not specify the month and day, the reload takes place at the specified time on the current day (if the specified time is later than the current time), or on the next day (if the specified time is earlier than the current time). Specifying 00:00 schedules the reload for midnight. The reload must take place within 24 days.

To display information about a scheduled reload, use the **show reload** command.

#### **The /verify and /noverify Keywords**

If the /**verify** keyword isspecified, the integrity of the image will be verified before it isreloaded onto a router. If verification fails, the image reload will not occur. Image verification is important because it assures the user that the image is protected from accidental corruption, which can occur at any time during transit, starting from the moment the files are generated by Cisco until they reach the user.

The **/noverify** keyword overrides any global automatic image verification that may be enabled via the **file verify auto** command.

#### **The warm Keyword**

If you issue the **reload**command after you have configured the **warm-reboot** global configuration command, a cold reboot will occur. Thus, if you want to reload your system, but do not want to override the warm reboot functionality, you should specify the **warm** keyword with the **reload**command. The warm reboot functionality allows a Cisco IOS image to reload without ROM monitor intervention. That is, read-write data is saved in RAM during a cold startup and restored during a warm reboot. Warm rebooting allows the router to reboot quicker than conventional rebooting (where control is transferred to ROM monitor and back to the image) because nothing is copied from flash to RAM.

**Examples** The following example shows how to immediately reload the software on the router:

```
Router# reload
```
The following example shows how to reload the software on the router in 10 minutes:

```
Router# reload in 10
Router# Reload scheduled for 11:57:08 PDT Fri Apr 21 1996 (in 10 minutes)
Proceed with reload? [confirm]
```
The following example shows how to reload the software on the router at 1:00 p.m. on that day:

```
Router# reload at 13:00
Router# Reload scheduled for 13:00:00 PDT Fri Apr 21 1996 (in 1 hour and 2 minutes)
Proceed with reload? [confirm]
```
The following example shows how to reload the software on the router on April 21 at 2:00 a.m.:

```
Router# reload at 02:00 apr 21
Router# Reload scheduled for 02:00:00 PDT Sat Apr 21 1996 (in 38 hours and 9 minutes)
Proceed with reload? [confirm]
```
The following example shows how to cancel a pending reload:

```
Router# reload cancel
%Reload cancelled.
```
The following example shows how to perform a warm reboot at 4:00 a.m. on that day:

Router# **reload warm at 04:00**

The following example shows how to specify a reason for the reload:

Router# **reload reason** *reloaded with updated version*

The following example shows how to specify image verification via the **/verify** keyword before reloading an image onto the router:

```
Router# reload /verify
Verifying file integrity of bootflash:c7200-kboot-mz.121-8a.E
%ERROR:Signature not found in file bootflash:c7200-kboot-mz.121-8a.E.
Signature not present. Proceed with verify? [confirm]
Verifying file disk0:c7200-js-mz
..........................................................................
 ............................................................Done!
Embedded Hash MD5 :CFA258948C4ECE52085DCF428A426DCD
Computed Hash MD5 :CFA258948C4ECE52085DCF428A426DCD
CCO Hash MD5 :44A7B9BDDD9638128C35528466318183
```
Signature Verified Proceed with reload? [confirm]n

### **Related Commands**

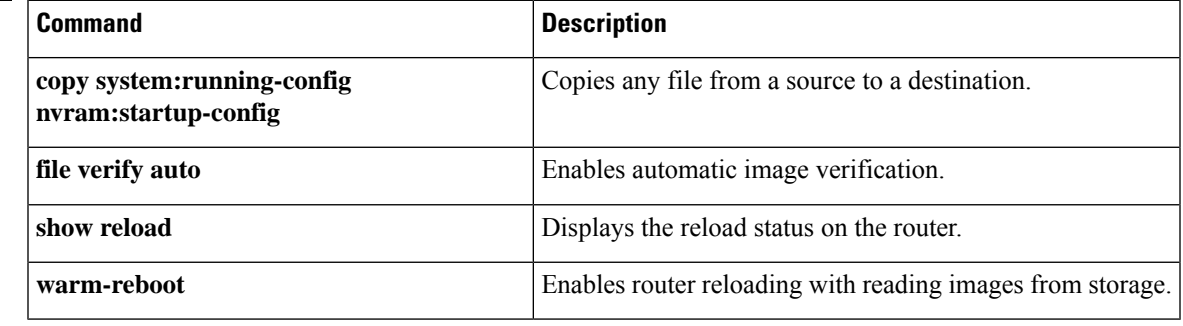

### **remote command**

To execute a Cisco 7600 series router command directly on the switch console or a specified module without having to log into the Cisco 7600 series router first, use the **remote command** command in privileged EXEC mode.

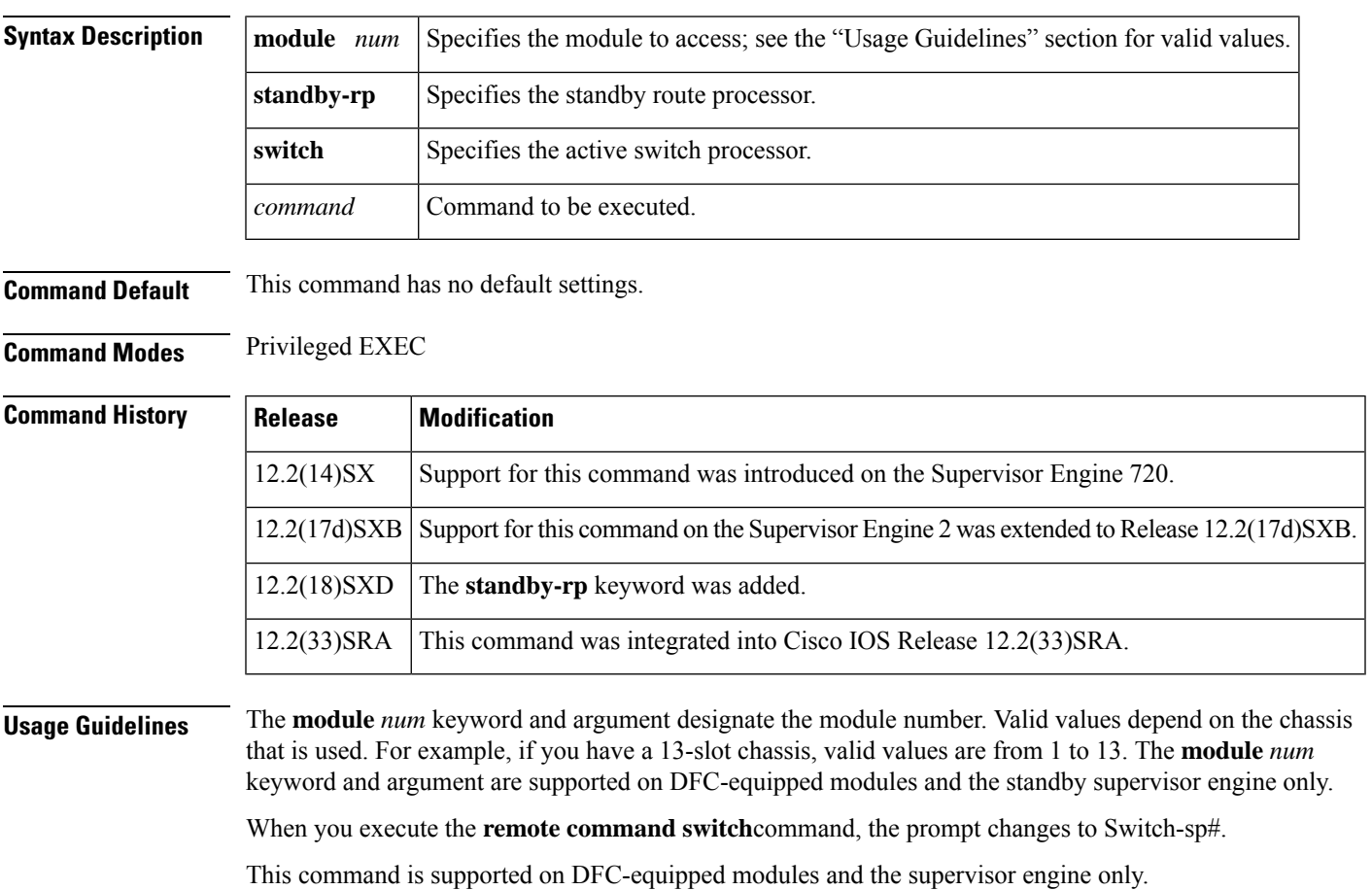

**remote command** {**module** *num* | **standby-rp** | **switch**} *command*

This command does not support command completion, but you can use shortened forms of the command (for example, entering **sh** for **show**).

**Examples** This example shows how to execute the **show calendar** command from the standby route processor:

```
Router#
remote command standby-rp show calendar
Switch-sp#
09:52:50 UTC Mon Nov 12 2001
Router#
```
**Related Commands Command Description remote login** Accesses the Cisco 7600 series router console or a specific module.

### **remote login**

To access the Cisco 7600 series router console or a specific module, use the **remote login** command in privileged EXEC mode.

#### **remote login** {**module** *num* | **standby-rp** | **switch**}

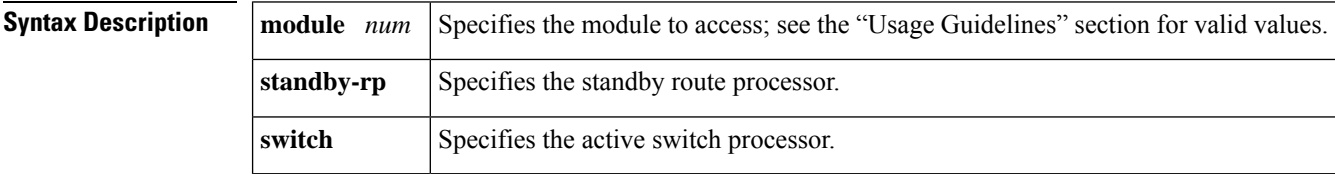

**Command Default** This command has no default settings.

**Command Modes** Privileged EXEC

**Command History Release Modification** 12.2(14)SX Support for this command was introduced on the Supervisor Engine 720. 12.2(17d)SXB Support for this command on the Supervisor Engine 2 was extended to Release 12.2(17d)SXB. 12.2(18)SXD This command was changed to include the **standby-rp** keyword. 12.2(33)SRA This command was integrated into Cisco IOS Release 12.2(33)SRA.

#### **Usage Guidelines**

**Caution**

 $\bigwedge$ 

When you enter the **attach** or **remote login** command to access another console from your switch, if you enter global or interface configuration mode commands, the switch might reset.

Ш

The **module** *num* keyword and argument designate the module number. Valid values depend on the chassis that is used. For example, if you have a 13-slot chassis, valid values are from 1 to 13. The **module** *num* keyword and argument are supported on DFC-equipped modules and the standby supervisor engine only.

When you execute the **remote login module** *num* command, the prompt changesto Router-dfcx# orSwitch-sp#, depending on the type of module to which you are connecting.

When you execute the **remote login standby-rp** command, the prompt changes to Router-sdby#.

When you execute the **remote login switch** command, the prompt changes to Switch-sp#.

The **remote login module** *num* command is identical to the **attach** command.

There are two ways to end the session:

• You can enter the **exit** command as follows:

```
Switch-sp# exit
[Connection to Switch closed by foreign host]
Router#
```
• You can press **Ctrl-C** three times as follows:

```
Switch-sp# ^C
Switch-sp# ^C
Switch-sp# ^C
Terminate remote login session? [confirm] y
[Connection to Switch closed by local host]
Router#
```
**Examples** This example shows how to perform a remote login to a specific module:

```
Router# remote login module 1
Trying Switch ...
Entering CONSOLE for Switch
Type "^C^C^C" to end this session
Switch-sp#
```
This example shows how to perform a remote login to the Cisco 7600 series router processor:

```
Router# remote login switch
Trying Switch ...
Entering CONSOLE for Switch
Type "^C^C^C" to end this session
Switch-sp#
```
This example shows how to perform a remote login to the standby route processor:

```
Router# remote login standby-rp
Trying Switch ...
Entering CONSOLE for Switch
Type "^C^C^C" to end this session
Router-sdby#
```
#### **Related Commands**

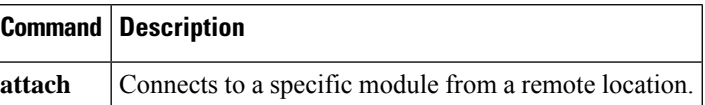

### **remote-span**

To configure a virtual local area network (VLAN) as a remote switched port analyzer (RSPAN) VLAN, use the **remote-span** command in config-VLAN mode. To remove the RSPAN designation, use the **no** form of this command.

**remote-span no remote-span**

**Syntax Description** This command has no arguments or keywords.

**Command Default** This command has no default settings.

**Command Modes** Config-VLAN mode

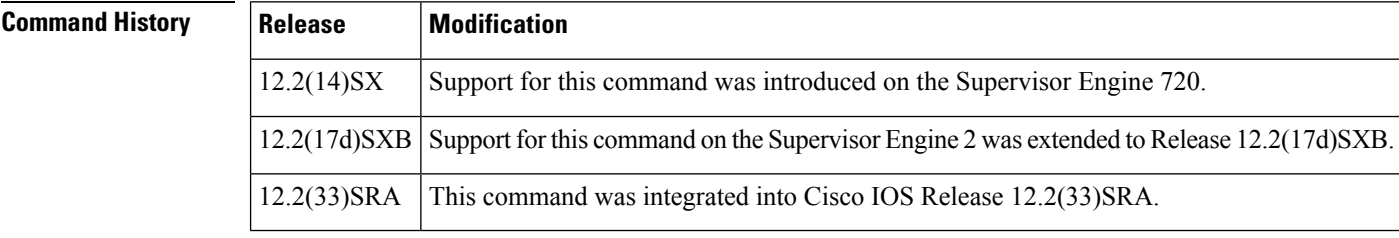

**Usage Guidelines** This command is not supported in the VLAN database mode.

You can enter the **show vlan remote-span** command to display the RSPAN VLANs in the Cisco 7600 series router.

**Examples** This example shows how to configure a VLAN as an RSPAN VLAN:

Router(config-vlan)# **remote-span** Router(config-vlan)

This example shows how to remove the RSPAN designation:

```
Router(config-vlan)# no remote-span
Router(config-vlan)
```
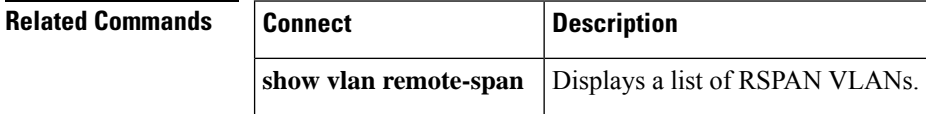

### **rename**

To rename a file in a Class C Flash file system, use the **rename** command in EXEC, privileged EXEC, or diagnostic mode.

**rename** *url1 url2*

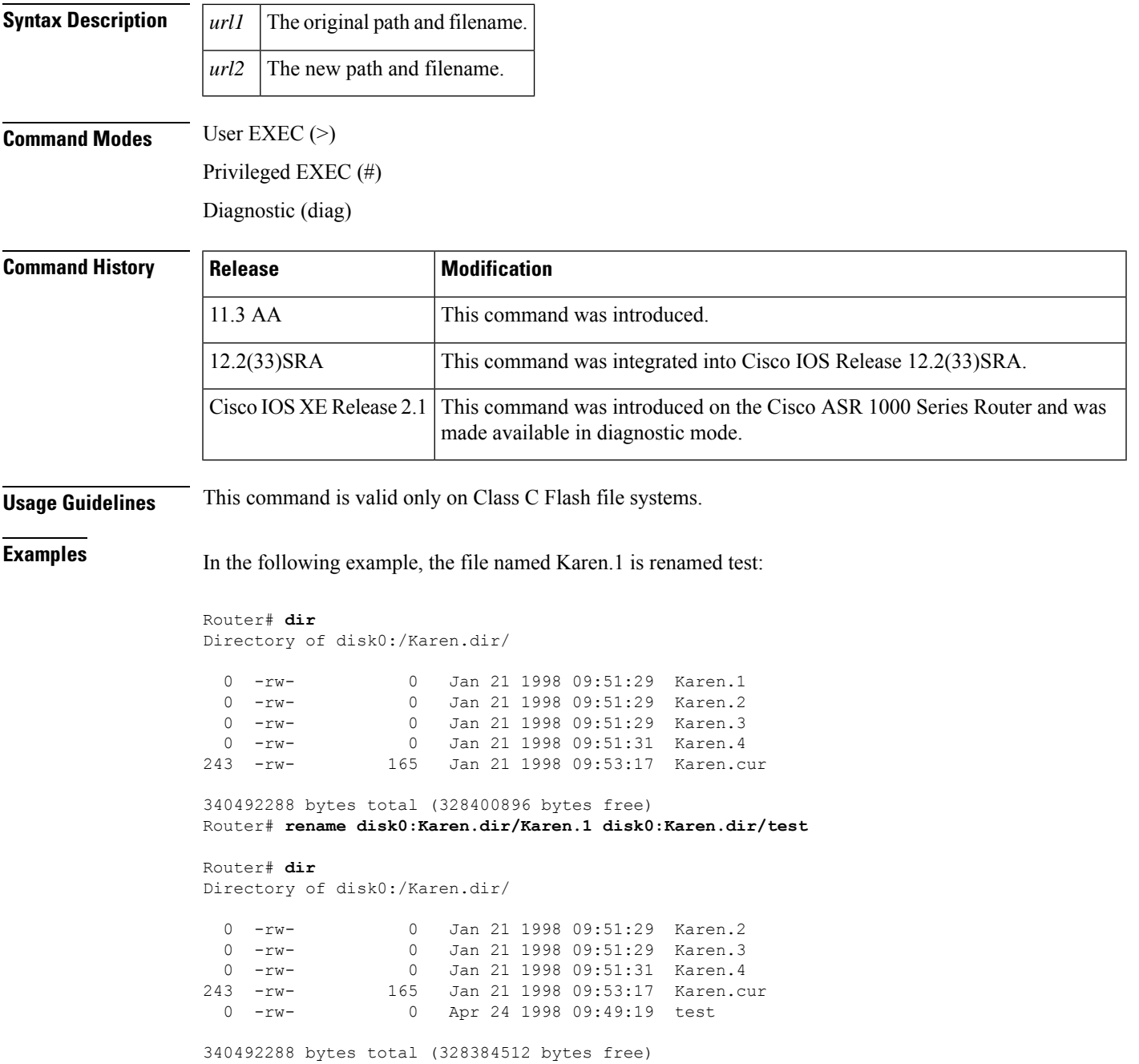

## **request consent-token accept-response shell-access**

To submit the Consent Token response to a previously generated challenge, use the **request consent-token accept-response shell-access** command.

**request consent-token accept-response shell-access** *response-string*

#### **Syntax Description**

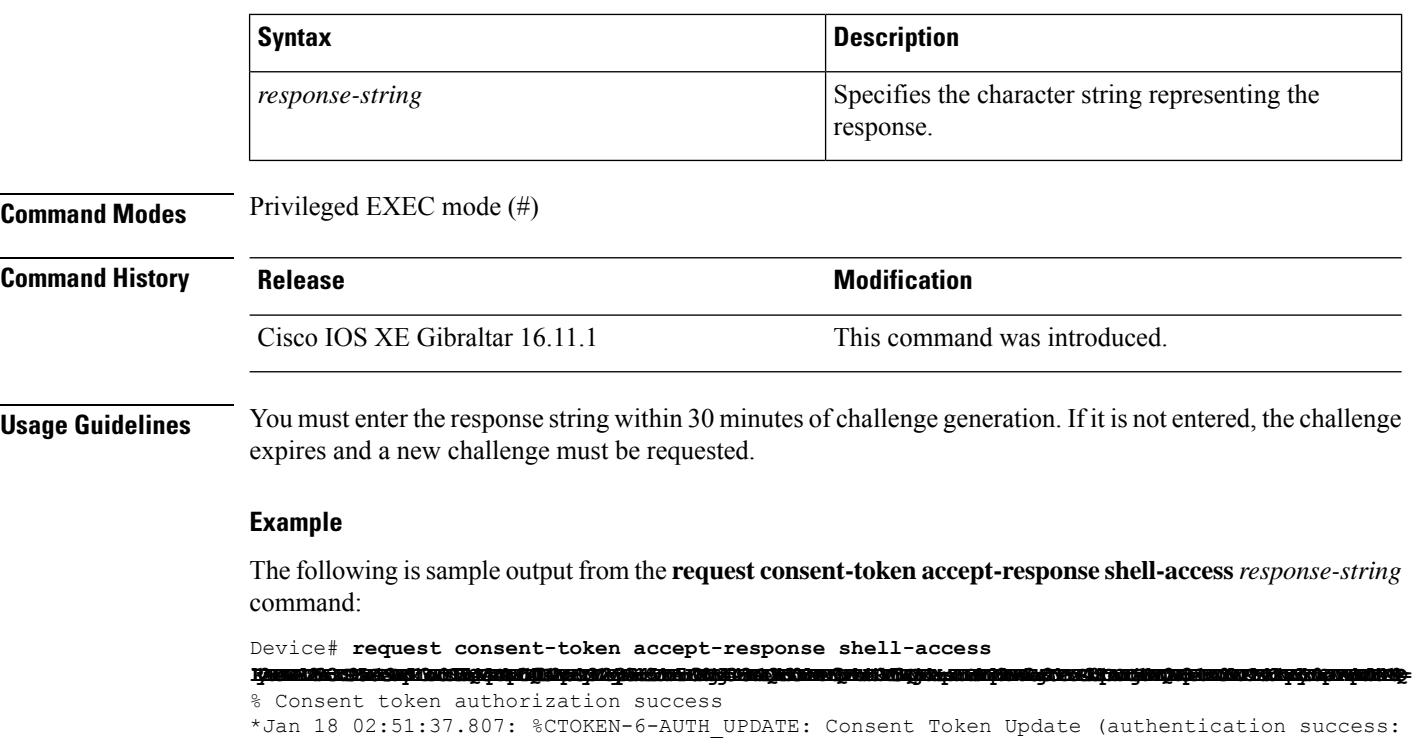

### **request consent-token generate-challenge shell-access**

To generate a Consent Token challenge for system shell access, use the **request consent-token generate-challenge shell-access** command.

**request consent-token generate-challenge shell-access auth-timeout** *time-validity-slot*

#### **Syntax Description**

Shell access 0).

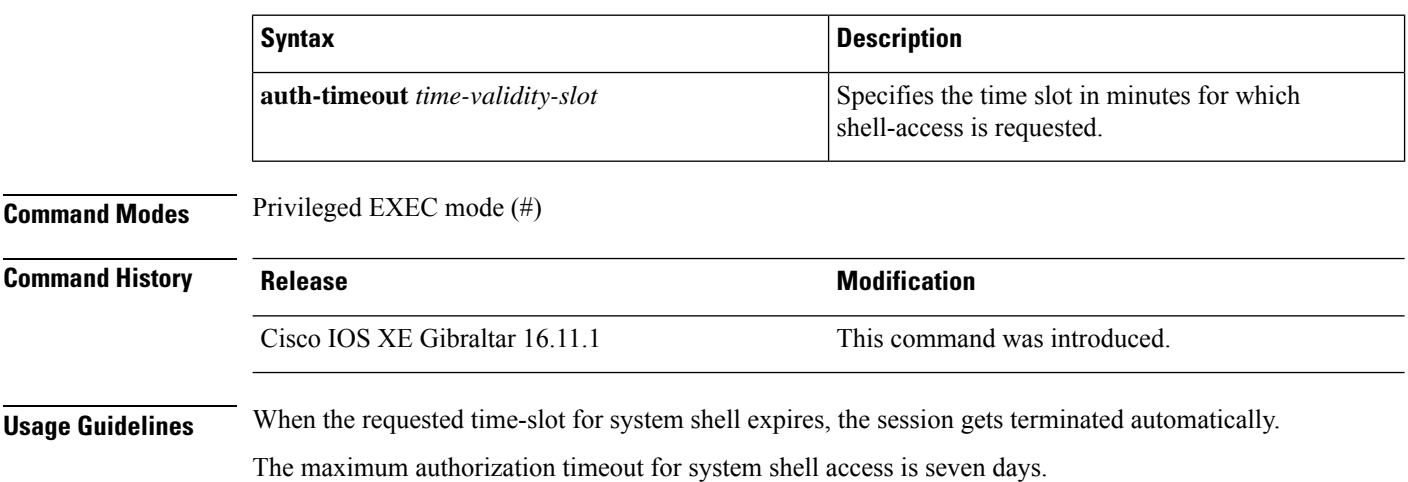

#### **Example**

The following issample output from the **request consent-tokengenerate-challenge shell-access auth-timeout** *time-validity-slot* command:

Device# **request consent-token generate-challenge shell-access auth-timeout 900** zStAAAQEAQAABAGAAAAAAA6csUnDl0BAQCxQRLeoDBAWQJBBAAQGAANAFFRWWAAANQARUBANQACUAGBAAFAANMUSCQIOAQDEEFFRE Device# \*Jan 18 02:47:06.733: %CTOKEN-6-AUTH UPDATE: Consent Token Update (challenge generation attempt: Shell access 0).

### **request consent-token terminate-auth**

To terminate the Consent Token based authorization to system shell, use the **request consent-token terminate-auth** command.

**request consent-token terminate-auth**

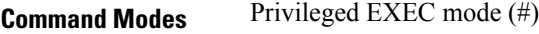

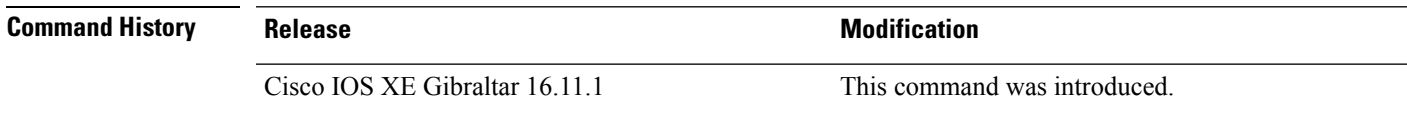

**Usage Guidelines** In system shell access scenario, exiting the shell does not terminate authorization until the authorization timeout occurs.

> We recommend that you force terminate system shell authorization by explicitly issuing the **request consent-token terminate-auth** command once the purpose of system shell access is complete.

If the current authentication is terminated using the **request consent-token terminate-auth** command, the user will have to repeat the authentication process to gain access to system shell.

#### **Example**

The following is sample output from the **request consent-token terminate-auth** command:

```
Device# request consent-token terminate-auth shell-access
% Consent token authorization termination success
Device#
*Mar 13 01:45:39.197: %CTOKEN-6-AUTH_UPDATE: Consent Token Update (terminate authentication:
Shell access 0).
Device#
```
### **request platform software package describe file**

To gather descriptive information about an individual module or a Cisco IOS-XE image file, use the **request platform software package describe file**command in privileged EXEC or diagnostic mode.

**request platform software package describe file** *URL* [**detail**] [**verbose**]

**Syntax Description** URL Specifies the URL to the file. The URL contains the file system, directories, and the filename.

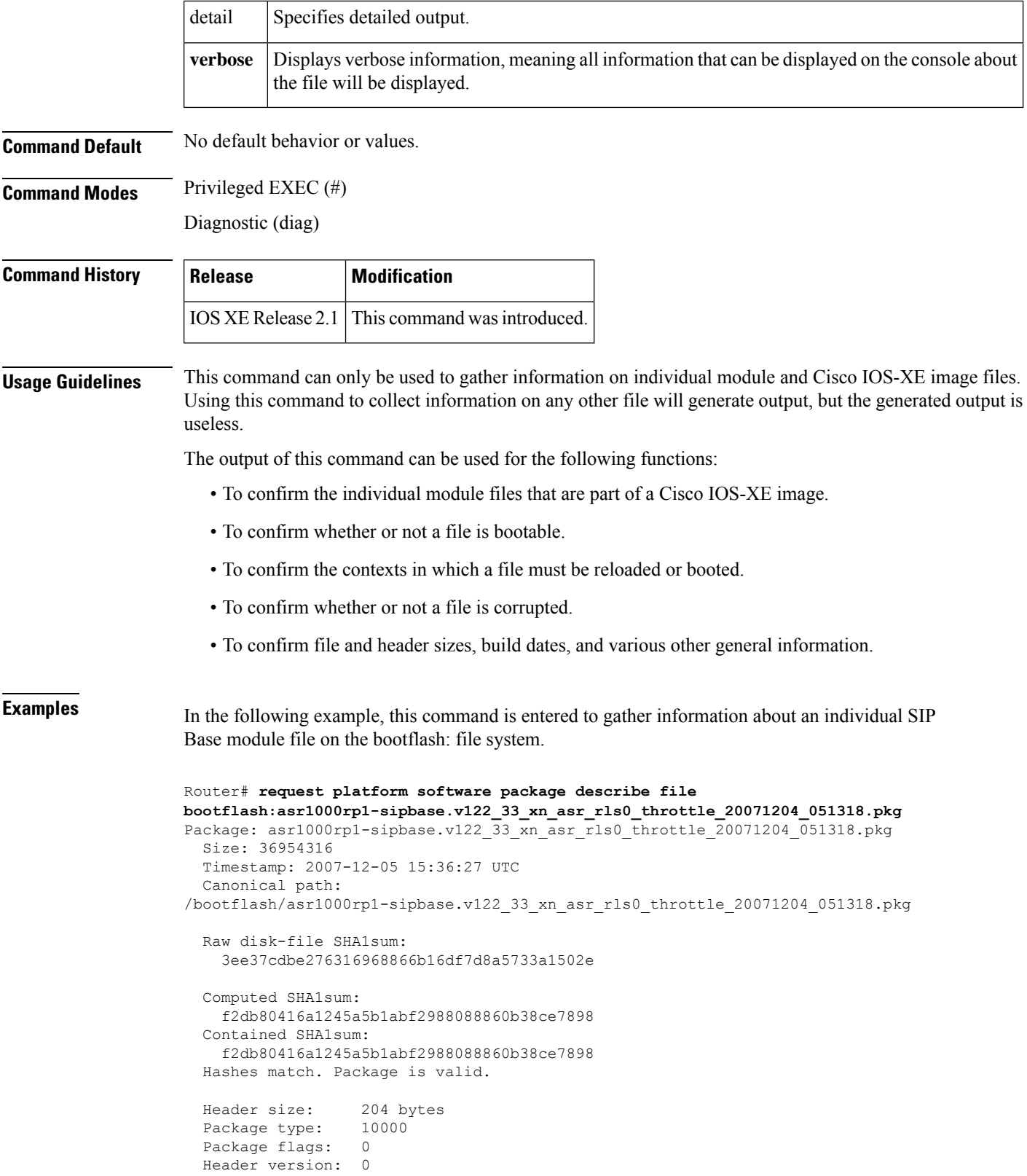

```
Internal package information:
 Name: cc
 BuildTime: 2007-12-04_05.24
 ReleaseDate: Tue 04-Dec-07 01:00
 RouteProcessor: rp1
 Platform: ASR1000
 User: mcpre
 PackageName: sipbase
 Build: v122_33_xn_asr_rls0_throttle_20071204_051318
Package is bootable on SIP when specified
```

```
by packages provisioning file.
```
In the following example, this command is used to gather information about a Cisco IOS-XE image on the bootflash: file system.

```
Router# request platform software package describe file
bootflash:ASR1000rp1-advipservicesk9.01.00.00.12-33.XN.bin
Package: ASR1000rp1-advipservicesk9.01.00.00.12-33.XN.bin
  Size: 218783948
 Timestamp: 2007-12-04 17:14:09 UTC
 Canonical path: /bootflash/ASR1000rp1-advipservicesk9.01.00.00.12-33.XN.bin
 Raw disk-file SHA1sum:
   d2999fc7e27e01344903a42ffacd62c156eba4cc
  Computed SHA1sum:
   5f8cda8518d01d8282d80ecd34f7715783f4a813
  Contained SHA1sum:
    5f8cda8518d01d8282d80ecd34f7715783f4a813
  Hashes match. Package is valid.
 Header size: 204 bytes
  Package type: 30000
  Package flags: 0
  Header version: 0
  Internal package information:
   Name: rp_super
   BuildTime: 2007-12-04_05.24
   ReleaseDate: Tue 04-Dec-07 01:00
   RouteProcessor: rp1
   Platform: ASR1000
   User: mcpre
   PackageName: advipservicesk9
   Build: v122_33_xn_asr_rls0_throttle_20071204_051318
  Package is bootable from media and tftp.
  Package contents:
  Package: asr1000rp1-espbase.v122_33_xn_asr_rls0_throttle_20071204_051318.pkg
    Size: 52072652
   Timestamp: 2007-12-04 13:33:13 UTC
   Raw disk-file SHA1sum:
      f1aad6d687256aa327a4efa84deab949fbed12b8
   Computed SHA1sum:
     15502fd1b8f9ffd4af4014ad4d8026c837929fe6
    Contained SHA1sum:
     15502fd1b8f9ffd4af4014ad4d8026c837929fe6
```

```
Hashes match. Package is valid.
 Header size: 204 bytes
 Package type: 20000
 Package flags: 0
 Header version: 0
 Internal package information:
   Name: fp
   BuildTime: 2007-12-04_05.24
   ReleaseDate: Tue 04-Dec-07 01:00
   RouteProcessor: rp1
   Platform: ASR1000
   User: mcpre
   PackageName: espbase
   Build: v122_33_xn_asr_rls0_throttle_20071204_051318
  Package is bootable on ESP when specified
 by packages provisioning file.
Package: asr1000rp1-rpaccess-k9.v122_33_xn_asr_rls0_throttle_20071204_051318.pkg
 Size: 21844172
 Timestamp: 2007-12-04 13:33:01 UTC
 Raw disk-file SHA1sum:
   025e6159dd91cef9d254ca9fff2602d8ce065939
 Computed SHA1sum:
   ea1b358324ba5815b9ea623b453a98800eae1c78
 Contained SHA1sum:
   ea1b358324ba5815b9ea623b453a98800eae1c78
 Hashes match. Package is valid.
 Header size: 204 bytes
 Package type: 30004
 Package flags: 0
 Header version: 0
 Internal package information:
   Name: rp_security
   BuildTime: 2007-12-04_05.24
   ReleaseDate: Tue 04-Dec-07 01:00
   RouteProcessor: rp1
   Platform: ASR1000
   User: mcpre
   PackageName: rpaccess-k9
   Build: v122_33_xn_asr_rls0_throttle_20071204_051318
 Package is not bootable.
Package: asr1000rp1-rpbase.v122_33_xn_asr_rls0_throttle_20071204_051318.pkg
 Size: 21520588
 Timestamp: 2007-12-04 13:33:06 UTC
 Raw disk-file SHA1sum:
   432dfa61736d8a51baefbb2d70199d712618dcd2
 Computed SHA1sum:
   83c0335a3adcea574bff237a6c8640a110a045d4
  Contained SHA1sum:
   83c0335a3adcea574bff237a6c8640a110a045d4
 Hashes match. Package is valid.
```

```
Header size: 204 bytes
  Package type: 30001
  Package flags: 0
  Header version: 0
  Internal package information:
   Name: rp_base
    BuildTime: 2007-12-04_05.24
    ReleaseDate: Tue 04-Dec-07 01:00
    RouteProcessor: rp1
    Platform: ASR1000
    User: mcpre
    PackageName: rpbase
    Build: v122_33_xn_asr_rls0_throttle_20071204_051318
  Package is bootable on RP when specified
  by packages provisioning file.
Package: asr1000rp1-rpcontrol.v122_33_xn_asr_rls0_throttle_20071204_051318.pkg
  Size: 24965324
  Timestamp: 2007-12-04 13:33:08 UTC
  Raw disk-file SHA1sum:
    eb964b33d4959c21b605d0989e7151cd73488a8f
  Computed SHA1sum:
   19b58886f97c79f885ab76c1695d1a6f4348674e
  Contained SHA1sum:
   19b58886f97c79f885ab76c1695d1a6f4348674e
  Hashes match. Package is valid.
  Header size: 204 bytes
  Package type: 30002
  Package flags: 0
  Header version: 0
  Internal package information:
   Name: rp_daemons
    BuildTime: 2007-12-04_05.24
   ReleaseDate: Tue 04-Dec-07 01:00
    RouteProcessor: rp1
    Platform: ASR1000
    User: mcpre
    PackageName: rpcontrol
    Build: v122_33_xn_asr_rls0_throttle_20071204_051318
  Package is not bootable.
Package: asr1000rp1-rpios-advipservicesk9.v122_33_xn_asr_rls0_throttle_20071204_051318.pkg
  Size: 48515276
  Timestamp: 2007-12-04 13:33:13 UTC
  Raw disk-file SHA1sum:
    bc13462d6a4af7a817a7346a44a0ef7270e3a81b
  Computed SHA1sum:
    f1235d703cc422e53bce850c032ff3363b587d70
  Contained SHA1sum:
   f1235d703cc422e53bce850c032ff3363b587d70
  Hashes match. Package is valid.
```

```
Header size: 204 bytes
 Package type: 30003
 Package flags: 0
 Header version: 0
  Internal package information:
   Name: rp_iosd
   BuildTime: 2007-12-04_05.24
   ReleaseDate: Tue 04-Dec-07 01:00
   RouteProcessor: rp1
   Platform: ASR1000
   User: mcpre
   PackageName: rpios-advipservicesk9
   Build: v122_33_xn_asr_rls0_throttle_20071204_051318
  Package is not bootable.
Package: asr1000rp1-sipbase.v122_33_xn_asr_rls0_throttle_20071204_051318.pkg
 Size: 36954316
 Timestamp: 2007-12-04 13:33:11 UTC
 Raw disk-file SHA1sum:
   3ee37cdbe276316968866b16df7d8a5733a1502e
 Computed SHA1sum:
   f2db80416a1245a5b1abf2988088860b38ce7898
  Contained SHA1sum:
   f2db80416a1245a5b1abf2988088860b38ce7898
 Hashes match. Package is valid.
 Header size: 204 bytes
  Package type: 10000
 Package flags: 0
 Header version: 0
 Internal package information:
   Name: cc
   BuildTime: 2007-12-04_05.24
   ReleaseDate: Tue 04-Dec-07 01:00
   RouteProcessor: rp1
   Platform: ASR1000
   User: mcpre
   PackageName: sipbase
   Build: v122_33_xn_asr_rls0_throttle_20071204_051318
  Package is bootable on SIP when specified
 by packages provisioning file.
Package: asr1000rp1-sipspa.v122_33_xn_asr_rls0_throttle_20071204_051318.pkg
 Size: 19933388
 Timestamp: 2007-12-04 13:33:06 UTC
 Raw disk-file SHA1sum:
   44b6d15cba31fb0e9b27464665ee8a24b92adfd2
 Computed SHA1sum:
   b1d5faf093b183e196c7c8e1023fe1f7aafdd36d
 Contained SHA1sum:
   b1d5faf093b183e196c7c8e1023fe1f7aafdd36d
 Hashes match. Package is valid.
```

```
Header size: 204 bytes
Package type: 10001
Package flags: 0
Header version: 0
Internal package information:
 Name: cc_spa
 BuildTime: 2007-12-04_05.24
 ReleaseDate: Tue 04-Dec-07 01:00
 RouteProcessor: rp1
 Platform: ASR1000
 User: mcpre
 PackageName: sipspa
 Build: v122_33_xn_asr_rls0_throttle_20071204_051318
```
Package is not bootable.

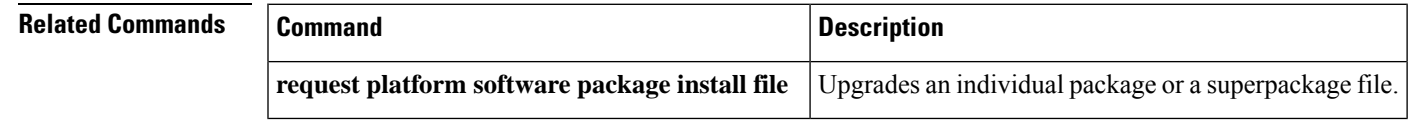

## **request platform software package expand file**

To extract the individual modules from a Cisco IOS-XE image, use the **request platform software package expand file**command in privileged EXEC or diagnostic mode.

**request platform software package expand file** *source-URL* [**to** *destination-URL*] [**force**] [**verbose**] [**wipe**]

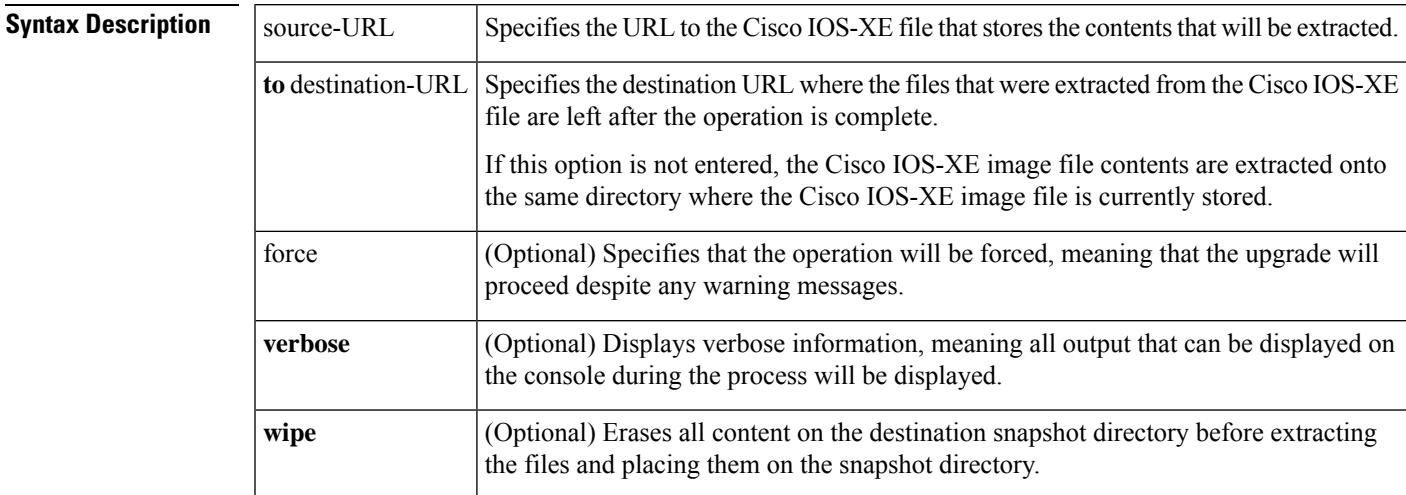

### **Command Default** No default behavior or values

**Command Modes** Privileged EXEC (#)

Diagnostic Mode (diag)

were extracted.

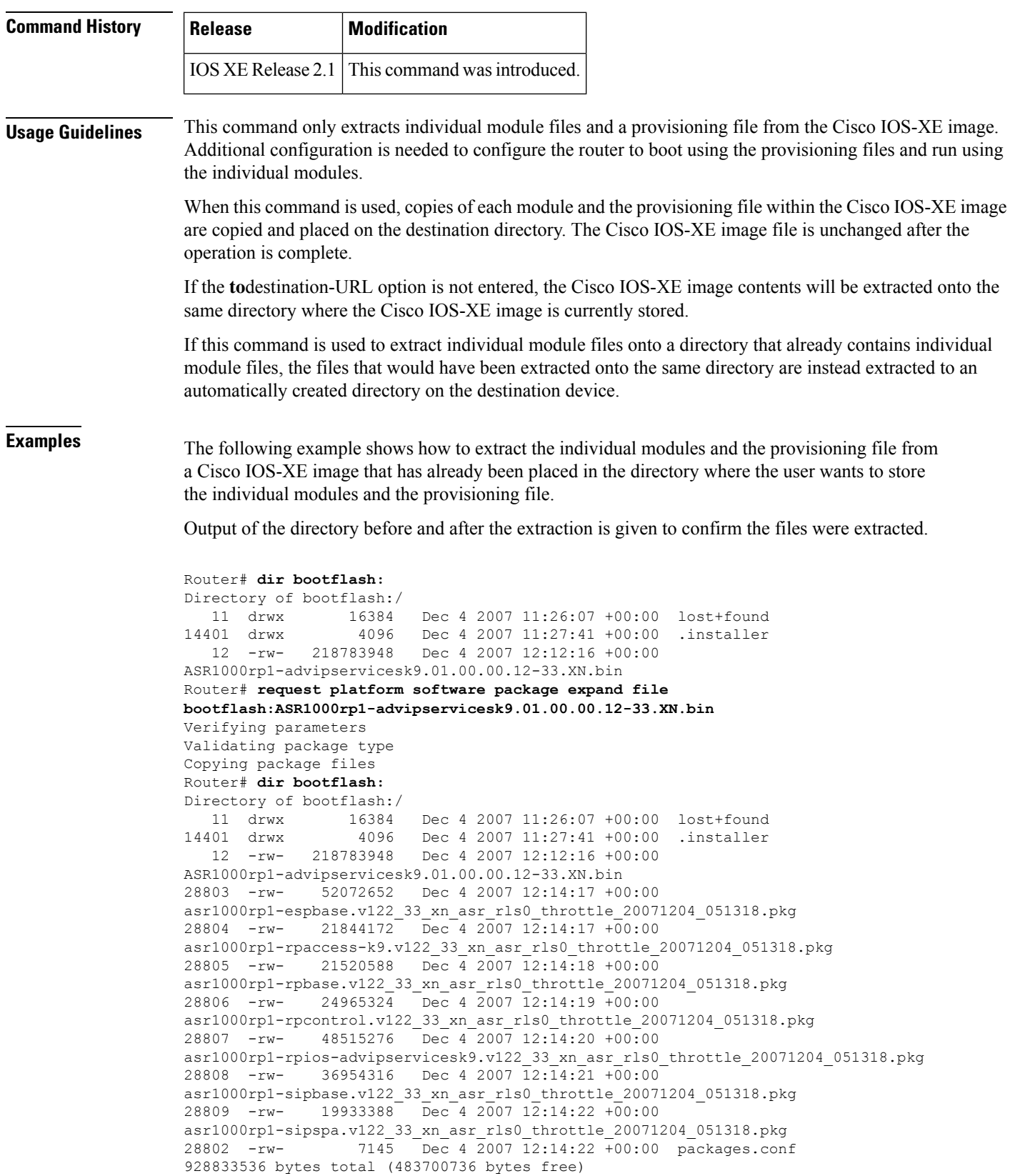

The following example shows how to extract the individual modules and the provisioning file from a Cisco IOS-XE image that has already been placed on the router in a directory that will not store the individual modules and the provisioning file. In this particular example, the contents of a Cisco IOS-XE image stored in usb0: are extracted into bootflash:.

Output of the bootflash: directory before and after the extraction is given to confirm the files were extracted.

```
Router# dir usb0:
Directory of usb0:/
1120 -rwx 213225676 Dec 4 2007 10:50:36 +00:00
asr1000rp1-advipservicesk9.v122_33_xn_asr_rls0_throttle.bin
Router# dir bootflash:
Directory of bootflash:/
  11 drwx 16384 Dec 4 2007 12:32:46 +00:00 lost+found
86401 drwx 4096 Dec 4 2007 14:06:24 +00:00 .ssh
14401 drwx 4096 Dec 4 2007 14:06:36 +00:00 .rollback_timer<br>43201 drwx 4096 Dec 4 2007 12:34:45 +00:00 .installer
43201 drwx 4096 Dec 4 2007 12:34:45 +00:00 .installer
Router# request platform software package expand file
usb0:asr1000rp1-advipservicesk9.v122_33_xn_asr_rls0_throttle.bin to bootflash:
Verifying parameters
Validating package type
Copying package files
Router# dir bootflash:
Directory of bootflash:/
  11 drwx 16384 Dec 4 2007 12:32:46 +00:00 lost+found
86401 drwx 4096 Dec 4 2007 14:06:24 +00:00 .ssh<br>14401 drwx 4096 Dec 4 2007 14:06:36 +00:00 .rol
14401 drwx 4096 Dec 4 2007 14:06:36 +00:00 .rollback_timer
43201 drwx 4096 Dec 4 2007 12:34:45 +00:00 .installer
28803 -rw- 51986636 Dec 4 2007 16:40:38 +00:00
asr1000rp1-espbase.v122_33_xn_asr_rls0_throttle.pkg
28804 -rw- 21838028 Dec 4 2007 16:40:39 +00:00
asr1000rp1-rpaccess-k9.v122_33_xn_asr_rls0_throttle.pkg
28805 -rw- 21508300 Dec 4 2007 16:40:39 +00:00
asr1000rp1-rpbase.v122_33_xn_asr_rls0_throttle.pkg
28806 -rw- 24963276 Dec 4 2007 16:40:40 +00:00
asr1000rp1-rpcontrol.v122_33_xn_asr_rls0_throttle.pkg
28807 -rw- 48419020 Dec 4 2007 16:40:41 +00:00
asr1000rp1-rpios-advipservicesk9.v122_33_xn_asr_rls0_throttle.pkg
28808 -rw- 36946124 Dec 4 2007 16:40:43 +00:00
asr1000rp1-sipbase.v122_33_xn_asr_rls0_throttle.pkg
28809 -rw- 14670028 Dec 4 2007 16:40:43 +00:00
asr1000rp1-sipspa.v122_33_xn_asr_rls0_throttle.pkg
28802 -rw- 6563 Dec 4 2007 16:40:43 +00:00 packages.conf
928862208 bytes total (708186112 bytes free)
```
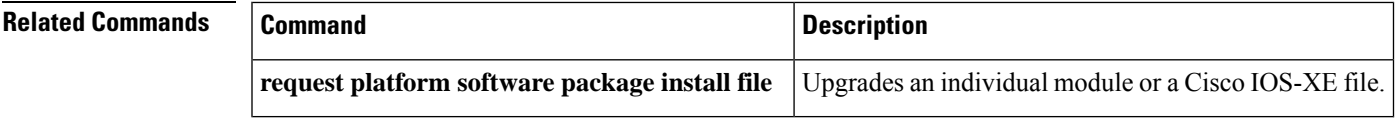

### **request platform software package install commit**

To cancel the rollback timer and commit a software upgrade, use the **request platform software package install commit**command in privileged EXEC or diagnostic mode.

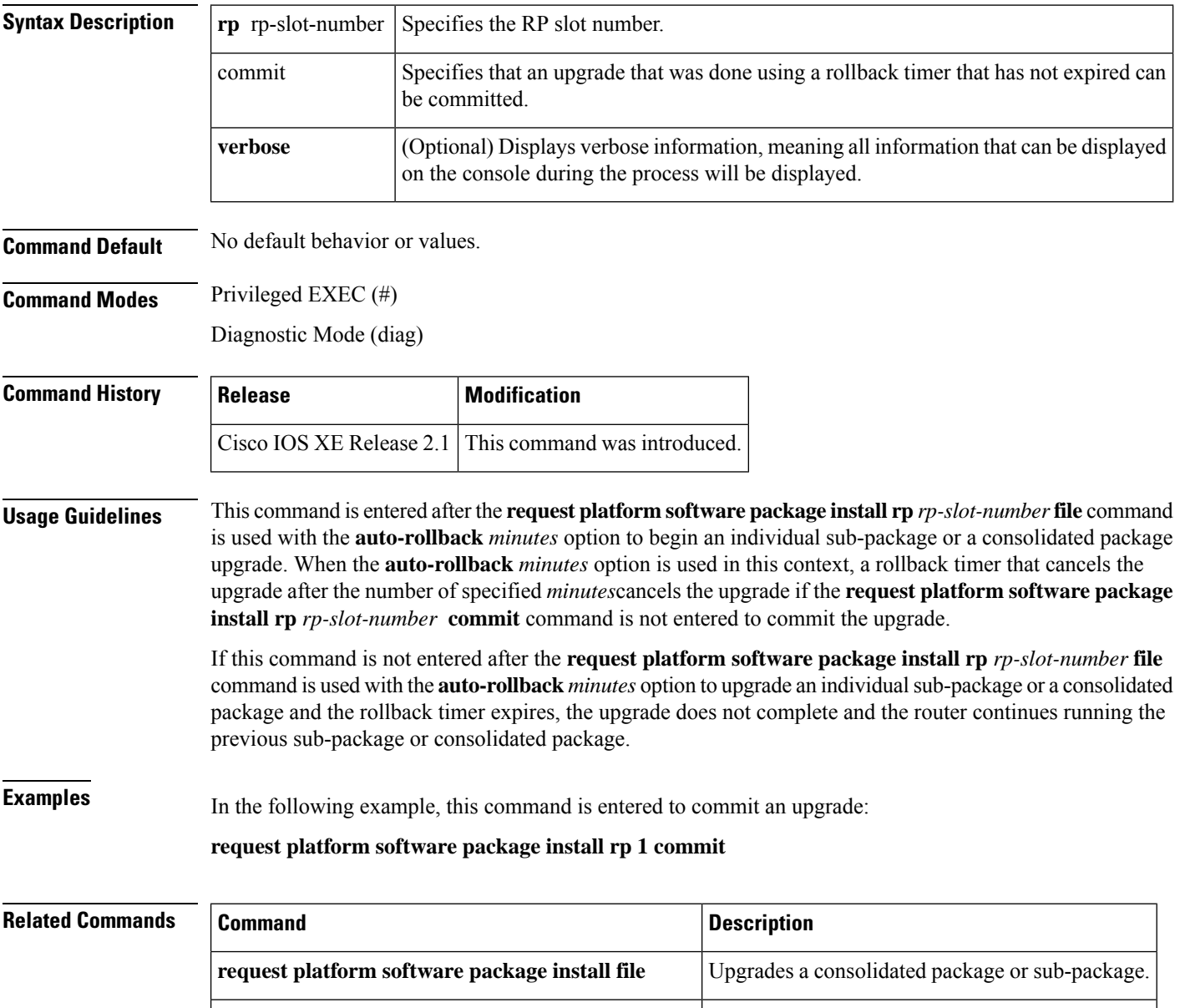

**request platform software package install rp** *rp-slot-number* **commit** [**verbose**]

### **request platform software package install file**

To upgrade a consolidated package or an individual sub-package, use the **request platform software package install file** command in privileged EXEC or diagnostic mode.

**request platform software package install rollback** Rolls back a previous software upgrade.

**request platform software package install rp** *rp-slot-number* **file** *file-URL* [**auto-rollback** *minutes*] [**provisioning-file** *URL*] [**slot** *slot-number*] [**bay** *bay-number*] [**force**] [**on-reboot**] [**verbose**]

 $\mathbf I$ 

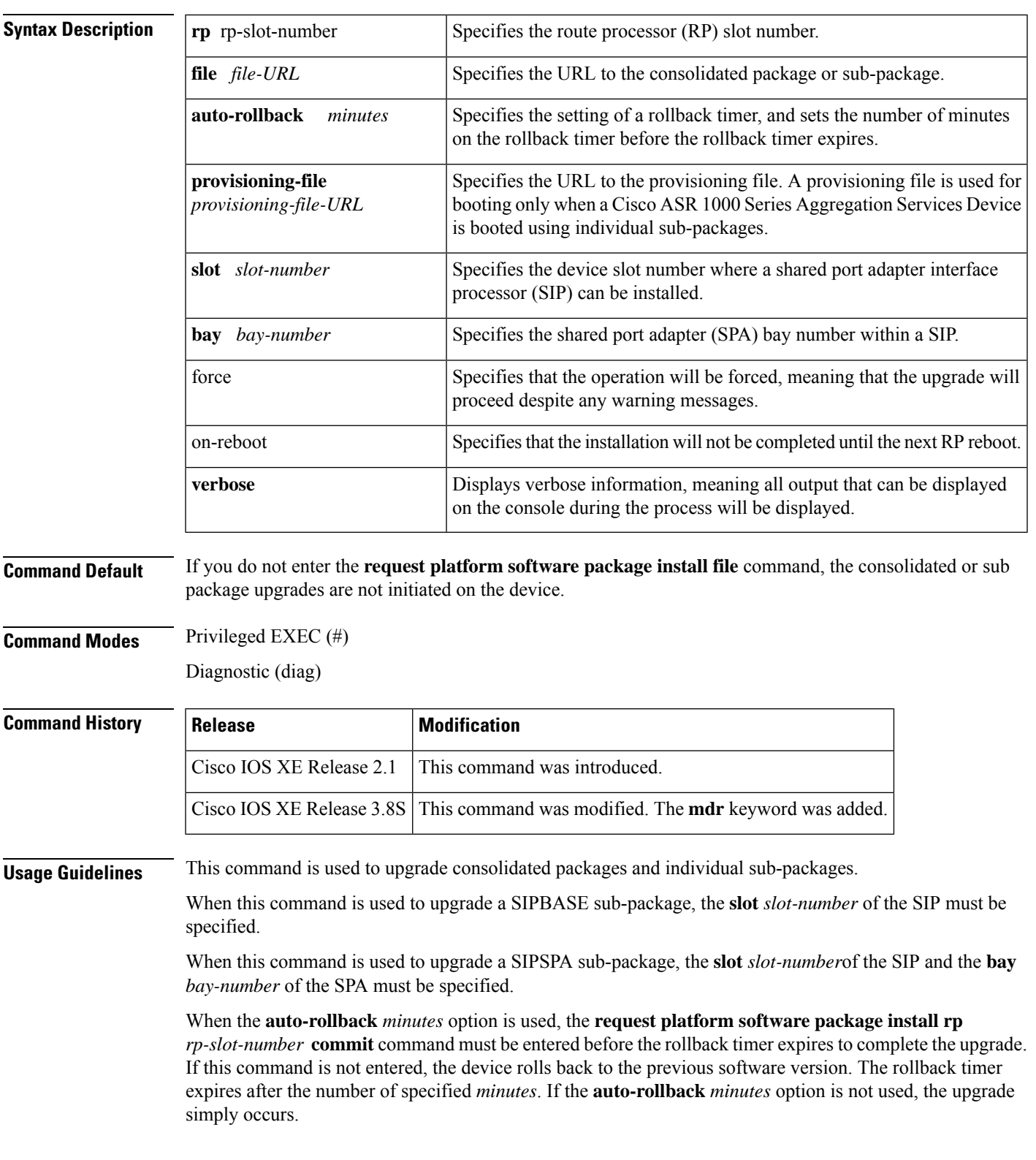

#### **Managing and Configuring a consolidated package using the request platform package command**

In the following example, the **request platform software package install** command is used to upgrade a consolidated package running on RP 0. The **force** option, which forces the upgrade past any prompt (such as already having the same consolidated package installed), is used in this example.

```
Device# request platform software package install rp 0 file
bootflash:ASR1000rp1-advipservicesk9.01.00.00.12-33.XN.bin force
```

```
--- Starting installation state synchronization ---
Finished installation state synchronization
--- Starting file path checking ---
Finished file path checking
--- Starting image file verification ---
Checking image file names
Verifying image file locations
Locating image files and validating name syntax
Inspecting image file types
Processing image file constraints
Extracting super package content
Verifying parameters
Validating package type
Copying package files
Checking and verifying packages contained in super package
Creating candidate provisioning file
 WARNING:
 WARNING: Candidate software will be installed upon reboot
 WARNING:
Finished image file verification
--- Starting candidate package set construction ---
Verifying existing software set
Processing candidate provisioning file
Constructing working set for candidate package set
Constructing working set for running package set
Checking command output
Constructing merge of running and candidate packages
Finished candidate package set construction
--- Starting compatibility testing ---
Determining whether candidate package set is compatible
WARNING:
WARNING: Candidate software combination not found in compatibility database
WARNING:
Determining whether installation is valid
Determining whether installation is valid ... skipped
Checking IPC compatibility with running software
Checking IPC compatibility with running software ... skipped
Checking candidate package set infrastructure compatibility
Checking infrastructure compatibility with running software
Checking infrastructure compatibility with running software ... skipped
Finished compatibility testing
--- Starting commit of software changes ---
Updating provisioning rollback files
Creating pending provisioning file
Committing provisioning file
Finished commit of software changes
SUCCESS: Software provisioned. New software will load on reboot.
```
#### Device# **reload**

**Note** A reload must be performed to finish this procedure.

#### **SIP Sub-package Installation with Verbose Option**

In the following example, the SIP sub-package for the SIP in slot 1 is installed using the **request platform software package install**command. In this example, the **force** option, which forces the upgrade past any prompt (such as already having the same sub-package installed), and the **verbose** option, which displays all possible output during the installation, are used.

```
Device# request platform software package install rp 0
file bootflash:asr1000rp1-sipspa.v122_33_xn_asr_rls0_throttle.pkg slot 1 force verbose
```

```
--- Starting installation state synchronization ---
Finished installation state synchronization
 --- Starting file path checking ---
Finished file path checking
--- Starting image file verification ---
Checking image file names
... file names checked
Verifying image file locations
... image file locations verified
Locating image files and validating name syntax
... image file names validated
Inspecting image file types
... image file types acceptable
Processing image file constraints
... constraints satisfied
Creating candidate provisioning file
... created candidate provisioning file
Finished image file verification
--- Starting candidate package set construction ---
Verifying existing software set
... verified existing software set is valid
Processing candidate provisioning file
... candidate provisioning file processed
Constructing working set for candidate package set
 ... working set constructed
Constructing working set for running package set
... working set for running package set constructed
Checking command output
... command output is consistent with command set
Constructing merge of running and candidate packages
... merged running and candidate packages
Finished candidate package set construction
--- Starting compatibility testing ---
Determining whether candidate package set is compatible
WARNING:
WARNING: Candidate software combination not found in compatibility database
WARNING:
... candidate package set is valid
Determining whether installation is valid
Software is unchanged
Software sets are identified as compatible
... installation is valid
Checking IPC compatibility with running software
calling minime merge.sh for /tmp/tdlresolve/compat/ tmp_issu_provision_sw
minime merge done for /tmp/tdlresolve/compat/ tmp_issu_provision_sw_
```
... IPC is compatible with running software Checking candidate package set infrastructure compatibility ... candidate package set infrastructure is compatible Checking infrastructure compatibility with running software ... infrastructure is compatible with running software Finished compatibility testing -- Starting impact testing -Checking operational impact of change ... operational impact of change is allowable Finished impact testing --- Starting commit of software changes --- Updating provisioning rollback files ... rollback provisioning files updated Creating pending provisioning file Ensuring that cached content is written to media ... cached content flushed to media ... pending provisioning file created Committing provisioning file Ensuring that cached content is written to media ... cached content flushed to media ... running provisioning file committed Finished commit of software changes --- Starting analysis of software changes --- ------------ changes to running software ------------ 0 0 cc ----------------------------------------------------- Finished analysis of software changes --- Starting update running software --- Blocking peer synchronization of operating information ... peer synchronization blocked Creating the command set placeholder directory Finding latest command set ... latest command set identified Assembling CLI output libraries ... CLI output libraries assembled Assembling CLI input libraries ... CLI input libraries assembled Applying interim IPC and database definitions interim IPC and database definitions applied Replacing running software ... running software replaced Replacing CLI software ... CLI software replaced Restarting software Restarting CC0 Restarting CC0 ... software restarted Applying interim IPC and database definitions \*Oct 9 09:52:25.333: %MCP\_OIR-6-OFFLINECARD: Card (cc) offline in slot 0 \*Oct 9 09:52:25.334: %MCP\_OIR-6-REMSPA: SPA removed from subslot 0/0, interfaces disabled \*Oct 9 09:52:25.334: %MCP\_OIR-6-REMSPA: SPA removed from subslot 0/1, interfaces disabled \*Oct 9 09:52:25.334: %MCP\_OIR-6-REMSPA: SPA removed from subslot 0/2, interfaces disabled \*Oct 9 09:52:25.334: %MCP\_OIR-6-REMSPA: SPA removed from subslot 0/3, interfaces disabled ... interim IPC and database definitions applied Notifying running software of updates ... running software notified Unblocking peer synchronization of operating information ... peer synchronization unblocked ... unmount of old packages scheduled Unmounting old packages ... inactive old packages unmounted

```
Cleaning temporary installation files
    ... temporary installation files cleaned
   Finished update running software
SUCCESS: Finished installing software.
Device#
```
#### **Upgrading SIP Sub-package without using the verbose option**

In the following example, the SIP sub-package for the SIP in slot 1 is installed using the **request platform software package install**command. In this example, the **force** option, which forces the upgrade past any prompt (such as already having the same sub-package installed), is used. The **verbose** option is not used in this example.

```
Device# request platform software package install rp 0 file
bootflash:asr1000rp1-sipspa.v122_33_xn_asr_rls0_throttle.pkg slot 1 force
--- Starting installation state synchronization ---
Finished installation state synchronization
 --- Starting file path checking ---
Finished file path checking
--- Starting image file verification ---
Checking image file names
Verifying image file locations
Locating image files and validating name syntax
Inspecting image file types
Processing image file constraints
Creating candidate provisioning file
Finished image file verification
--- Starting candidate package set construction ---
Verifying existing software set
Processing candidate provisioning file
Constructing working set for candidate package set
Constructing working set for running package set
Checking command output
Constructing merge of running and candidate packages
Finished candidate package set construction
--- Starting compatibility testing ---
Determining whether candidate package set is compatible
WARNING:
WARNING: Candidate software combination not found in compatibility database
WARNING:
Determining whether installation is valid
Software sets are identified as compatible
Checking IPC compatibility with running software
Checking candidate package set infrastructure compatibility
Checking infrastructure compatibility with running software
Finished compatibility testing
--- Starting impact testing ---
Checking operational impact of change
Finished impact testing
--- Starting commit of software changes ---
Updating provisioning rollback files
Creating pending provisioning file
Committing provisioning file
Finished commit of software changes
--- Starting analysis of software changes ---
Finished analysis of software changes
--- Starting update running software ---
Blocking peer synchronization of operating information
Creating the command set placeholder directory
```

```
Finding latest command set
  Assembling CLI output libraries
 Assembling CLI input libraries
 Applying interim IPC and database definitions
   interim IPC and database definitions applied
     Replacing running software
     Replacing CLI software
     Restarting software
Restarting CC1
Restarting CC1
     Applying interim IPC and database definitions
*Oct 9 09:54:55.365: %MCP_OIR-6-OFFLINECARD: Card (cc) offline in slot 1
*Oct 9 09:54:55.365: %MCP_OIR-6-REMSPA: SPA removed from subslot 1/1,
interfaces disabled
*Oct 9 09:54:55.365: %MCP_OIR-6-REMSPA: SPA removed from subslot 1/2,
interfaces disabled Notifying running software of updates
     Unblocking peer synchronization of operating information
    Unmounting old packages
    Cleaning temporary installation files
     Finished update running software
SUCCESS: Finished installing software.
Device#
```
#### **Upgrading IOS Sub-package**

In the following example, the **request platform software package install**command is used to upgrade an IOS sub-package. In this example, the **force** option, which forces the upgrade past any prompt (such as already having the same module installed), is used.

```
Device# request platform software package install rp 0 file
bootflash:asr1000rp1-rpios-advipservicesk9.v122_33_xn_asr_rls0_throttle_20071204_051318.pkg
 force
--- Starting installation state synchronization ---
Finished installation state synchronization
--- Starting file path checking ---
Finished file path checking
--- Starting image file verification ---
Checking image file names
Verifying image file locations
Locating image files and validating name syntax
Inspecting image file types
    WARNING: In-service installation of IOSD package
    WARNING: requires software redundancy on target RP
   WARNING: or on-reboot parameter
   WARNING: Automatically setting the on-reboot flag
Processing image file constraints
Creating candidate provisioning file
Finished image file verification
--- Starting candidate package set construction ---
Verifying existing software set
Processing candidate provisioning file
Constructing working set for candidate package set
Constructing working set for running package set
Checking command output
Constructing merge of running and candidate packages
Finished candidate package set construction
--- Starting compatibility testing ---
```

```
Determining whether candidate package set is compatible
WARNING:
```

```
WARNING: Candidate software combination not found in compatibility database
WARNING:
Determining whether installation is valid
Determining whether installation is valid ... skipped
Checking IPC compatibility with running software
Checking IPC compatibility with running software ... skipped
Checking candidate package set infrastructure compatibility
Checking infrastructure compatibility with running software
Checking infrastructure compatibility with running software ... skipped
Finished compatibility testing
--- Starting commit of software changes ---
Updating provisioning rollback files
Creating pending provisioning file
Committing provisioning file
Finished commit of software changes
SUCCESS: Software provisioned. New software will load on reboot.
Device#
```
Note that the new RPIOS sub-package will become active only after a reboot. Reboot the device to finish this procedure.

#### **Upgrading SPA Sub-package**

In the following example, the **request platform software package install**command is use to upgrade a SIPSPA sub-package for the SPA in bay 0 of device slot 1. In this example, the **force** option, which forces the upgrade past any prompt (such as already having the same module installed), is used.

```
Device# request platform software package install rp 0 file
bootflash:asr1000rp1-sipspa.v122_33_xn_asr_rls0_throttle_20071204_051318.pkg slot 1 bay 0
force
```

```
--- Starting installation state synchronization ---
Finished installation state synchronization
--- Starting file path checking ---
Finished file path checking
--- Starting image file verification ---
Checking image file names
Verifying image file locations
Locating image files and validating name syntax
Inspecting image file types
Processing image file constraints
Creating candidate provisioning file
Finished image file verification
--- Starting candidate package set construction ---
Verifying existing software set
Processing candidate provisioning file
Constructing working set for candidate package set
Constructing working set for running package set
Checking command output
Constructing merge of running and candidate packages
Finished candidate package set construction
 -- Starting compatibility testing ---
Determining whether candidate package set is compatible
WARNING:
WARNING: Candidate software combination not found in compatibility database
WARNING:
Determining whether installation is valid
Software sets are identified as compatible
Checking IPC compatibility with running software
Checking candidate package set infrastructure compatibility
Checking infrastructure compatibility with running software
```

```
Finished compatibility testing
--- Starting impact testing ---
Checking operational impact of change
Finished impact testing
--- Starting commit of software changes ---
Updating provisioning rollback files
Creating pending provisioning file
Committing provisioning file
Finished commit of software changes
--- Starting analysis of software changes ---
Finished analysis of software changes
--- Starting update running software --
Blocking peer synchronization of operating information
Creating the command set placeholder directory
 Finding latest command set
 Assembling CLI output libraries
 Assembling CLI input libraries
 Applying interim IPC and database definitions
   interim IPC and database definitions applied
      Replacing running software
      Replacing CLI software
      Restarting software
Restarting SPA CC1/0
     Applying interim IPC and database definitions
      Notifying running software of updates
      Unblocking peer synchronization of operating information
    Unmounting old packages
    Cleaning temporary installation files
      Finished update running software
SUCCESS: Finished installing software.
Device#
```
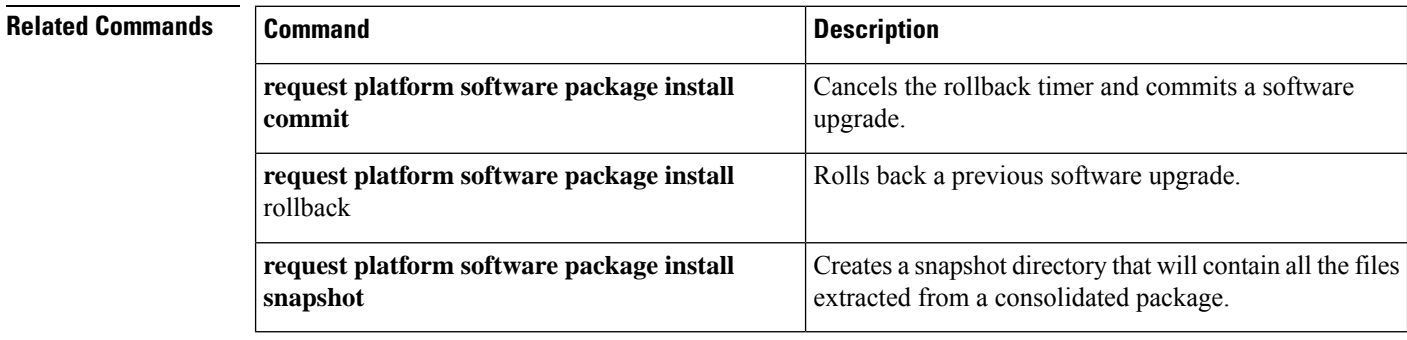

### **request platform software package install rollback**

To roll back a previous software upgrade, use the **request platform software package install rollback**command in privileged EXEC or diagnostic mode.

**request platform software package install rp** *rp-slot-number* **rollback** [{**as-booted**|**provisioning-file** *provisioning-file-URL*}] [**force**] [**on-reboot**] [**verbose**]

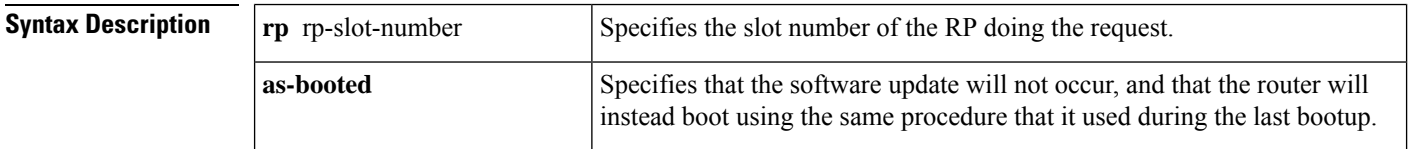

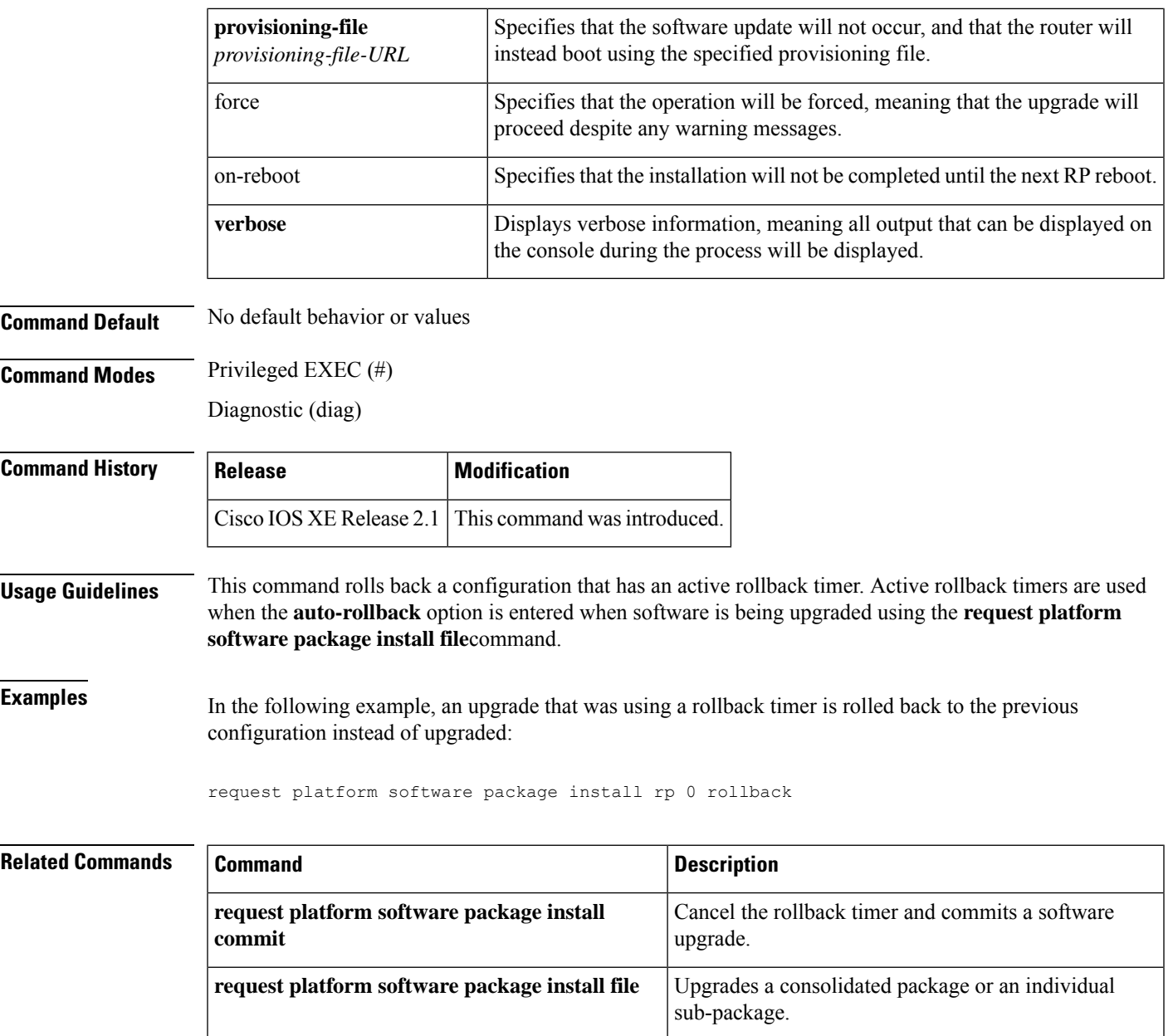

## **request platform software package install snapshot**

To create a snapshot directory that contains all the files extracted from a consolidated package, use the **request platform software package install snapshot**command in privileged EXEC or diagnostic mode.

**request platform software package install rp** *rp-slot-number* **snapshot to** *URL* [**as** *snapshot-provisioning-filename*] [**force**] [**verbose**] [**wipe**]

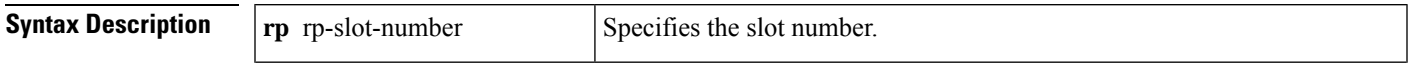

 $\mathbf I$ 

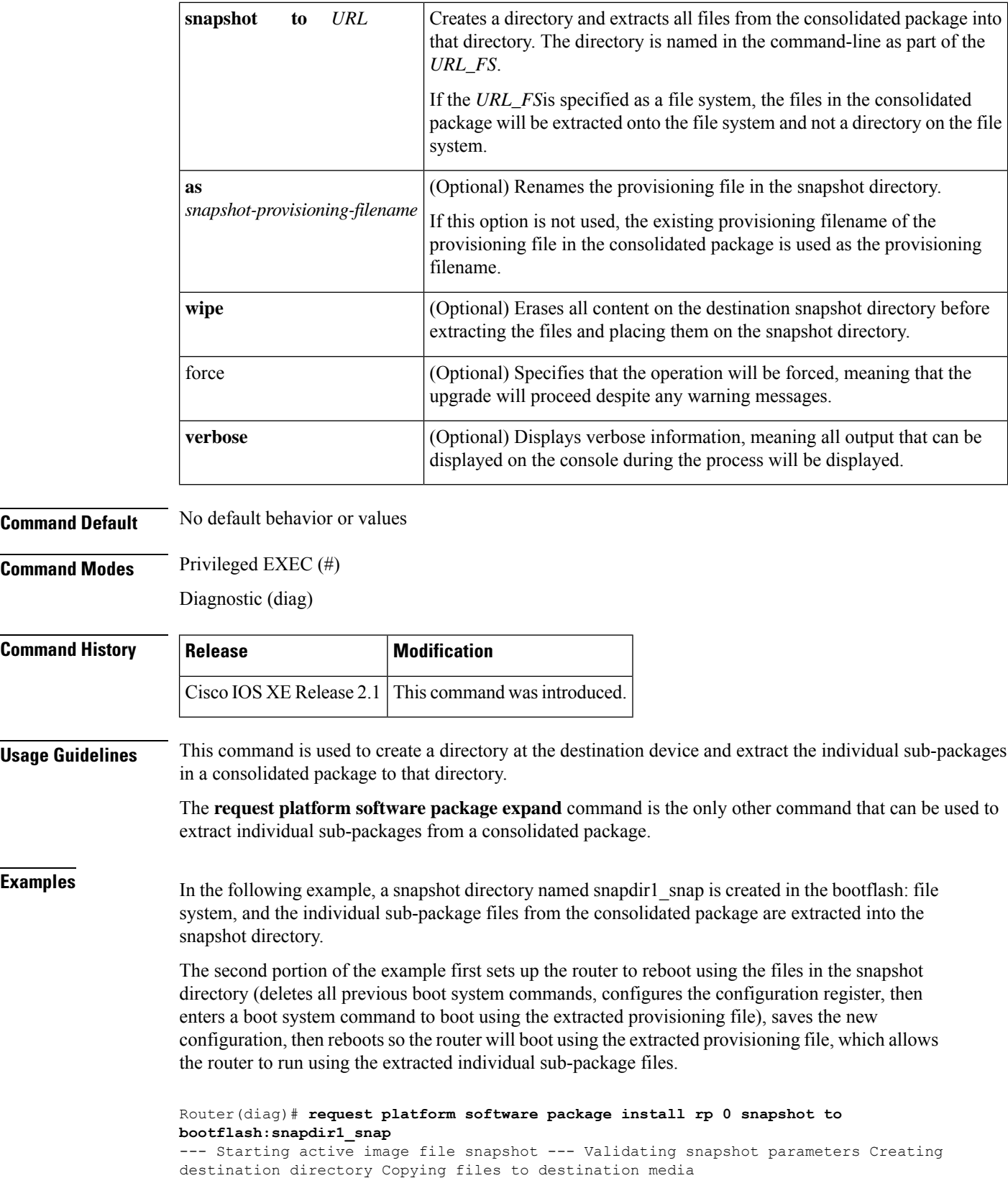

```
Copied provisioning file as packages.conf
   Copying package file asr1000rp1-rpbase.v122_33_xn_asr_rls0_throttle_20071204_051318.pkg
  Copying package file asr1000rp1-rpcontrol.v122_33_xn_asr_rls0_throttle_20071204_051318.pkg
   Copying package file
asr1000rp1-rpios-advipservicesk9.v122_33_xn_asr_rls0_throttle_20071204_051318.pkg
   Copying package file
asr1000rp1-rpaccess-k9.v122_33_xn_asr_rls0_throttle_20071204_051318.pkg
  Copying package file asr1000rp1-sipbase.v122_33_xn_asr_rls0_throttle_20071204_051318.pkg
   Copying package file asr1000rp1-sipspa.v122_33_xn_asr_rls0_throttle_20071204_051318.pkg
  Copying package file asr1000rp1-espbase.v122_33_xn_asr_rls0_throttle_20071204_051318.pkg
Moving files into final location Finished active image file snapshot
Router(config)# no boot system
Router(config)# config-register 0x1
Router(config)# boot system harddisk:snapdir1_snap/packages.conf
Router(config)# exit
*May 11 01:31:04.815: %SYS-5-CONFIG_I: Configured from console by con
Router# write mem
Building configuration...
[OK]
Router# reload
```
#### **Related Commands**

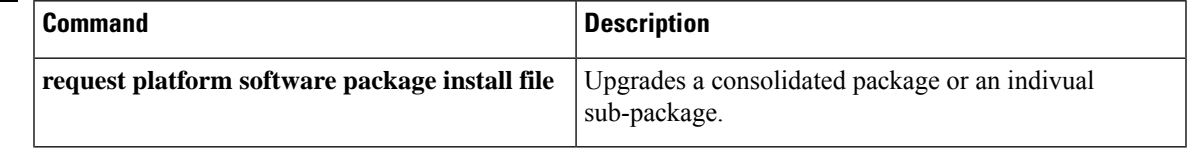

### **request platform software process release**

To restart processes that have been placed in the hold down state by the Process Manager on the Cisco ASR 1000 Series Routers, use the **request platform software process release**command in privileged EXEC or diagnostic mode.

**request platform software process release** *slot* **all**

I

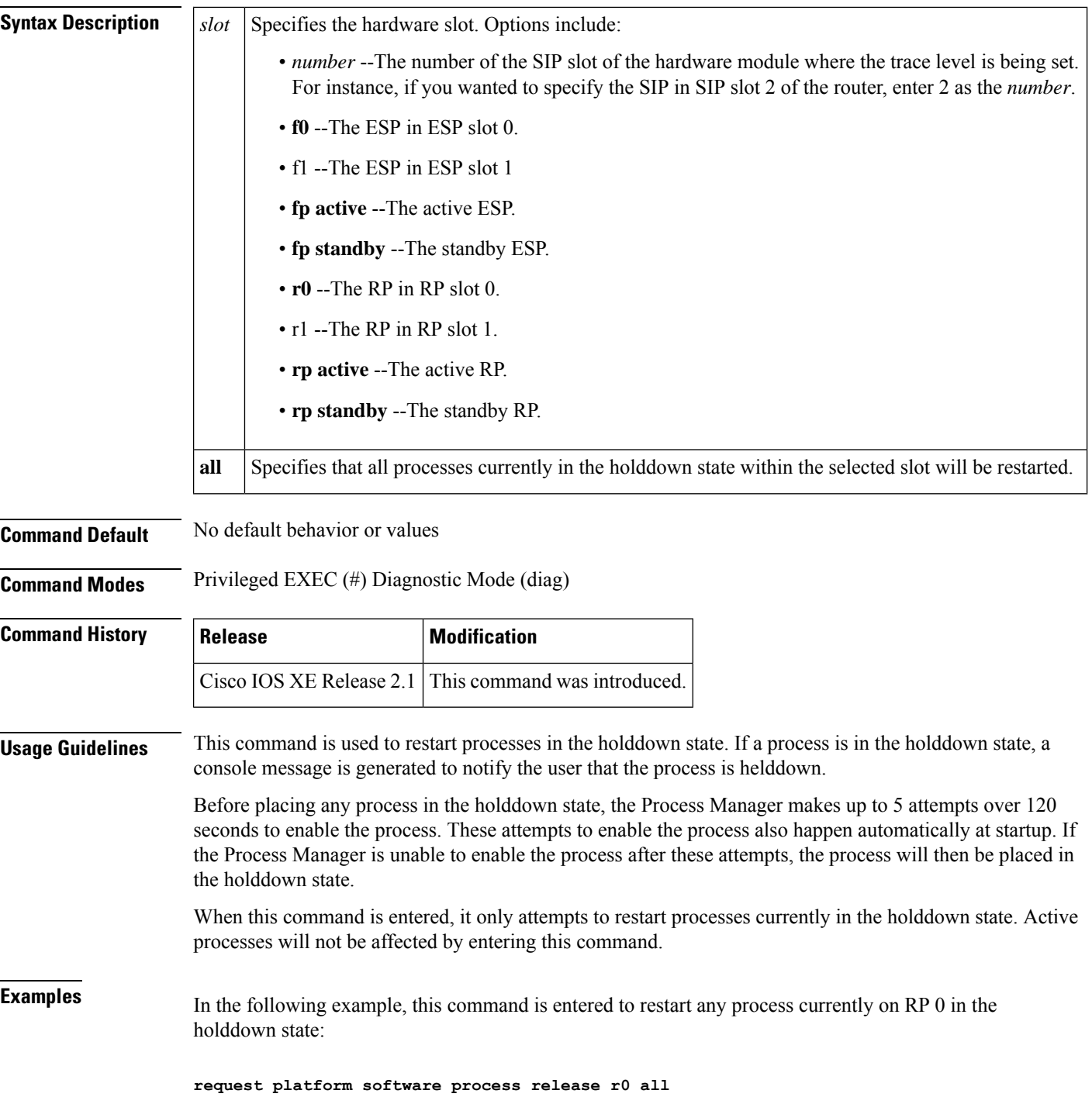

### **request platform software system shell**

To request platform shell access, use the **request platform software system shell**command in privileged EXEC mode.

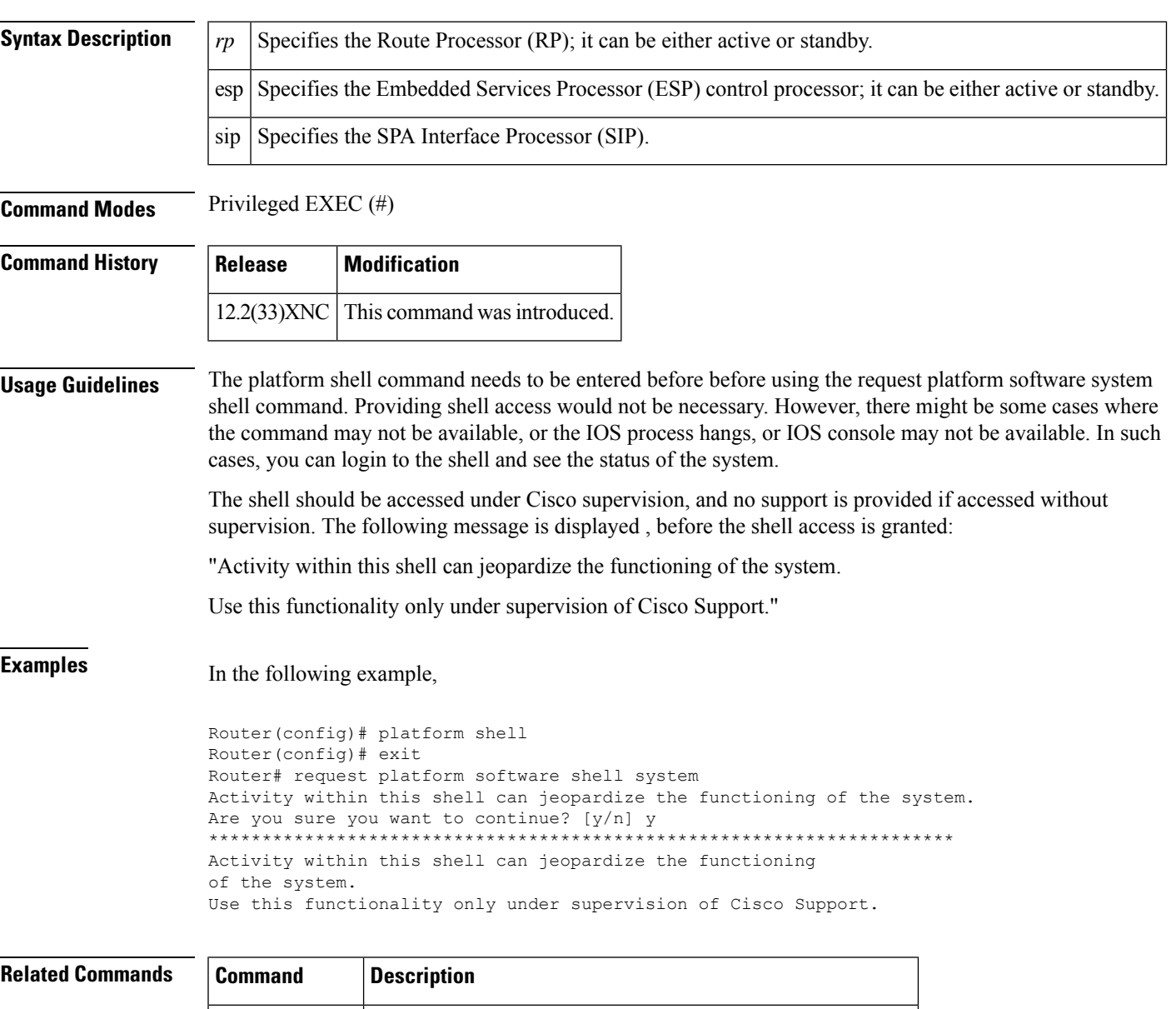

### **request platform software system shell** [{**rp** | **esp** | **sip**}]

### **request platform software shell session output format**

To modify the format of the output of some **show** commands on the Cisco ASR1000 Series Routers, use the **request platform software shell session output format**command in privileged EXEC and diagnostic mode.

**request platform software shell session output format** *format*

**platform shell** Grants shell and enters shell access grant configuration mode.

 $\mathbf I$ 

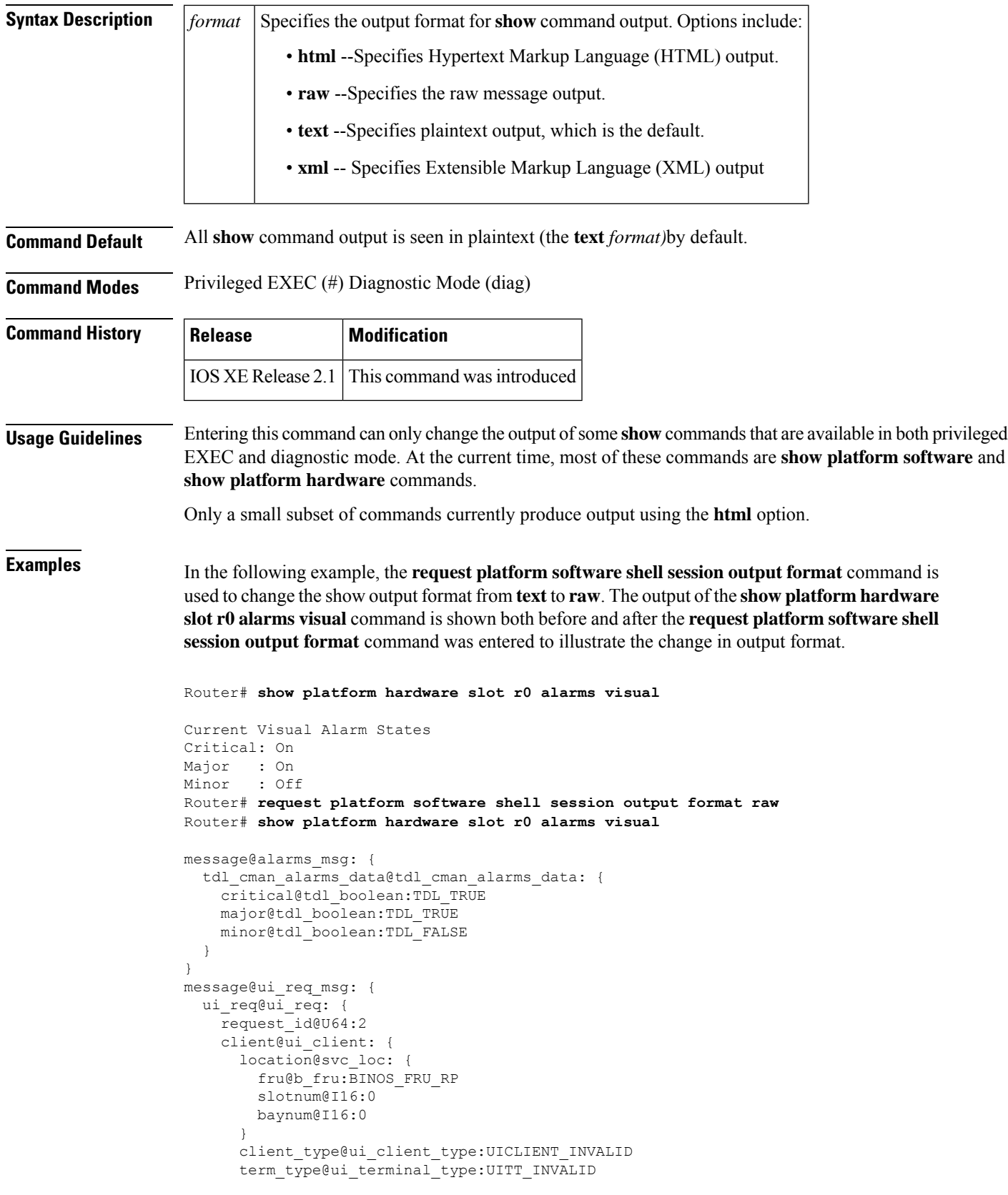
```
ttynum@U32:0
    tty name@NS:
   user name@NS:
  }
 command@NS:
 request_name@NS:
  flags@ui_req_flag:
}
```
}

In the following example, the **request platform software shell session output format** command is used to change the show output format from **text** to **xml**. The output of the **show platform hardware slot r0 alarms visual** command is shown both before and after the **request platform software shell session output format** command was entered to illustrate the change in output format.

Router# **show platform hardware slot r0 alarms visual**

```
Current Visual Alarm States
Critical: On
Major : On
Minor : Off
Router# request platform software shell session output format xml
Router# show platform hardware slot r0 alarms visual
<?xml version="1.0"?>
<iossr-response action="3">
<cmd-response>
<alarms_msg><tdl_cman_alarms_data><critical><TDL_TRUE/></critical>
<major><TDL_TRUE/></major>
<minor><TDL_FALSE/></minor>
</tdl_cman_alarms_data>
</alarms_msg>
<ui_req_msg><ui_req><request_id>4</request_id>
<client><location><fru><BINOS_FRU_RP/></fru>
<slotnum>0</slotnum>
<baynum>0</baynum>
</location>
<client_type><UICLIENT_INVALID/></client_type>
<term_type><UITT_INVALID/></term_type>
<ttynum>0</ttynum>
<tty_name></tty_name>
<user_name></user_name>
</client>
<command></command>
<request_name></request_name>
<flags></flags>
</ui_req>
</ui_req_msg>
</cmd-response>
</iossr-response>
```
### **request platform software snapshot**

To take a snapshot of the bootflash, use the **request platform software snapshot** command in privilege EXEC mode.

**request platform software snapshot** *slot* {**cancel** | **create** | **delete** | **restore**}*name*

**Syntax Description** | snapshot Requests snapshot actions.

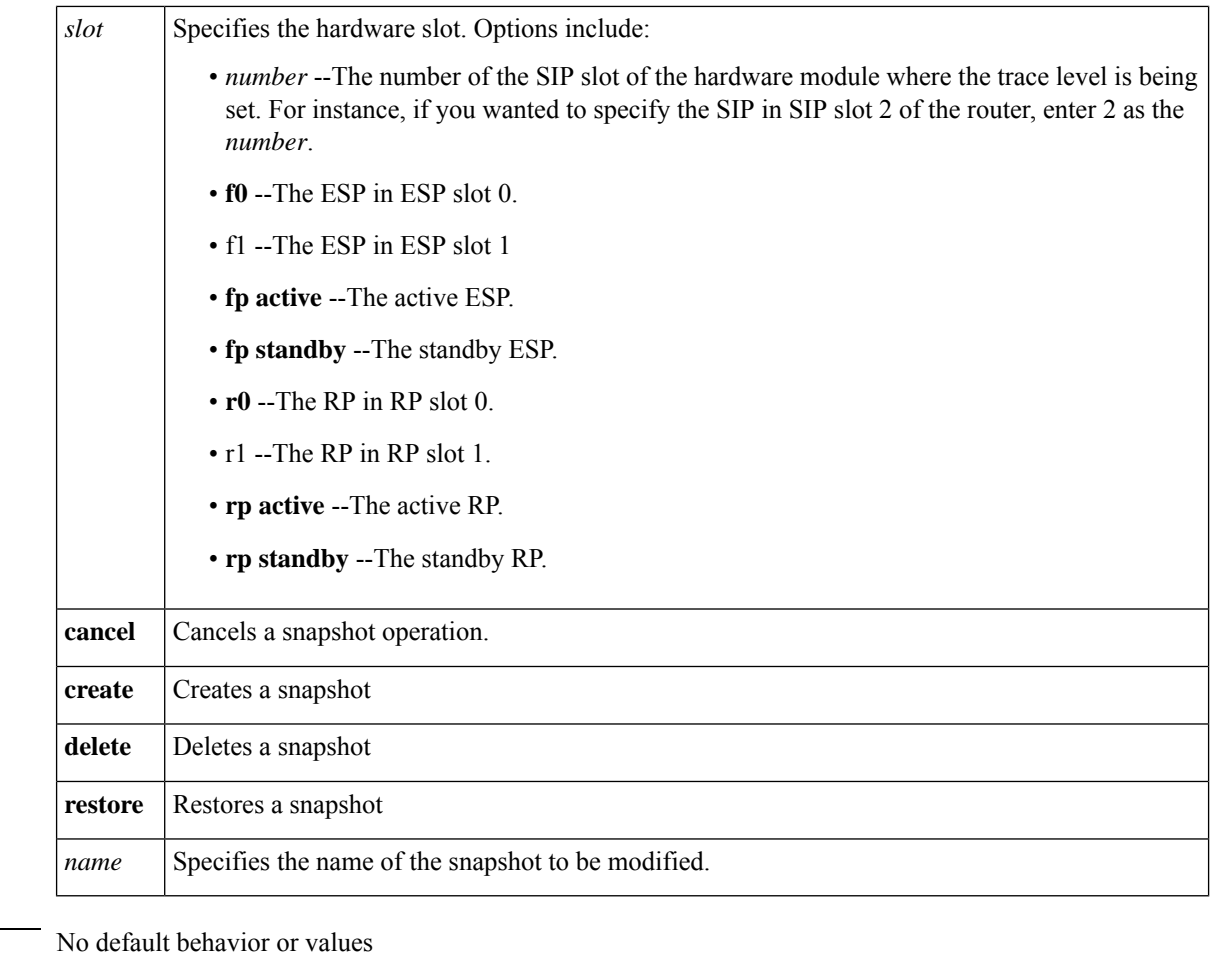

**Command Default** 

**Command Modes** Privileged EXEC (#) Diagnostic Mode (diag)

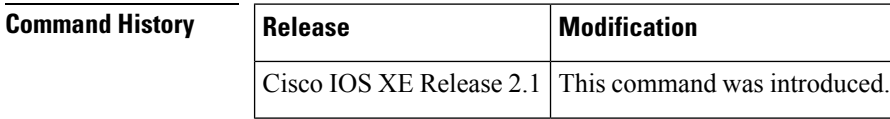

**Usage Guidelines** Use the **request platform software snapshot** command to create a snapshot of the bootflash, including the NVRAM partitions and the ROMMON memory, on the harddisk. This command can also be used to restore a snapshot.

**Examples** This example shows how to create a snapshot named "stan" on the processor in the RO slot.

**router#request platform software snapshot R0 create stan**

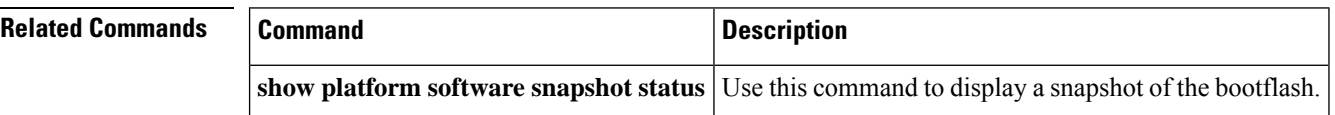

# **request platform software vty attach**

To enter EXEC mode on a router after persistent SSH or persistent Telnet is configured to connect to the router in diagnostic mode, use the **request platform software vty attach**command in diagnostic mode.

**request platform software vty attach** [**permanent**]

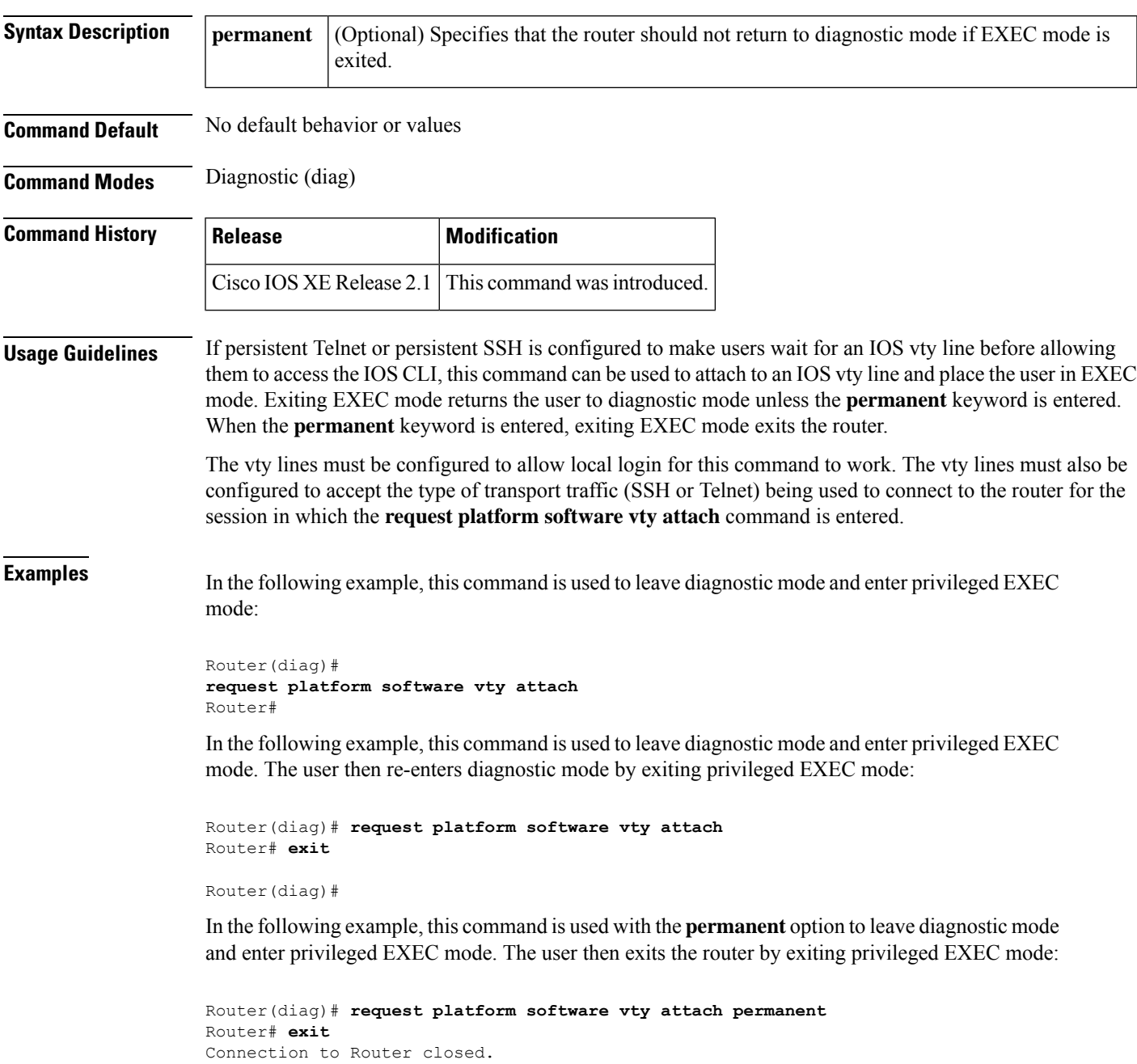

# **revision**

To set the revision number for the Multiple Spanning Tree (802.1s) (MST) configuration, use the **revision** command in MST configuration submode. To return to the default settings, use the **no** form of this command.

**revision** *version* **no revision**

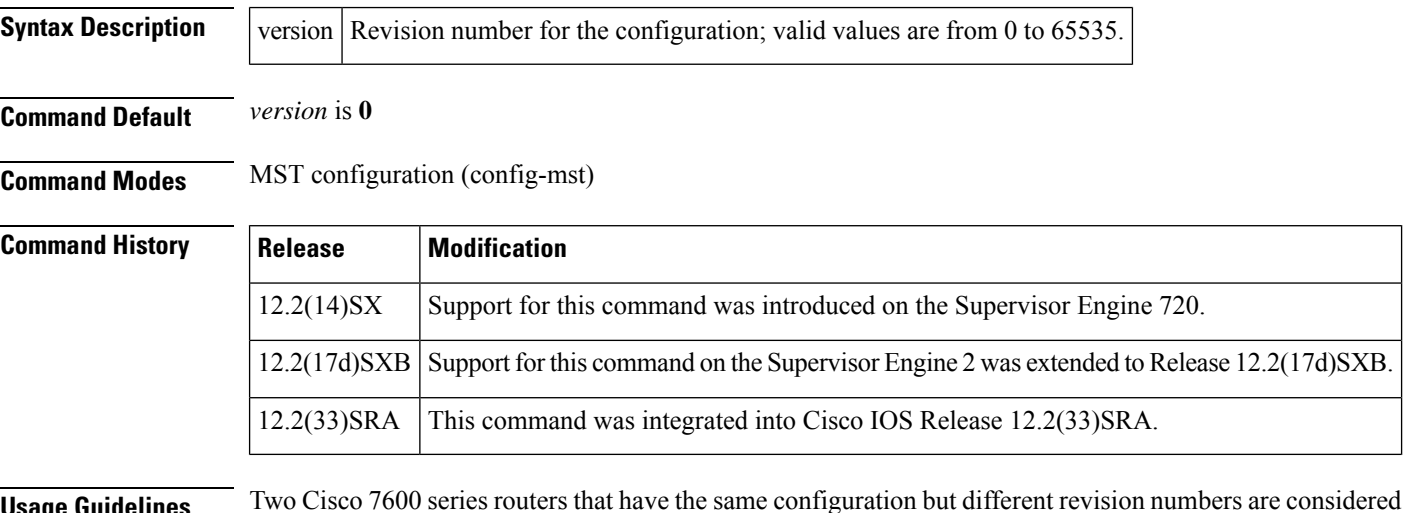

**Usage Guidelines** Two Cisco 7600 series routers that have the same configuration but different revision numbers are considered to be part of two different regions.

```
∕N
```
Be careful when using the **revision** command to set the revision number of the MST configuration because a mistake can put the switch in a different region. **Caution**

**Examples** This example shows how to set the revision number of the MST configuration:

```
Router(config-mst)# revision 5
Router(config-mst)#
```
### **Related Commands**

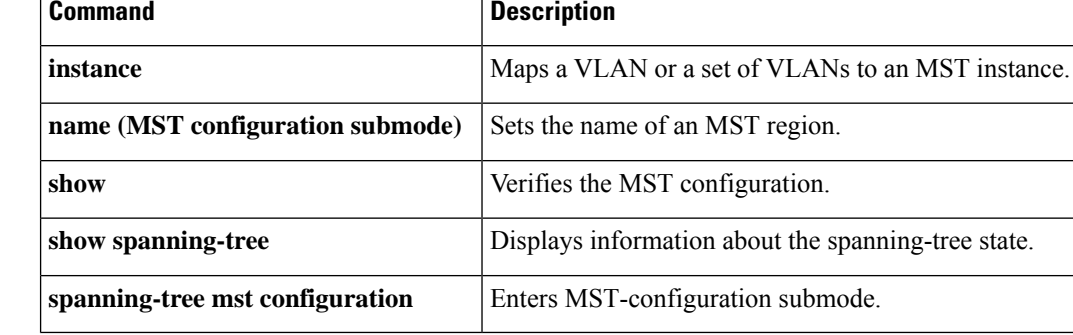

# **rmdir**

 $\mathbf l$ 

To remove an existing directory in a Class C Flash file system, use the **rmdir** command in EXEC, privileged EXEC, or diagnostic mode.

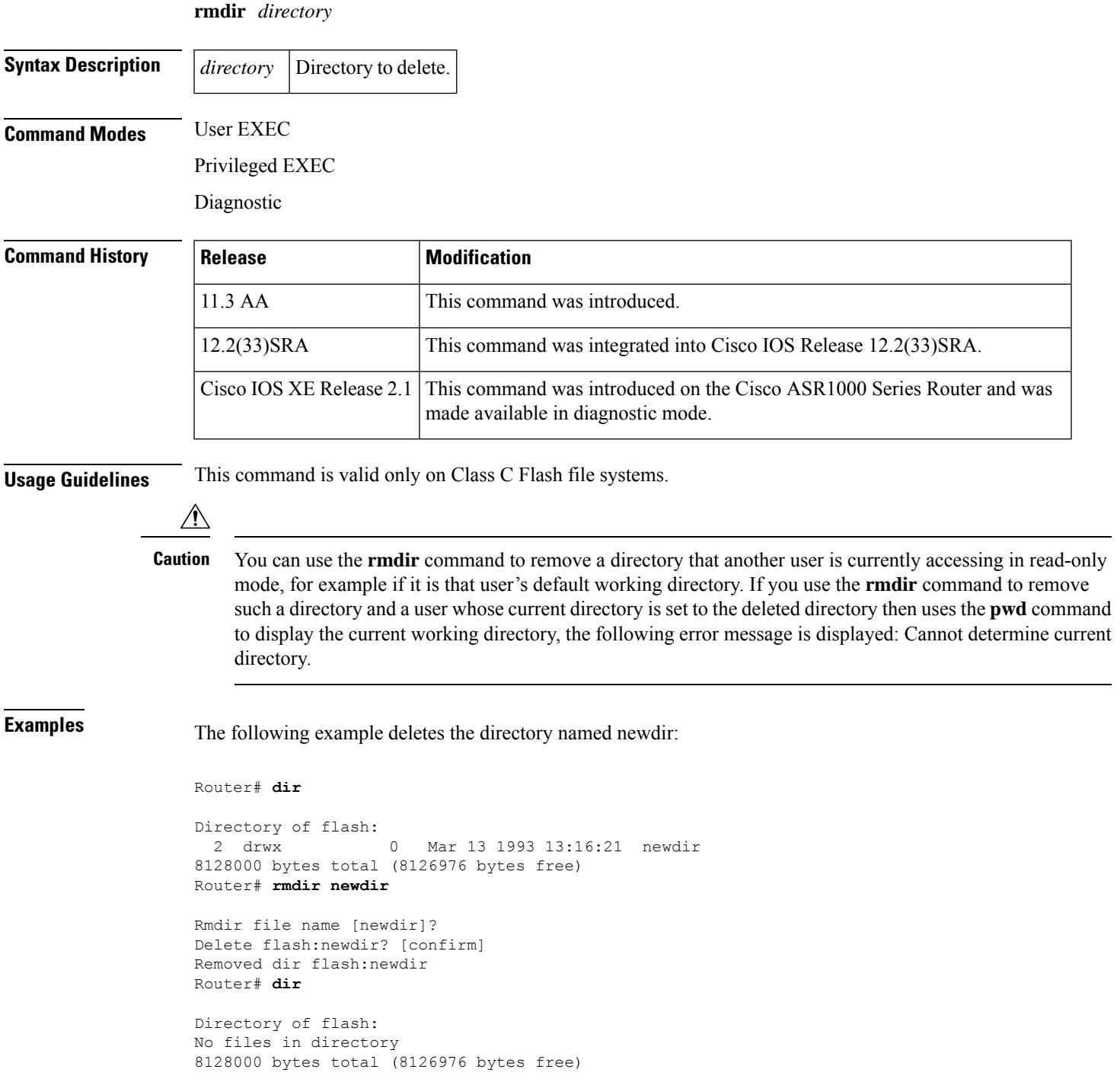

### **Related Commands**

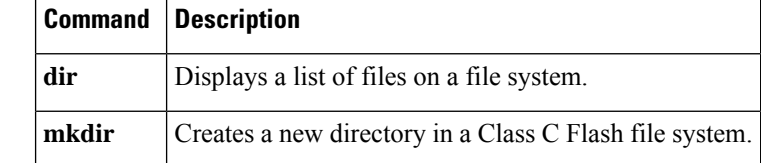

# **rommon-pref**

To select a ReadOnly or Upgrade ROMmon image to be booted on the next reload of a Cisco 7200 VXR router or Cisco 7301 router when you are in ROMmon, use the **rommon-pref**command in ROM monitor mode.

### **rommon-pref** [{**readonly** | **upgrade**}]

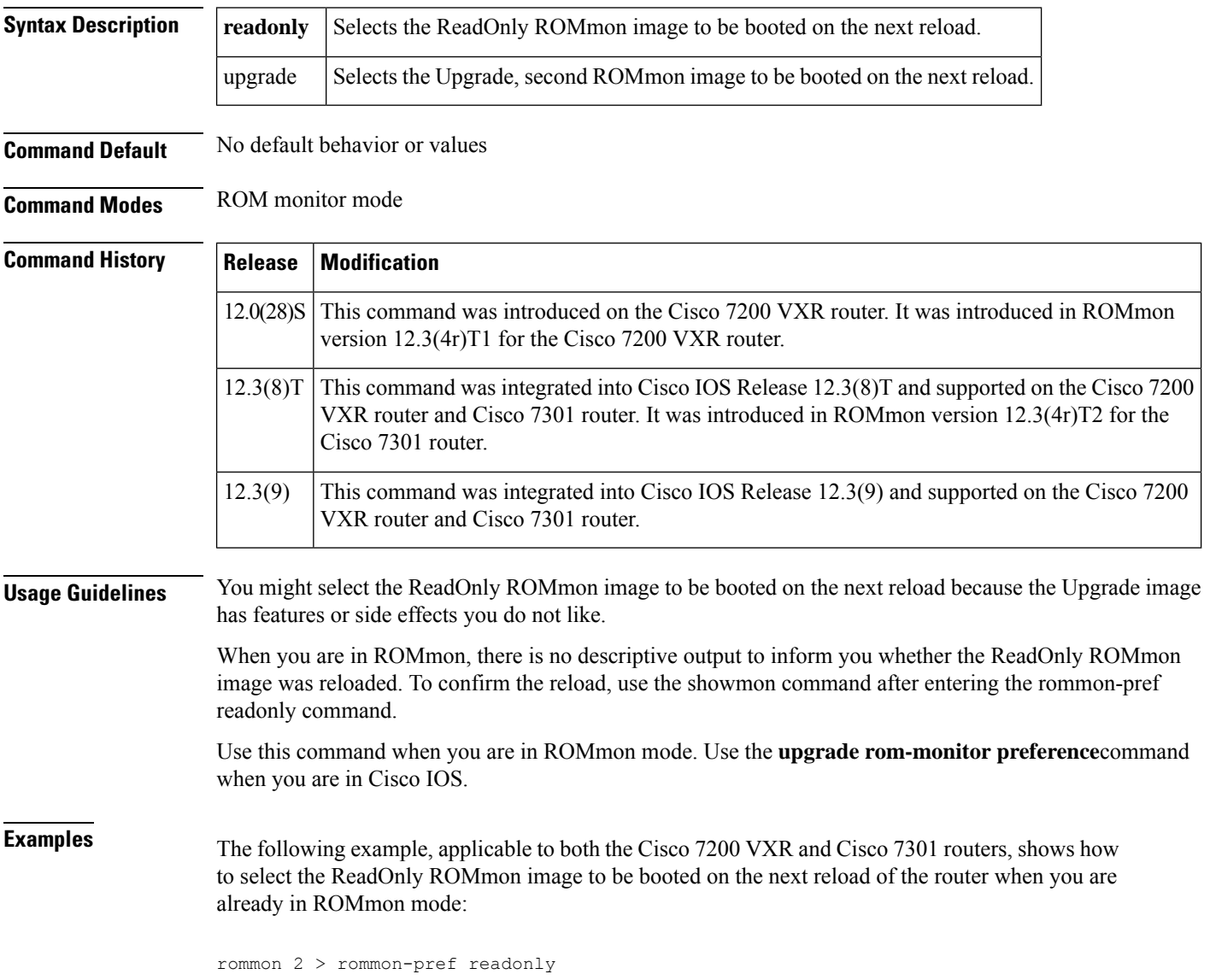

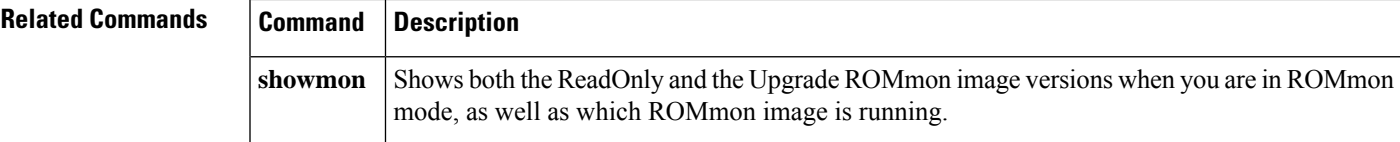

# **route-converge-interval**

To configure the time interval after which the old FIB entries are purged, use the **route-converge-interval**command in main CPU submode. To return to the default settings, use the **no** form of this command.

**route-converge-interval** *seconds* **no route-converge-interval**

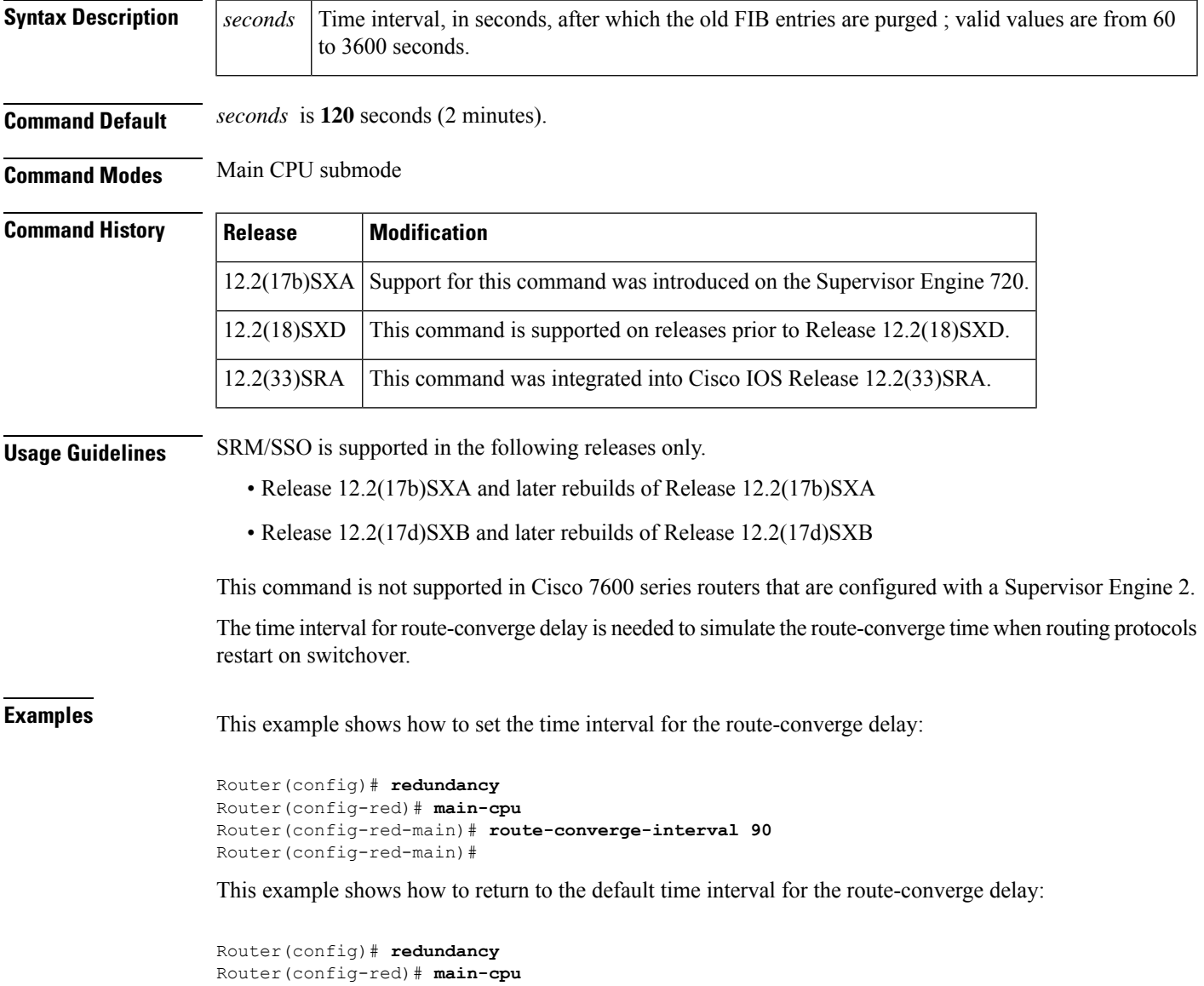

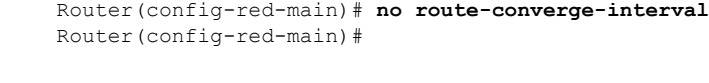

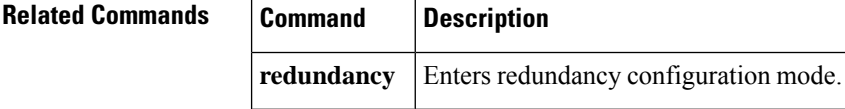

### **rsh**

To execute a command remotely on a remote shell protocol (rsh) host, use the **rsh**command in privilegedEXEC mode.

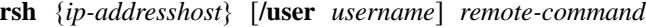

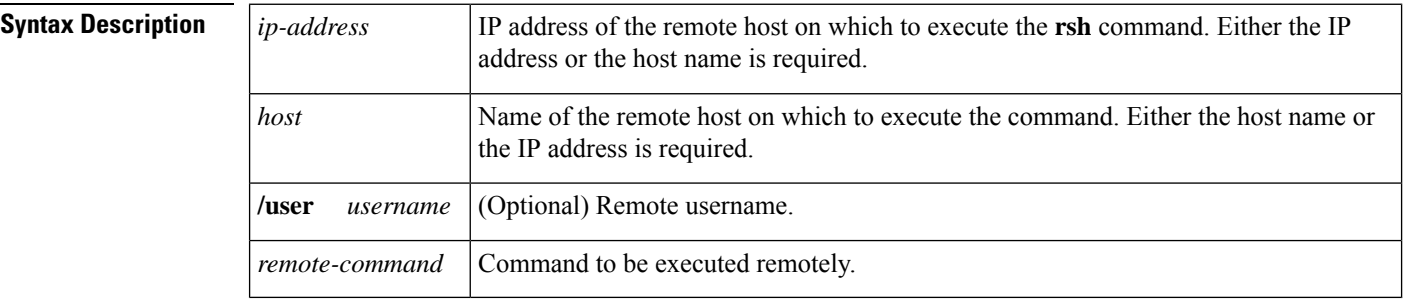

**Command Default** If you do not specify the **/user** *username* keyword and argument, the Cisco IOS software sends a default remote username. As the default value of the remote username, the software sends the username associated with the current tty process, if that name is valid. For example, if the user is connected to the router through Telnet and the user was authenticated through the **username**command, then the software sends that username as the remote username. If the tty username is invalid, the software uses the host name as the both the remote and local usernames.

For Cisco, tty lines are commonly used for access services. The concept of tty originated with UNIX. For UNIX systems, each physical device is represented in the file system. Terminals are sometimes called tty devices (tty stands for teletype, the original UNIX terminal). **Note**

**Command Modes** Privileged EXEC

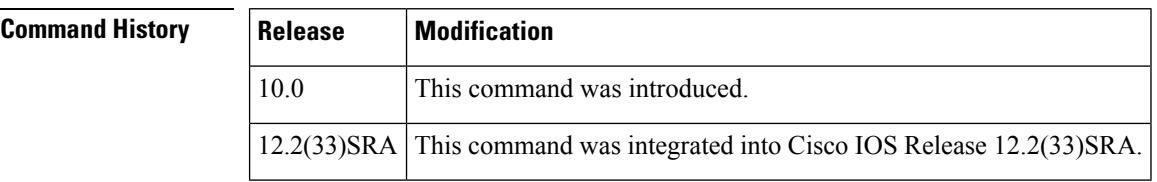

**Usage Guidelines** Use the **rsh** command to execute commands remotely. The host on which you remotely execute the command must support the rsh protocol, and the *.rhosts* files on the rsh host must include an entry that permits you to remotely execute commands on that host.

For security reasons, the software does not default to a remote login if no command is specified, as does UNIX. Instead, the router provides Telnet and connect services that you can use rather than rsh.

**Examples** The following command specifies that the user named sharon attempts to remotely execute the UNIX **ls** command with the *-a* argument on the remote host named mysys.cisco.com. The command output resulting from the remote execution follows the command example:

```
Router1# rsh mysys.cisco.com /user sharon ls -a
.
.
.
.alias
.cshrc
.emacs
.exrc
.history
.login
.mailrc
.newsrc
.oldnewsrc
.rhosts
.twmrc
.xsession
jazz
```
## **scheduler allocate**

To guarantee CPU time for processes, use the **scheduler allocate**command in global configuration mode. To restore the default, use the **no** form of this command.

**scheduler allocate** *interrupt-time process-time* **no scheduler allocate**

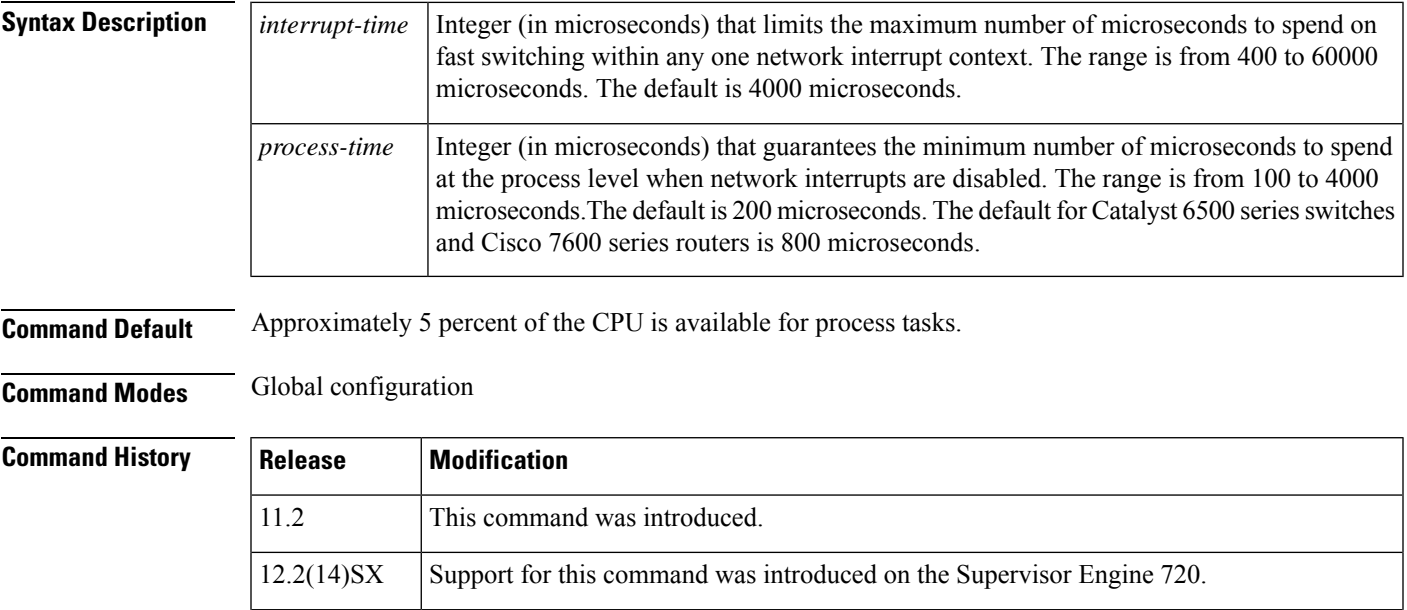

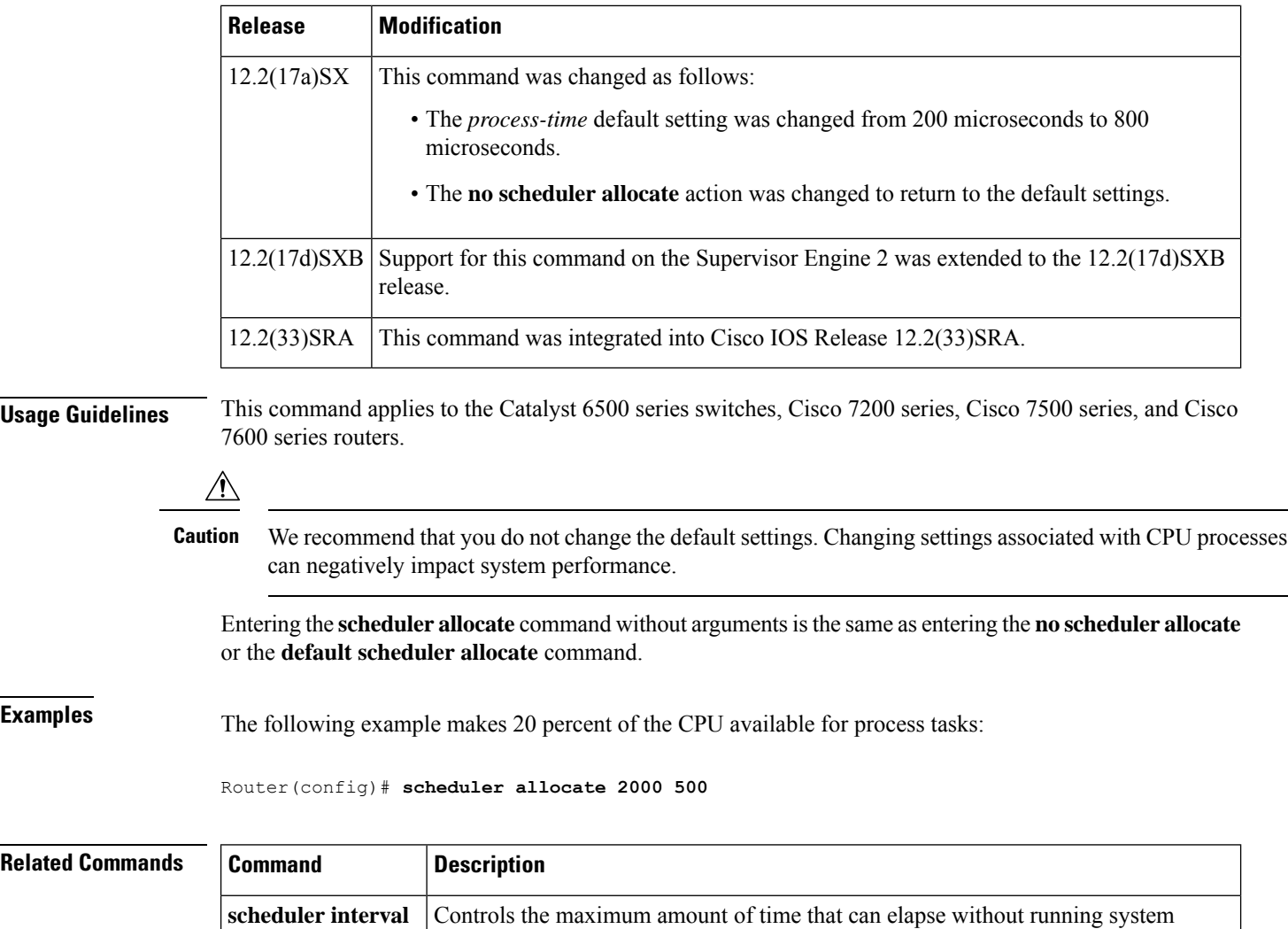

# **scheduler heapcheck enable**

To enable heapcheck processing, use the **scheduler heapcheck enable**command in global configuration mode. To disable scheduler heapcheck processing, use the **no** form of this command.

### **scheduler heapcheck enable no scheduler heapcheck enable**

processes.

**Syntax Description** This command has no arguments or keywords.

**Command Default** The **scheduler heapcheck enable**command is disabled by default. If no keywords are specified, scheduler heapcheck processing will not be performed.

**Command Modes** Global configuration (config)

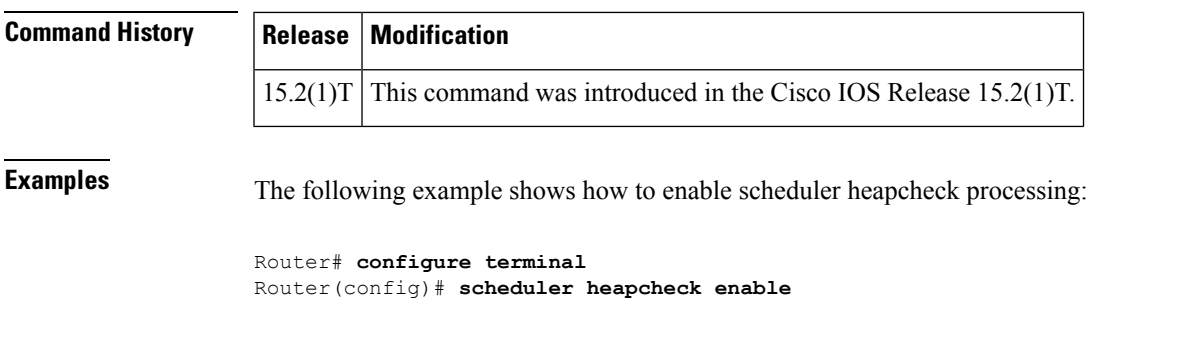

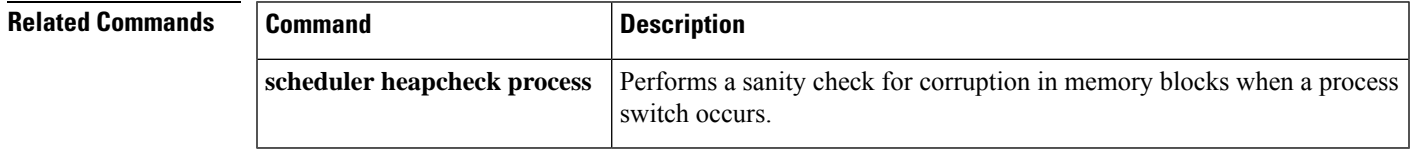

# **scheduler heapcheck poll**

To validate the memory and edisms poll routine, use the **scheduler heapcheck poll**command in global configuration mode. To disable the memory check and edisms poll routine, use the **no** form of this command.

### **scheduler heapcheck poll no scheduler heapcheck poll**

**Syntax Description** This command has no arguments or keywords.

**Command Default** The **scheduler heapcheck poll**command is disabled by default. If no keywords are specified, a sanity check is performed on all the memory blocks and memory pools.

**Command Modes** Global configuration (config)

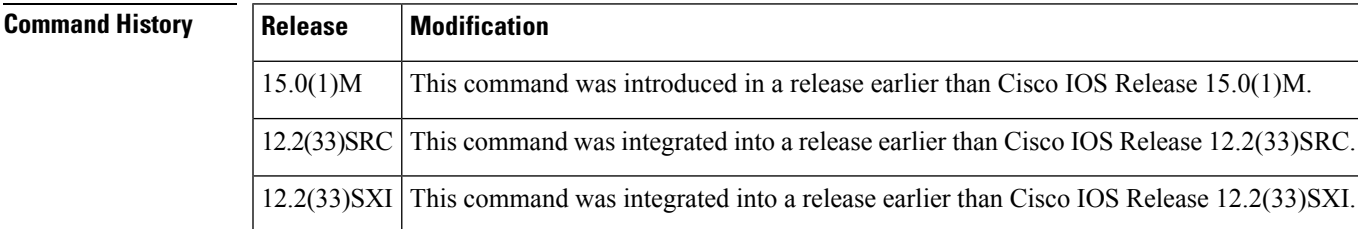

**Examples** The following example shows how to validate the memory check and edisms poll routine:

```
Router# configure terminal
Router(config)# scheduler heapcheck poll
```
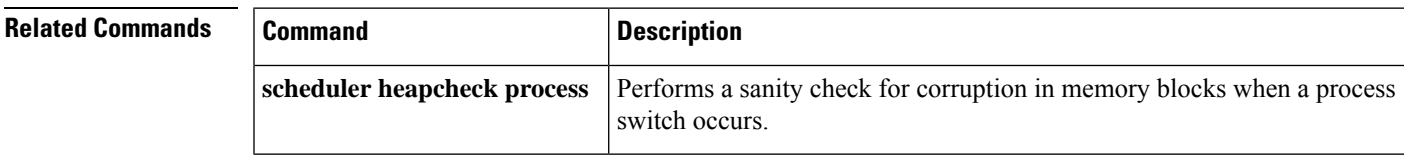

# **scheduler heapcheck process**

To perform a "sanity check" for corruption in memory blocks when a process switch occurs, use the **scheduler heapcheck process**command in global configuration mode. To disable this feature, use the **no** form of this command.

**scheduler heapcheck process** [**memory** [**fast**] [**io**] [**multibus**] [**pci**] [**processor**] [**checktype** {**all** | **data** | **magic** | **mlite-data** | **pointer** | **refcount** | **lite-chunks**}]] **no scheduler heapcheck process**

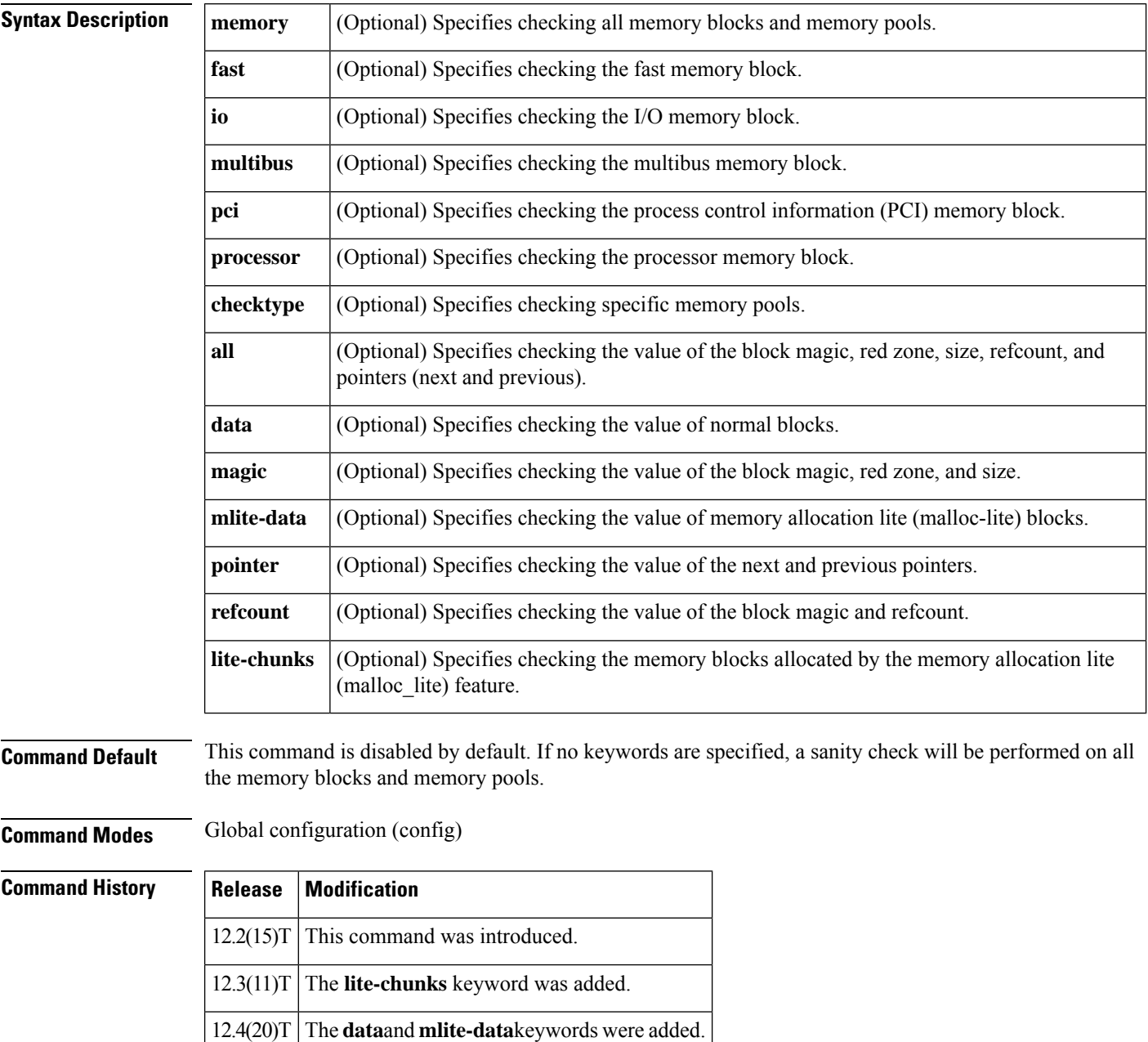

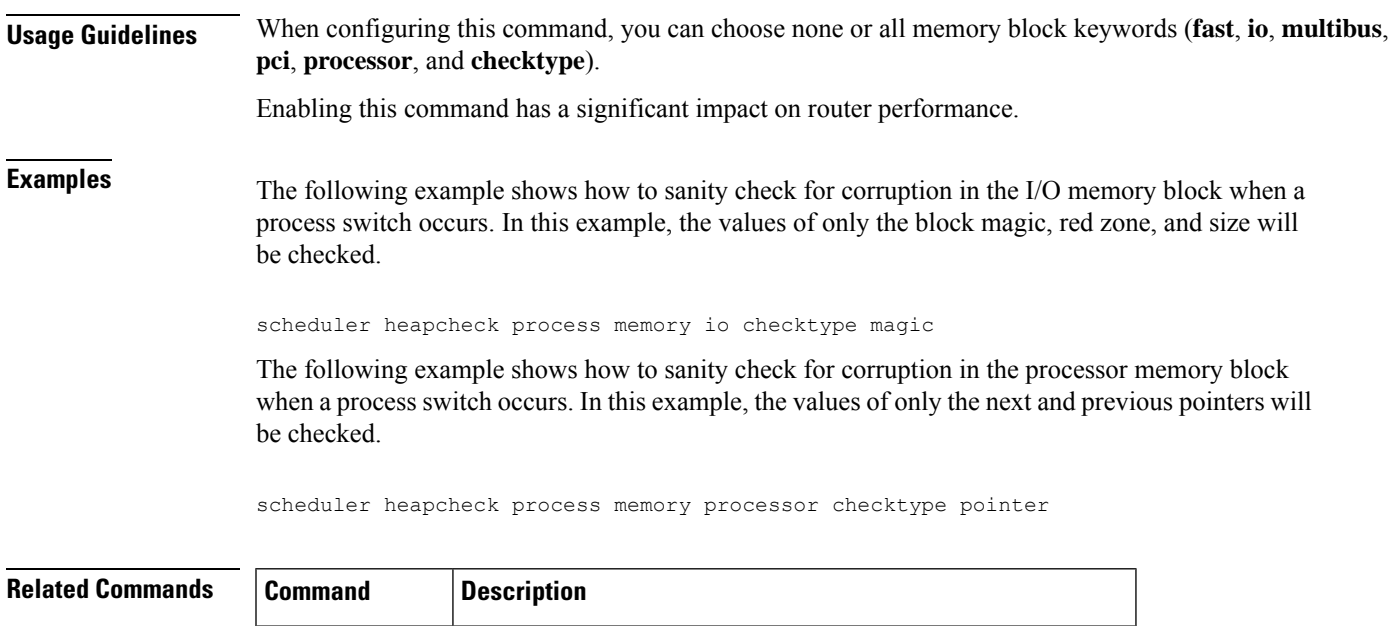

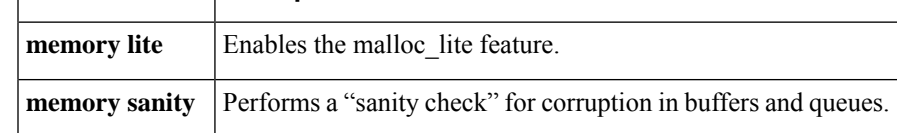

# **scheduler interrupt mask profile**

To start interrupt mask profiling for all processes running on the system, use the **scheduler interrupt mask profile**command in global configuration mode. To stop interrupt mask profiling, use the **no** form of this command.

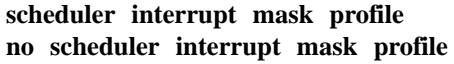

- **Syntax Description** This command has no arguments or keywords.
- **Command Default** Interrupt mask profiling is disabled by default.

**Command Modes** Global configuration

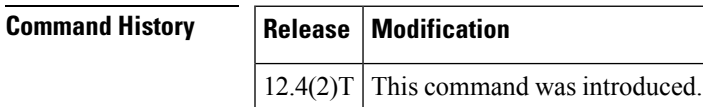

**Usage Guidelines** This command enables the collection of details regarding the total amount of time a process has masked interrupts since the interrupt mask profiler was enabled.

**Examples** The following example shows how to enable interrupt mask profiling:

Router(config)# **scheduler interrupt mask profile**

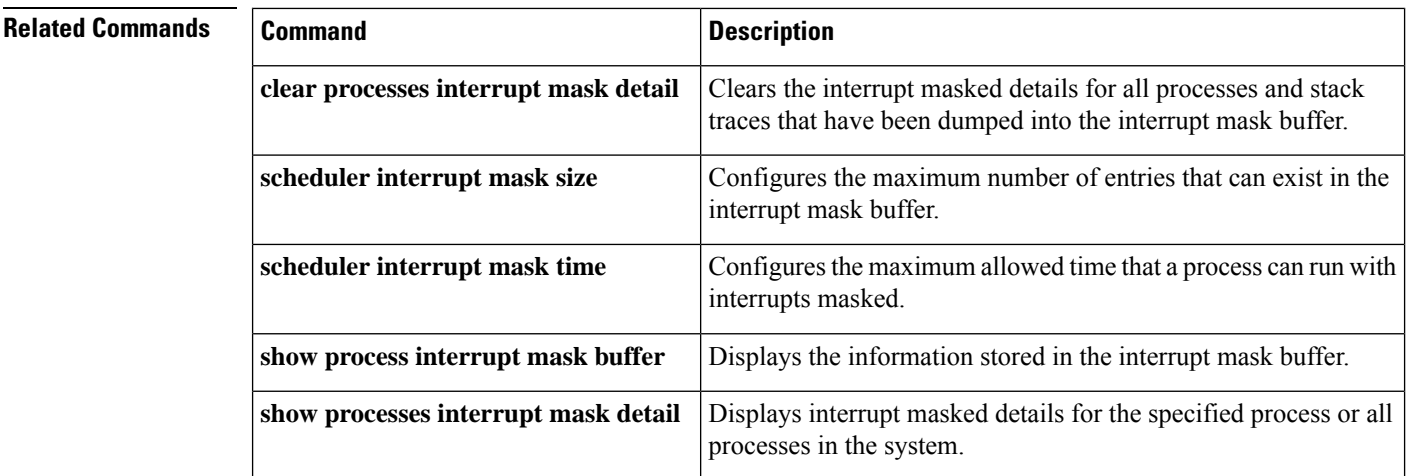

# **scheduler interrupt mask size**

To configure the maximum number of entries that can exist in the interrupt mask buffer, use the **scheduler interrupt mask size**command in global configuration mode. To reset the maximum number of entries that can exist in the interrupt mask buffer to the default, use the no form of this command.

**scheduler interrupt mask size** *buffersize* **no scheduler interrupt mask size**

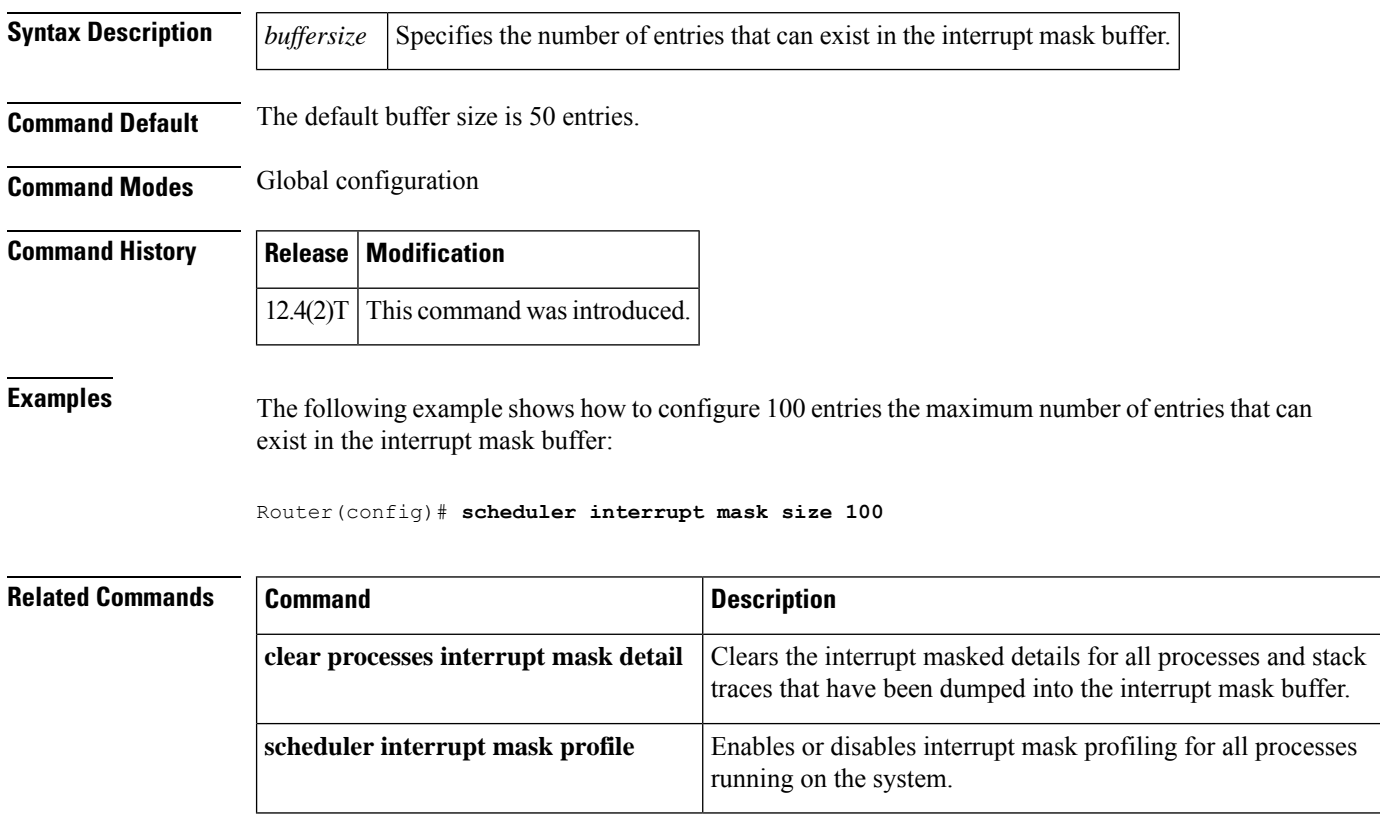

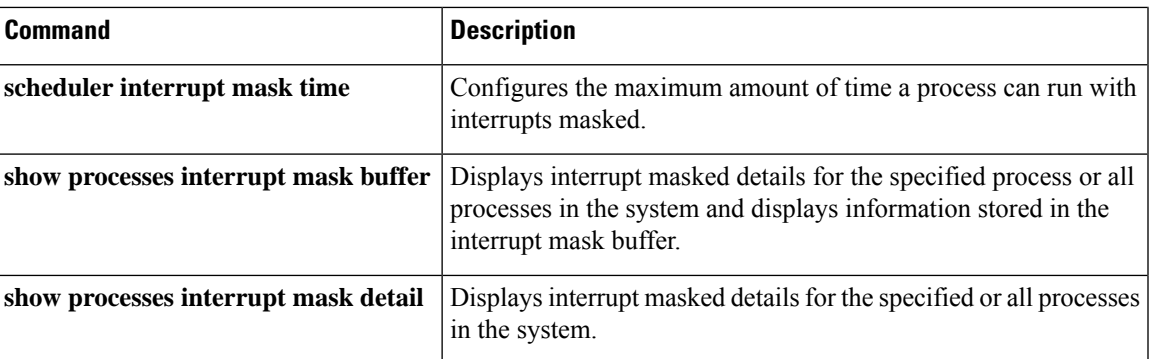

# **scheduler interrupt mask time**

To configure the maximum time that a process can run with interrupts masked before another entry is created in the interrupt mask buffer, use the **scheduler interrupt mask time**command in global configuration mode. To reset the threshold time to the default, use the **no** form of this command.

**scheduler interrupt mask time** *threshold-time* **no scheduler interrupt mask time**

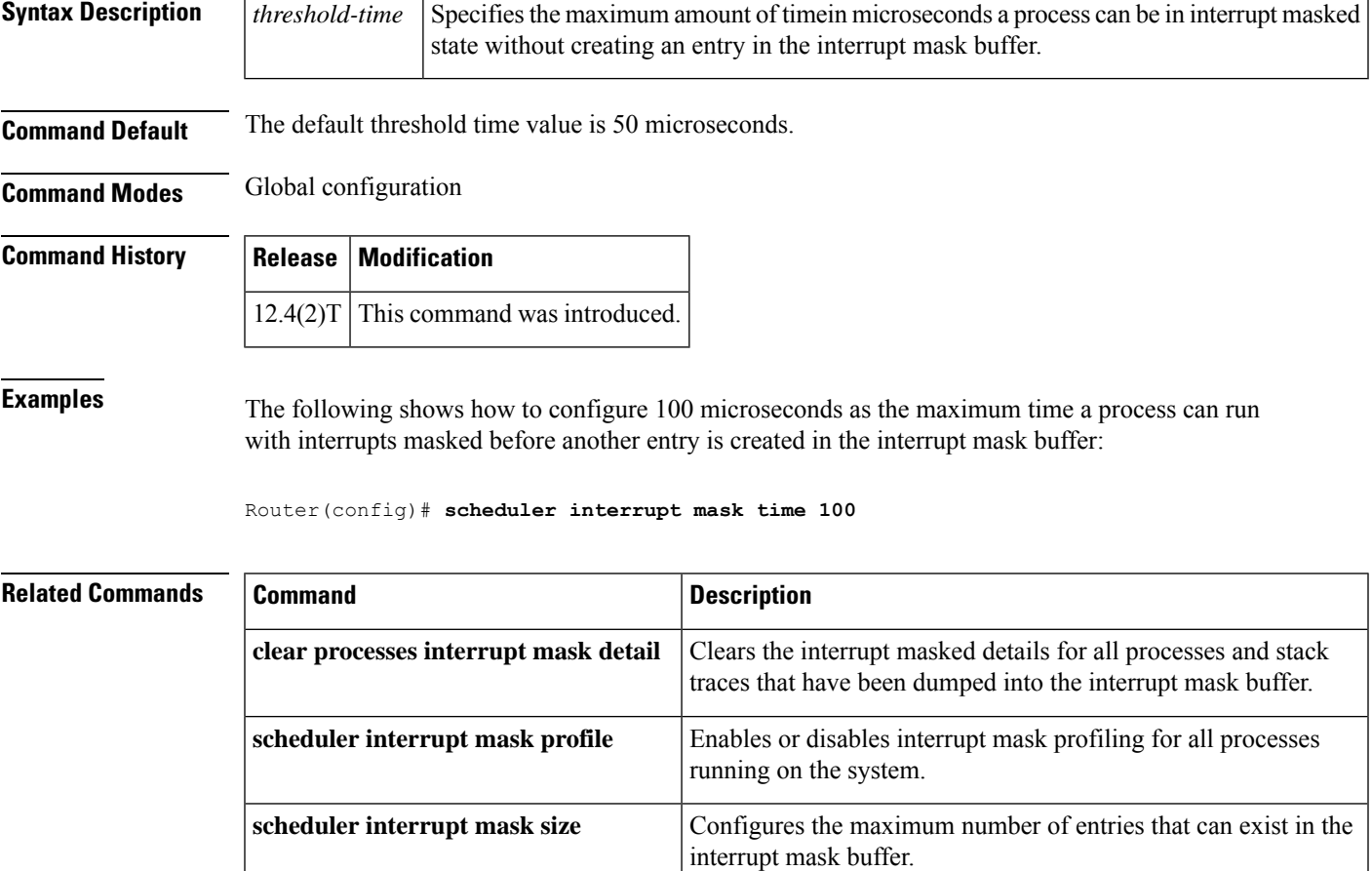

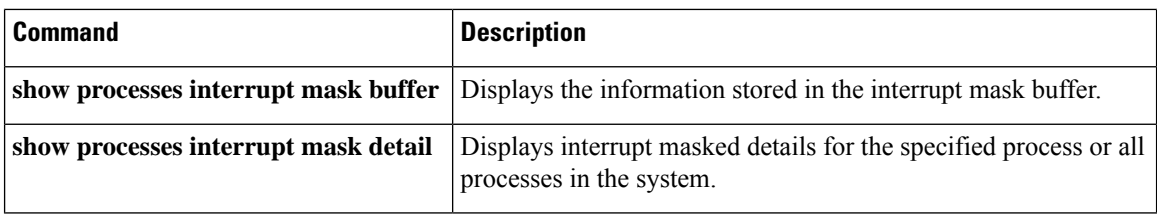

# **scheduler interval**

To control the maximum amount of time that can elapse without running system processes, use the **scheduler interval** command in global configuration mode. To restore the default, use the **no**form of this command.

**scheduler interval** *milliseconds* **no scheduler interval**

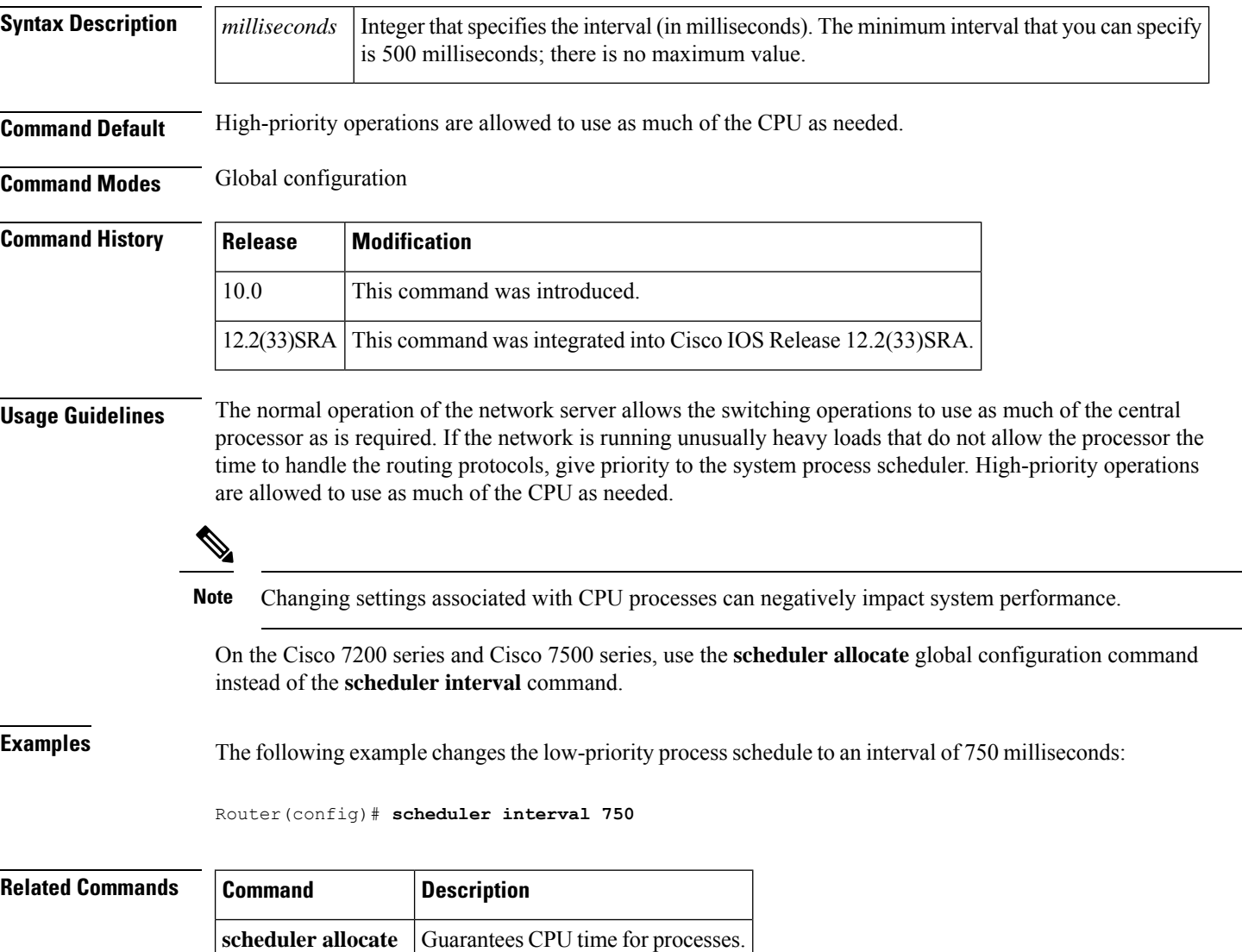

## **scheduler isr-watchdog**

To detect if an Interrupt Service Routine (ISR) is suspended or stalled and to schedule and manage a watchdog timeout on an ISR, use the **scheduler isr-watchdog**command in global configuration mode. To disable the configuration, use the **no** form of this command.

**scheduler isr-watchdog no scheduler isr-watchdog**

**Syntax Description** There are no additional keywords or arguments with this command.

**Command Default** The default detection time is 2 minutes.

**Command Modes** Global configuration (config)

**Command History Release Modification** 15.0(1)M This command was introduced in a release earlier than Cisco IOS 15.0(1)M.

**Usage Guidelines** The timer ISR checks the current context to avoid holding processes accountable for CPU time spent servicing interrupts during the process time slice, and vice versa for interrupt-level code accountability. However, at each timer tick, the timer ISR applies the full 4 milliseconds of CPU time to the current context. As a result, depending on when the timer tick occurs in relation to a context switch, you might see inaccuracies in CPU utilization accounting compared with the actual computation time because some or all of the tick is being applied to the wrong context.

### **Examples** The following example shows how to detect if an ISR is suspended or stalled and to manage a watchdog timeout on an ISR:

Router> **enable** Router# **configure terminal** Router(config)# **scheduler isr-watchdog**

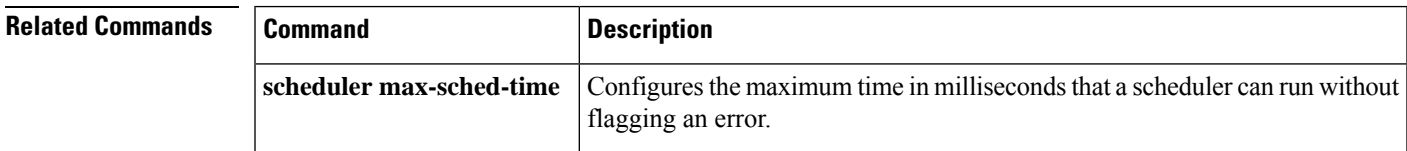

## **scheduler max-sched-time**

To configure or change the maximum time, in milliseconds that a scheduler can run without flagging an error or overload of the CPU, use the **scheduler max-sched-time**command in global configuration mode. To disable this configuration, use the **no** form of this command.

**scheduler max-sched-time** *milliseconds* **no scheduler max-sched-time**

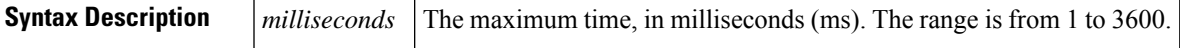

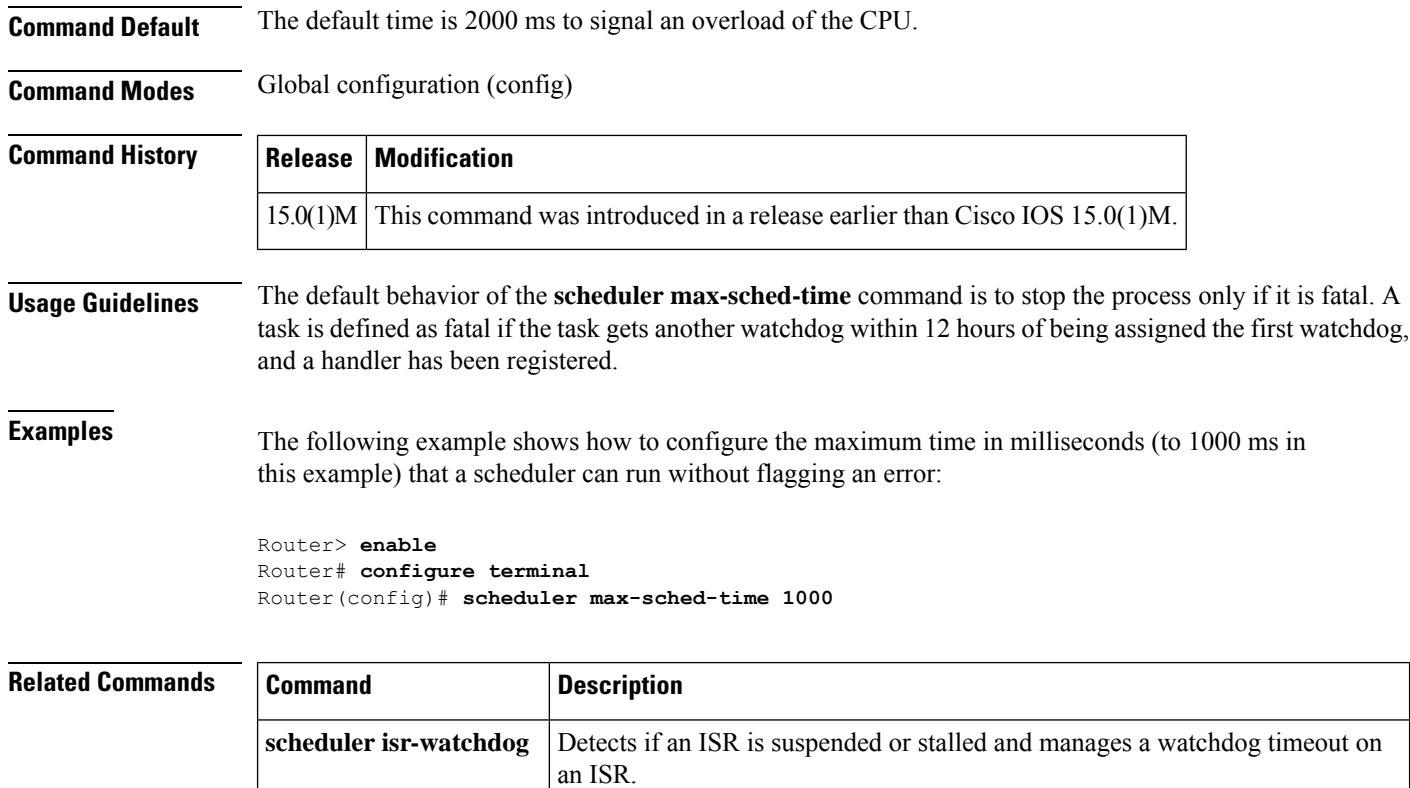

# **scheduler process-watchdog**

To configure the default action of a watchdog timeout for a process using a scheduler, use the **scheduler process-watchdog**command in global configuration mode. To disable the configuration, use the **no** form of this command.

**scheduler process-watchdog** {**hang** | **normal** | **reload** | **terminate**} **no scheduler process-watchdog**

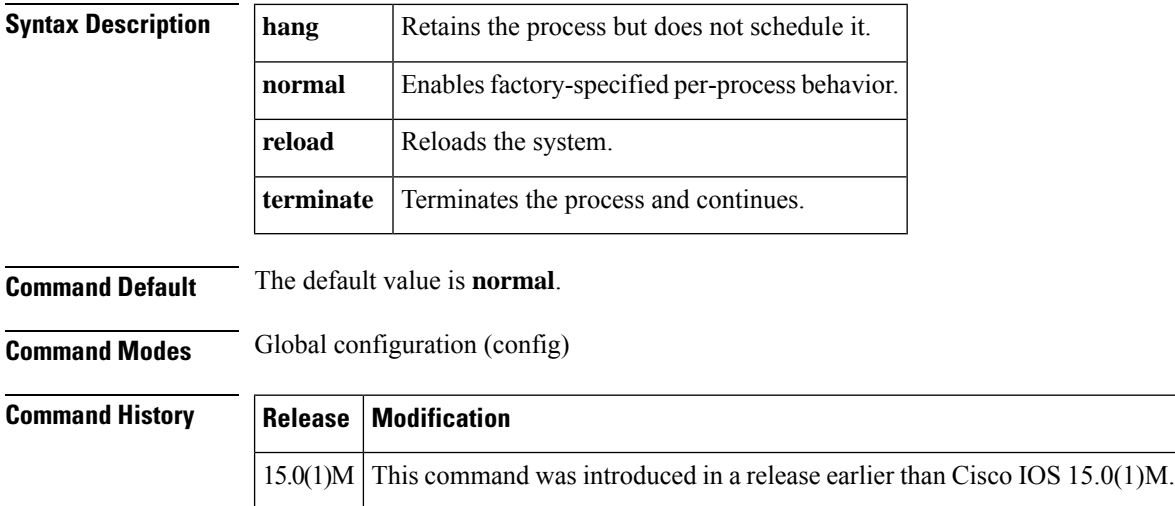

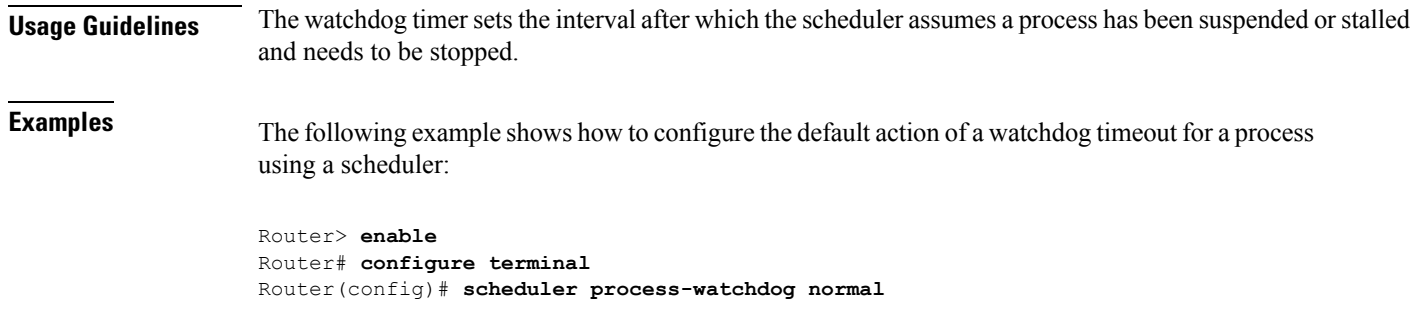

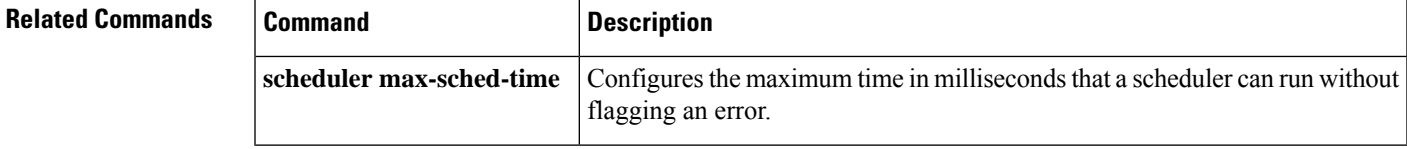

# **scheduler timercheck process**

To configure process-level timer validation on a scheduler, and check the timer tree of the process after every context switch of the processPacket Identification number (PID) is configured, use the **scheduler timercheck process**command in global configuration mode. To disable this configuration, use the**no** form of this command.

**scheduler timercheck process** *pid* **no scheduler timercheck process** *pid*

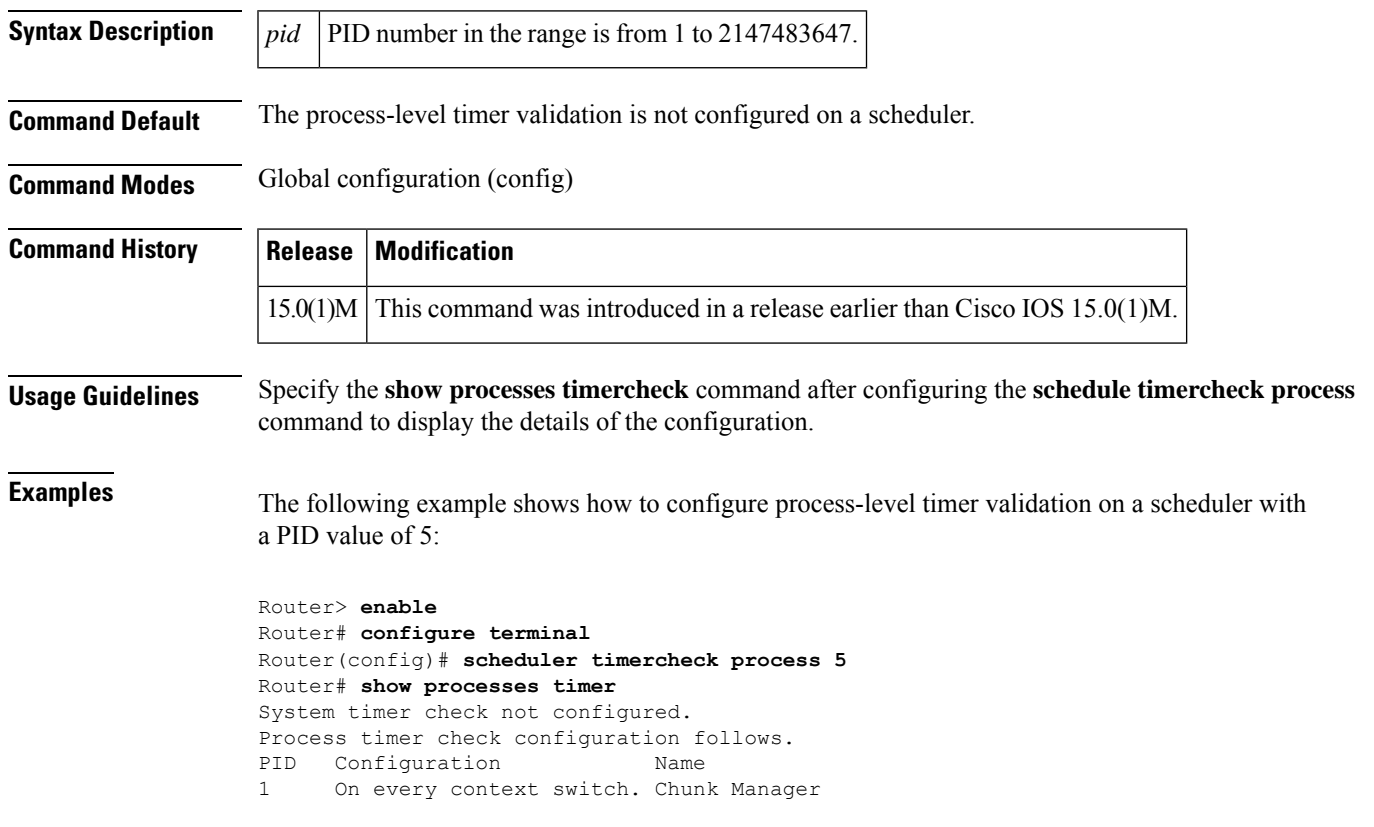

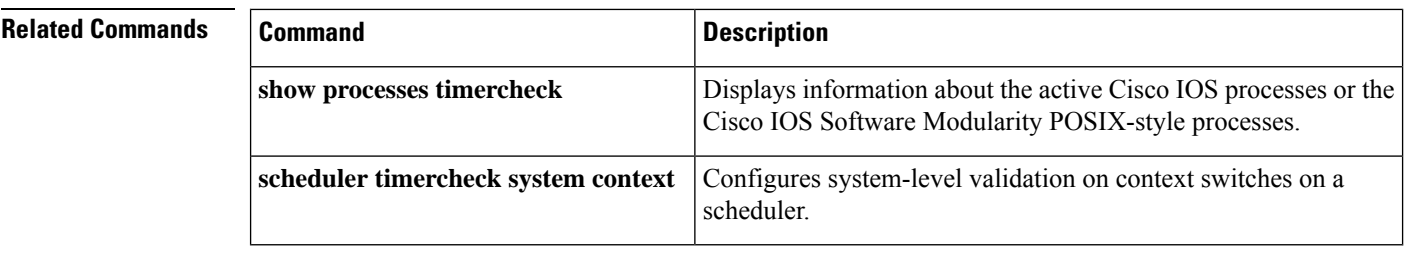

## **scheduler timercheck system context**

To configure system-level validation on context switches on a scheduler, and check system level-timers, use the **scheduler timerchecksystem context**command in global configuration mode. To disable the configuration, use the **no** form of this command.

**scheduler timercheck system context no scheduler timercheck system context**

**Syntax Description** This command has no additional keywords or arguments.

**Command Default** The system-level validation on context switches on a scheduler is not configured.

**Command Modes** Global configuration (config)

**Command History Release Modification** 15.0(1)M This command was introduced in a release earlier than Cisco IOS 15.0(1)M.

**Examples** The following example shows how to configure system level validation on context switches on a scheduler:

```
Router> enable
Router# configure terminal
Router(config)# scheduler timercheck system context
```
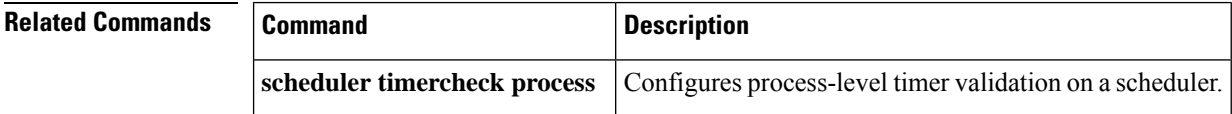

### **send**

To send messages to one or all terminal lines, use the **send**command in user or privileged EXEC mode.

**send** {**line-number** | **\*** | **aux** *number* | **console** *number* |**log** *number* [*msg-ext*] | **tty** *number* | **vty** *number* | **xsm** [**client** *client-id*] **message** *text*}

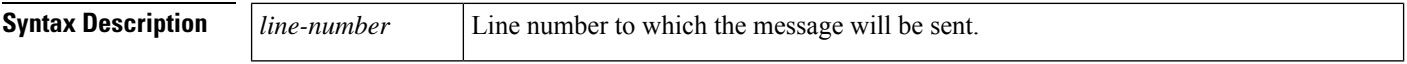

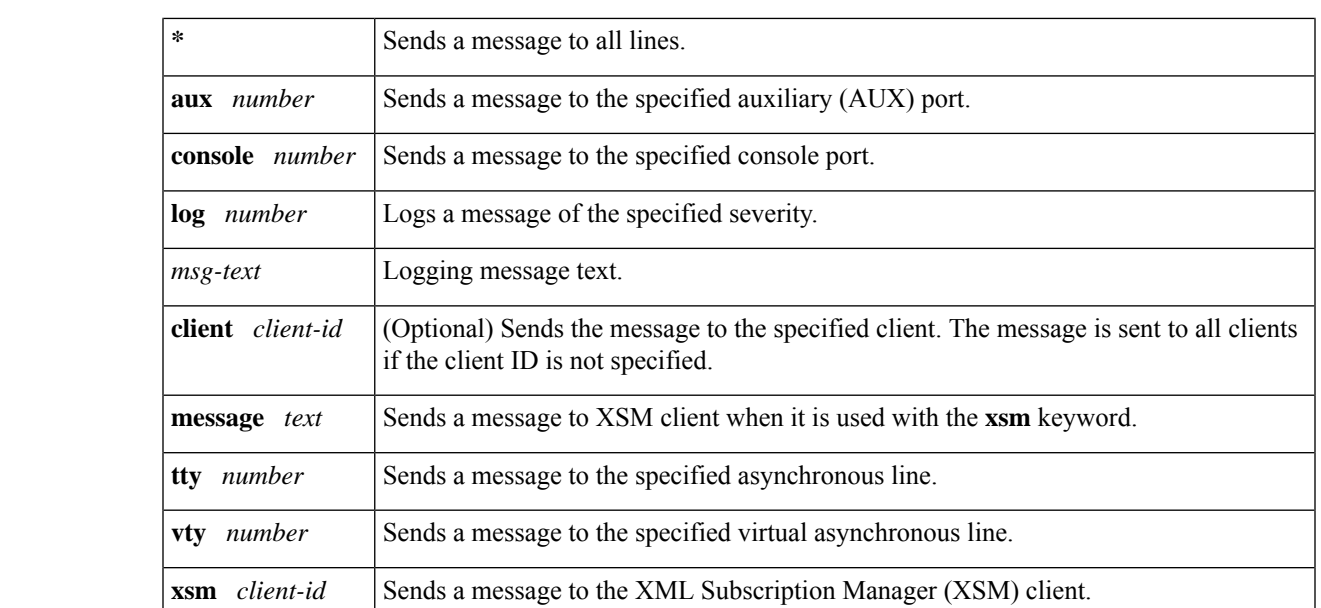

### **Command Default** No messages are sent.

**Command Modes** User EXEC (>)

Priviledged EXEC (#)

### **Command History**

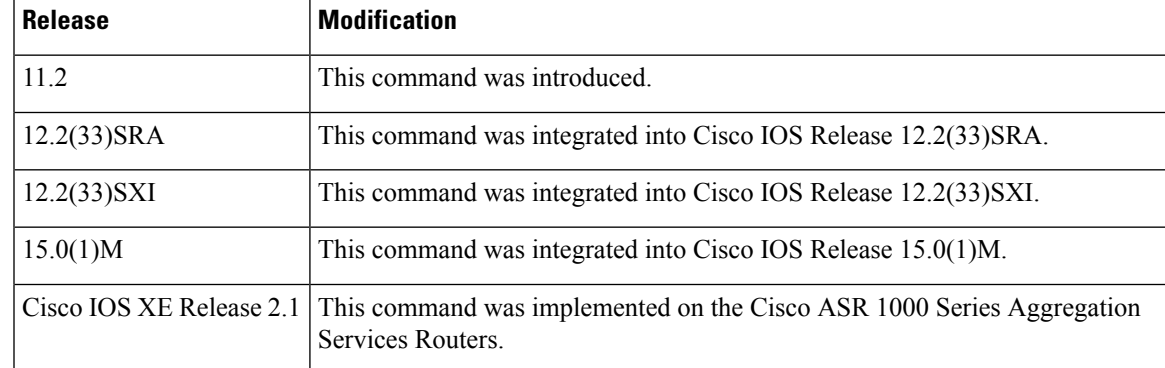

**Usage Guidelines** After entering the **send** command, the system prompts for the message to be sent, which can be up to 500 characters long. Press **Ctrl-Z** to end the message. Press **Ctrl-C** to terminate this command.

# $\triangle$

Be aware that in some circumstances text sent using the **send** command may be interpreted as an executable command by the receiving device.For example, if the receiving device is UNIX workstation, and the receiving device is in a state (shell) where commands can be executed, the incoming text, if it is a properly formatted UNIX command, will be accepted by the workstation as a command. For this reason, you should limit your exposure to potential messages from terminal servers or other Cisco IOS-based devices when running an interactive shell. **Caution**

**Examples** The following example shows how to send a message to all lines:

```
Router# send
 *
Enter message, end with CTRL/Z; abort with CTRL/C:
The system 2509 will be shut down in 10 minutes for repairs.^Z
Send message? [confirm]
Router#
***
***
*** Message from tty0 to all terminals:
***
The system 2509 will be shut down in 10 minutes for repairs.
```

```
Related Commands Command Description
                   reload Reloads the operating system.
```
## **service compress-config**

To compress startup configuration files, use the **service compress-config** command in global configuration mode. To disable compression, use the **no** form of this command.

### **service compress-config no service compress-config**

**Syntax Description** This command has no arguments or keywords.

**Command Default** Disabled

**Command Modes** Global configuration

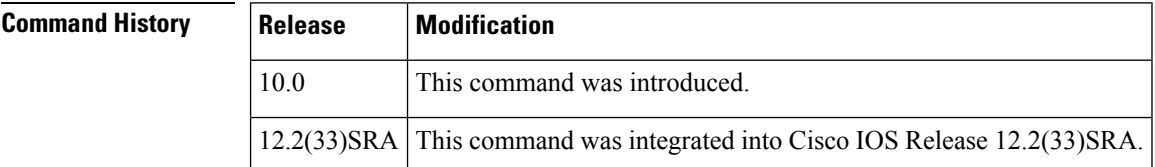

**Usage Guidelines** After you configure the **service compress-config** command, the router will compress configuration files every time you save a configuration to the startup configuration. For example, when you enter the **copy system:running-config nvram:startup-config** command, the running configuration will be compressed before storage in NVRAM.

If the file compression succeeds, the following message is displayed:

```
Compressing configuration from configuration-size
to compressed-size
[OK]
```
If the boot ROMs do not recognize a compressed configuration, the following message is displayed:

Boot ROMs do not support NVRAM compression Config NOT written to NVRAM

If the file compression fails, the following message is displayed:

```
Error trying to compress nvram
```
One way to determine whether a configuration file will be compressed enough to fit into NVRAM is to use a text editor to enter the configuration, then use the UNIX **compress** command to check the compressed size. To get a closer approximation of the compression ratio, use the UNIX **compress -b12**command.

Once the configuration file has been compressed, the router functions normally. At boot time, the system recognizes that the configuration file is compressed, uncompresses it, and proceeds normally. A **partition nvram:startup-config** command uncompresses the configuration before displaying it.

To disable compression of the configuration file, enter configuration mode and specify the **no service compress-config** command. Then, exit global configuration mode and enter the **copy system:running-config nvram:startup-config** command. The router displays an OK message if it is able to write the uncompressed configuration to NVRAM. Otherwise, the router displays an error message indicating that the configuration is too large to store. If the configuration file is larger than the physical NVRAM, the following message is displayed:

##Configuration too large to fit uncompressed in NVRAM Truncate configuration? [confirm]

When the file is truncated, commands at the end of the file are erased. Therefore, you will lose part of your configuration. To truncate and save the configuration, type **Y**. To not truncate and not save the configuration, type **N**.

**Examples** In the following example, the configuration file is compressed:

```
Router# configure terminal
Enter configuration commands, one per line. End with CNTL/Z.
Router(config)# service compress-config
Router(config)# end
Router#
%SYS-5-CONFIG_I: Configured from console by console
Router# copy system:running-config nvram:startup-config
Building configuration...
Compressing configuration from 1179 bytes to 674 bytes
[OK]
```
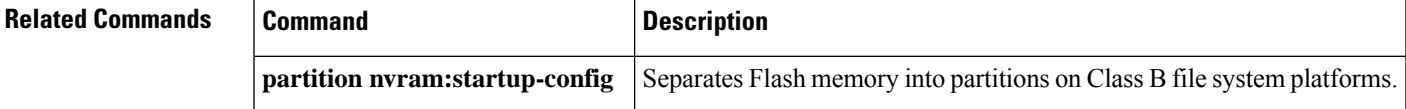

## **service config**

To enable autoloading of configuration files from a network server, use the **service config** command in global configuration mode. To restore the default, use the **no** form of this command.

**service config no service config**

**Syntax Description** This command has no arguments or keywords.

**Command Default** Autoloading of configuration files from a network server is disabled, except on systems without NVRAM or with invalid or incomplete information in NVRAM. In these cases, autoloading of configuration files from a network server is enabled automatically.

**Command Modes** Global configuration (config)

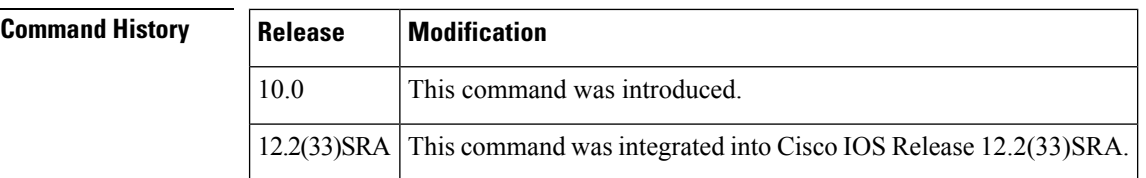

**Usage Guidelines** Usually, the service config command is used in conjunction with the boot host or boot network command. You must enter the service config command to enable the router to automatically configure the system from the file specified by the boot host or boot network command. With Cisco IOS software Releases 12.3(2)T, 12.3(1)B, and later releases, you no longer have to specify the service config command for the boot host or boot network command to be active. If you specify both the no service config command and the boot host command, the router attempts to find the specified host configuration file. The service config command can also be used without the boot host or boot network command. If you do not specify host or network configuration filenames, the router uses the default configuration files. The default network configuration file is network-confg. The default host configuration file is host-confg, where host is the hostname of the router. If the Cisco IOS software cannot resolve its hostname, the default host configuration file is router-confg.

 $\mathscr{D}$ 

**Note** You must issue the **reload** command for the **service config** command to take effect.

**Examples** In the following example, a router is configured to autoload the default network and host configuration files. Because no **boot host** or **boot network** commands are specified, the router uses the broadcast address to request the files from a TFTP server.

```
Router(config)# service config
```
The following example changes the network configuration filename to bridge\_9.1, specifies that rcp is to be used as the transport mechanism, and gives  $172.16.1.111$  as the IP address of the server on which the network configuration file resides:

```
Router(config)# service config
Router(config)# boot network rcp://172.16.1.111/bridge_9.1
```
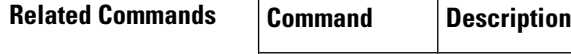

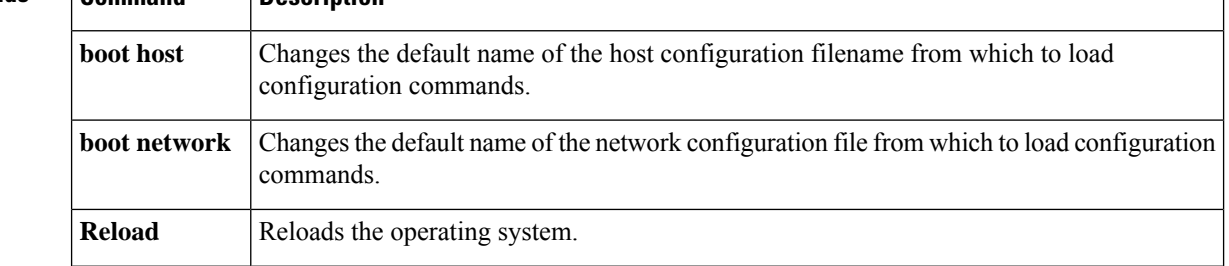

# **service counters max age**

To set the time interval for retrieving statistics, use the **service counters max age** command in global configuration mode. To return to the default settings, use the **no** form of this command.

**service counters max age** *seconds* **no service counters max age**

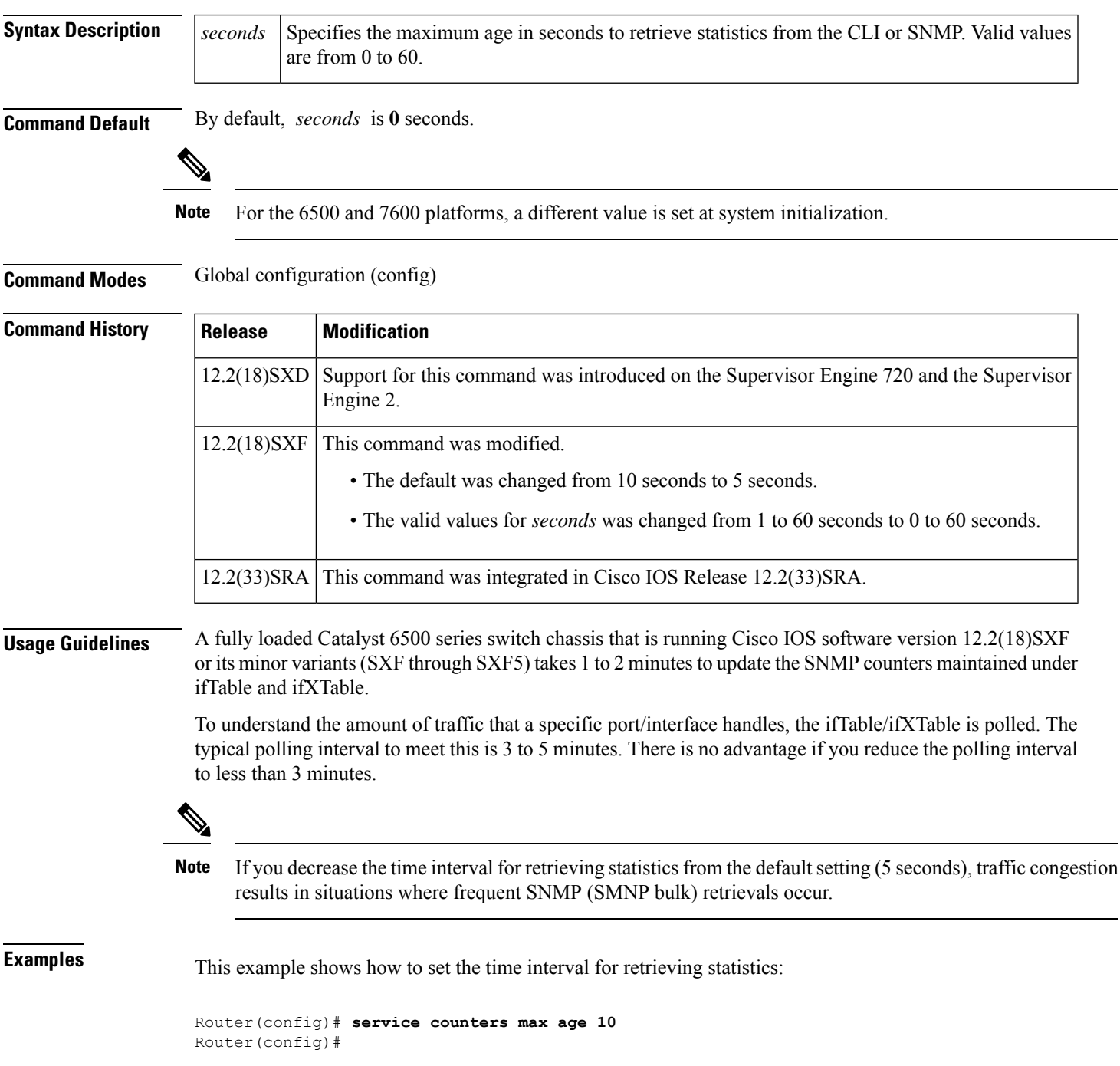

This example shows how to return to the default setting:

```
Router(config)# no service counters max age
Router(config)#
```
## **service decimal-tty**

To specify that line numbers be displayed and interpreted as octal numbers rather than decimal numbers, use the **no service decimal-tty** command in global configuration mode. To restore the default, use the **service decimal-tty** command.

**service decimal-tty no service decimal-tty**

**Syntax Description** This command has no arguments or keywords.

**Command Default** Enabled (line numbers displayed as decimal numbers)

**Command Modes** Global configuration

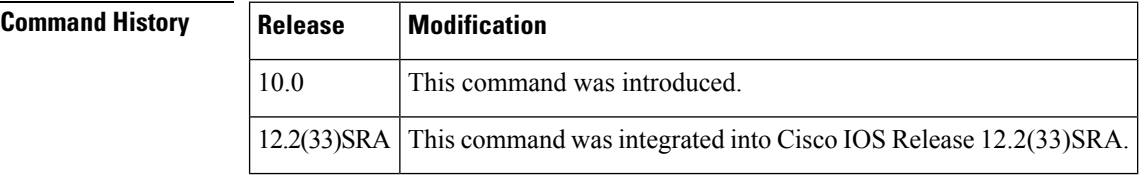

**Examples** In the following example, the router is configured to display decimal rather than octal line numbers:

Router(config)# **service decimal-tty**

## **service exec-wait**

To delay the startup of the EXEC on noisy lines, use the **service exec-wait** command in global configuration mode. To disable the delay function, use the **no** form of this command.

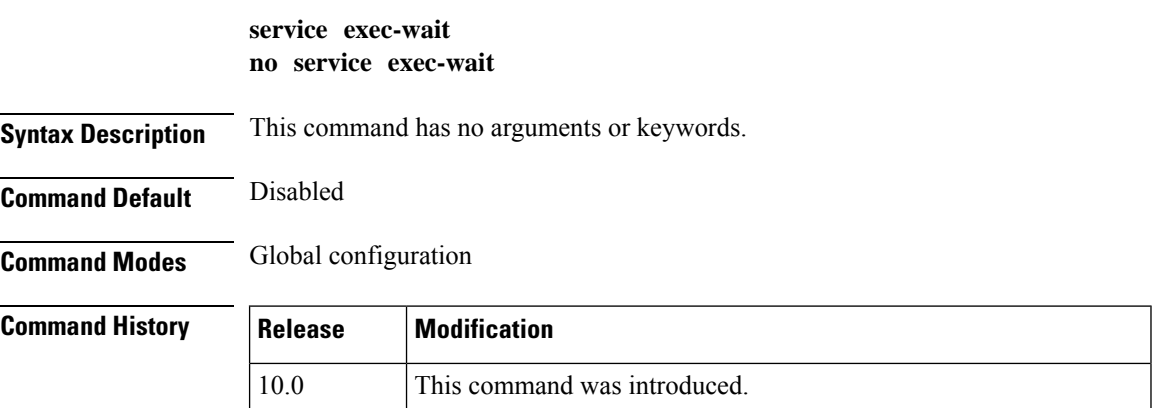

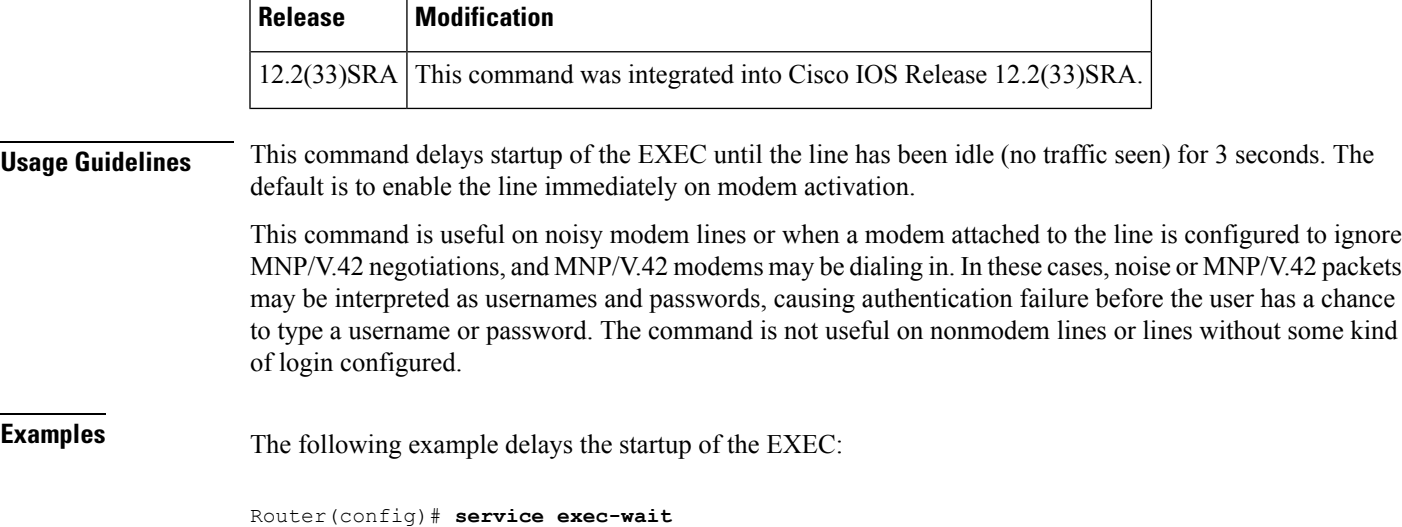

# **service finger**

The **service finger** command has been replaced by the **ip finger** command. However, the **service finge**r and **no service finger** commands continue to function to maintain backward compatibility with older versions of Cisco IOS software. Support for this command may be removed in a future release. See the description of the **ip finger** command for more information.

# **service hide-telnet-address**

To hide addresses while trying to establish a Telnet session, use the **service hide-telnet-address** command in global configuration mode. To disable this service, use the **no**form of this command.

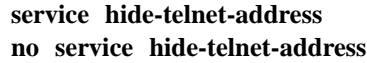

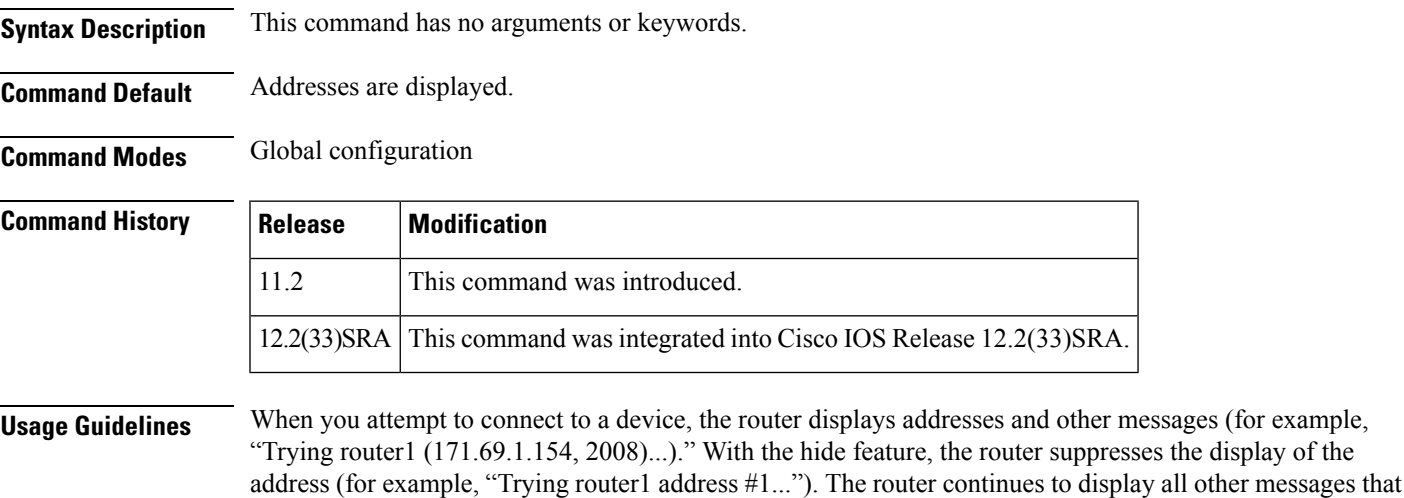

would normally be displayed during a connection attempt, such as detailed error messages if the connection was not successful.

The hide feature improves the functionality of the busy-message feature. When you configure only the **busy-message** command, the normal messages generated during a connection attempt are not displayed; only the busy-message is displayed. When you use the hide and busy features together you can customize the information displayed during Telnet connection attempts. When you configure the **servicehide-telnet-address** command and the **busy-message** command, the router suppresses the address and displays the message specified with the **busy-message** command if the connection attempt is not successful.

**Examples** The following example hides Telnet addresses:

Router(config)# **service hide-telnet-address**

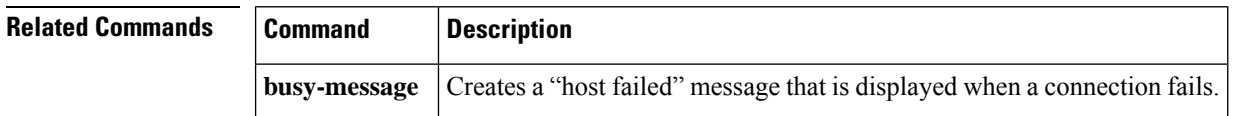

# **service linenumber**

To configure the Cisco IOS software to display line number information after the EXEC or incoming banner, use the **service linenumber** command in global configuration mode. To disable this function, use the**no** form of this command.

### **service linenumber no service linenumber**

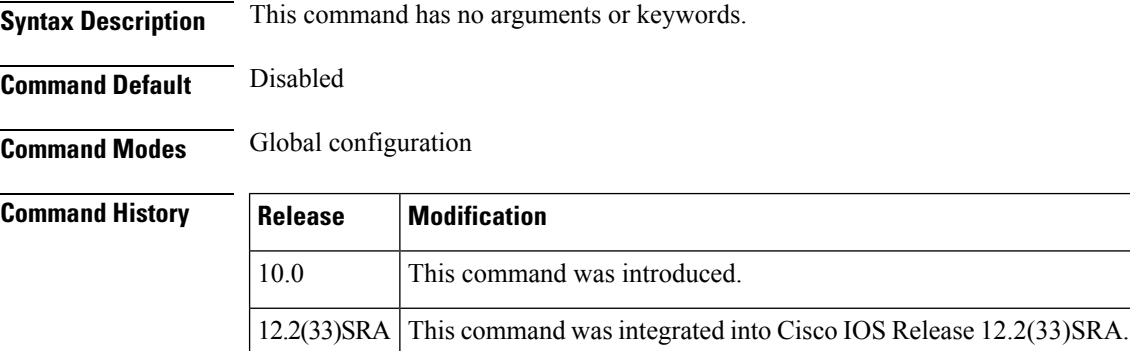

**Usage Guidelines** With the **service linenumber** command, you can have the Cisco IOS software display the host name, line number, and location each time an EXEC process is started, or an incoming connection is made. The line number banner appears immediately after the EXEC banner or incoming banner. This feature is useful for tracking problems with modems, because the host and line for the modem connection are listed. Modem type information can also be included.

**Examples** In the following example, a user Telnets to Router2 before and after the **service linenumber** command is enabled. The second time, information about the line is displayed after the banner.

Ш

```
Router1> telnet Router2
Trying Router2 (172.30.162.131)... Open
Welcome to Router2.
User Access Verification
Password:
Router2> enable
Password:
Router2# configure terminal
Enter configuration commands, one per line. End with CNTL/Z.
Router2(config)# service linenumber
Router2(config)# end
Router2# logout
[Connection to Router2 closed by foreign host]
Router1> telnet Router2
Trying Router2 (172.30.162.131)... Open
Welcome to Router2.
Router2 line 10
User Access Verification
Password:
Router2>
```
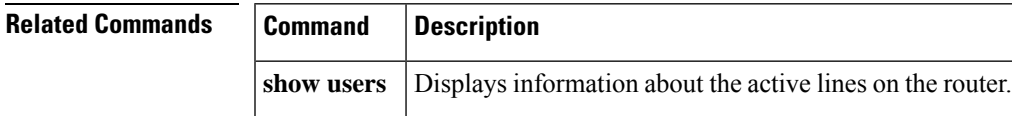

## **service nagle**

To enable the Nagle congestion control algorithm, use the **service nagle** command in global configuration mode. To disable the algorithm, use the **no** form of this command.

**service nagle no service nagle**

**Syntax Description** This command has no arguments or keywords.

**Command Default** Disabled

**Command Modes** Global configuration

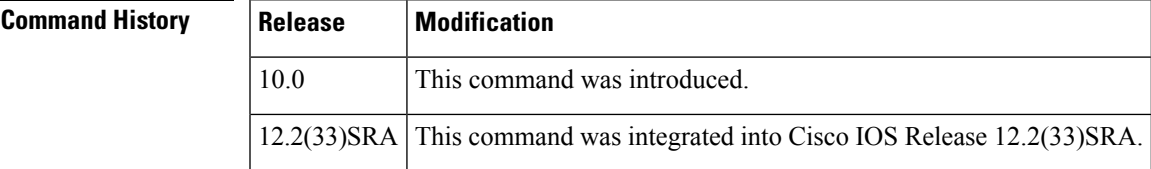

**Usage Guidelines** When using a standard TCP implementation to send keystrokes between machines, TCP tends to send one packet for each keystroke typed. On larger networks, many small packets use up bandwidth and contribute to congestion.

> The algorithm developed by John Nagle (RFC 896) helps alleviate the small-packet problem in TCP. In general, it works this way: The first character typed after connection establishment is sent in a single packet, but TCP holds any additional characters typed until the receiver acknowledges the previous packet. Then the second, larger packet is sent, and additional typed characters are saved until the acknowledgment comes back.

The effect is to accumulate characters into larger chunks, and pace them out to the network at a rate matching the round-trip time of the given connection. This method is usually effective for all TCP-based traffic. However, do not use the **service nagle** command if you have XRemote users on X Window system sessions.

**Examples** The following example enables the Nagle algorithm:

```
Router(config)# service nagle
```
## **service prompt config**

To display the configuration prompt (config), use the **serviceprompt config** command in global configuration mode. To remove the configuration prompt, use the **no** form of this command.

**service prompt config no service prompt config**

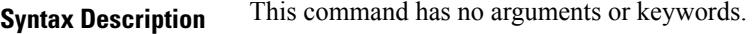

**Command Default** The configuration prompts appear in all configuration modes.

**Command Modes** Global configuration

**Command History** 

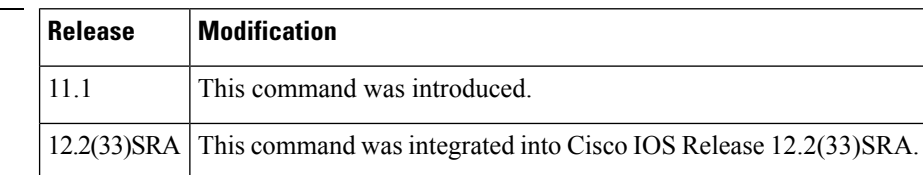

**Examples** In the following example, the **no service prompt config** command prevents the configuration prompt from being displayed. The prompt isstill displayed in EXEC mode. When the **serviceprompt config** command is entered, the configuration mode prompt reappears.

```
Router# configure terminal
Enter configuration commands, one per line. End with CNTL/Z.
Router(config)# no service prompt config
hostname newname
end
newname# configure terminal
Enter configuration commands, one per line. End with CNTL/Z.
service prompt config
newname(config)# hostname Router
Router(config)# end
Router#
```
### **Related Comma**

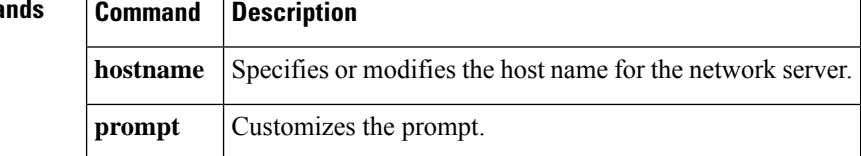

Ш

## **service sequence-numbers**

To enable visible sequence numbering of system logging messages, use the **service sequence-numbers** command in global configuration mode. To disable visible sequence numbering of logging messages, use the **no** form of this command.

**service sequence-numbers no service sequence-numbers**

**Syntax Description** This command has no arguments or keywords.

**Command Default** Disabled.

**Command Modes** Global configuration

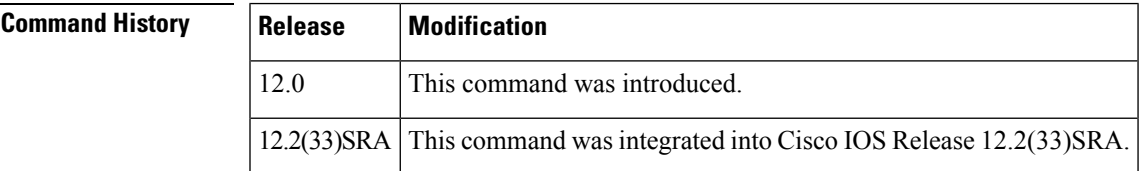

**Usage Guidelines** Each system status messages logged in the system logging process have a sequence reference number applied. This command makesthat number visible by displaying it with the message. The sequence number is displayed as the first part of the system status message. See the description of the **logging** commands for information on displaying logging messages.

```
Examples In the following example logging message sequence numbers are enabled:
```

```
.Mar 22 15:28:02 PST: %SYS-5-CONFIG I: Configured from console by console
Router# config terminal
```
Enter configuration commands, one per line. End with CNTL/Z. Router(config)# **service sequence-numbers**

Router(config)# **end**

Router# 000066: .Mar 22 15:35:57 PST: %SYS-5-CONFIG I: Configured from console by console

**Related Commands** 

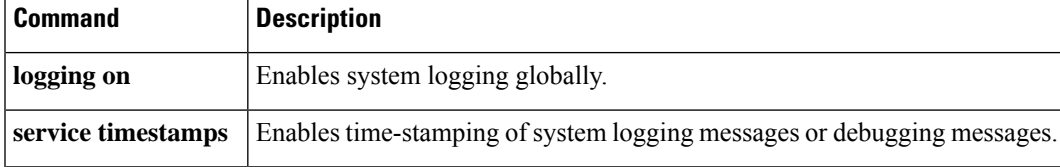

## **service slave-log**

To allow secondary Versatile Interface Processor (VIP) cards to log important error messages to the console, use the **service slave-log** command in global configuration mode . To disable secondary logging, use the **no** form of this command.

### **service slave-log no service slave-log**

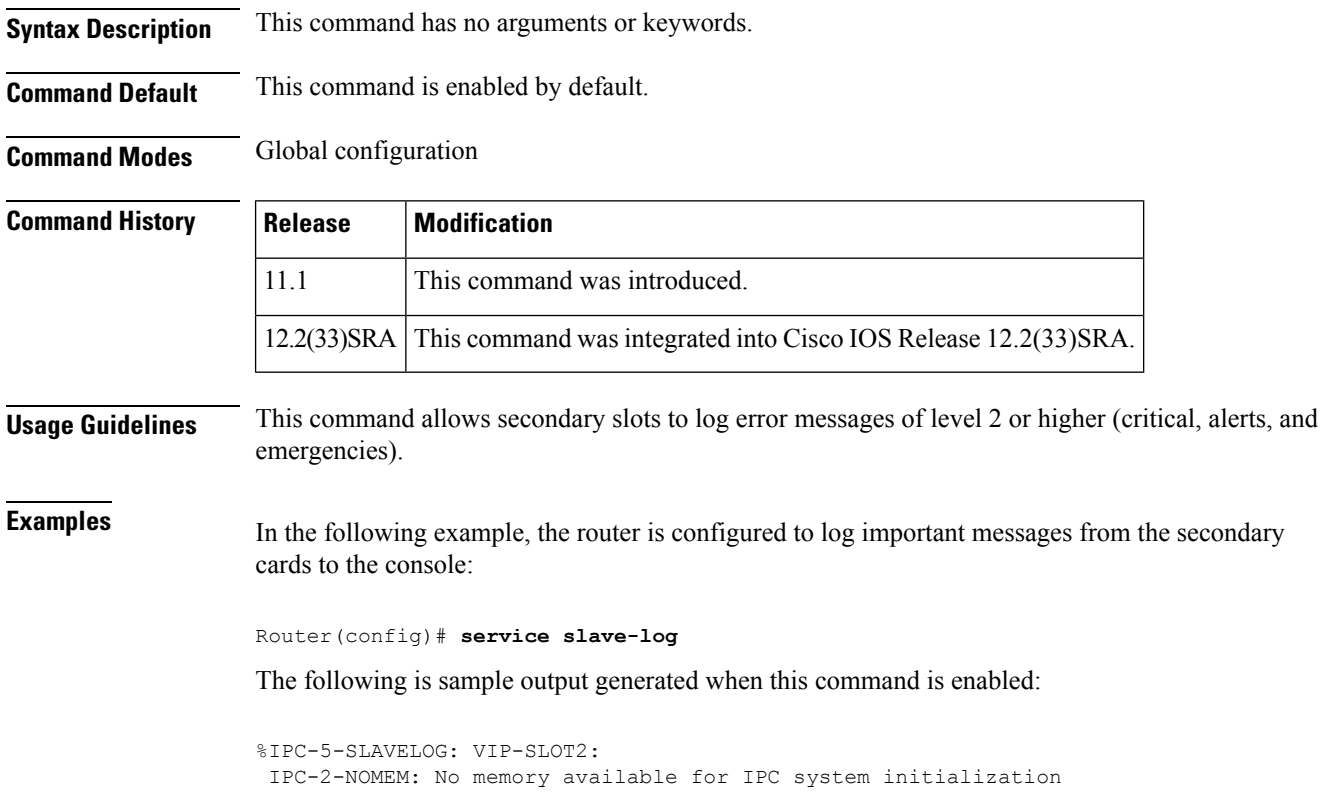

The first line indicates which slot sent the message. The second line contains the error message.

# **service tcp-keepalives-in**

To generate keepalive packets on idle incoming network connections (initiated by the remote host), use the **service tcp-keepalives-in**command in global configuration mode . To disable the keepalives, use the**no**form of this command.

**service tcp-keepalives-in no service tcp-keepalives-in**

**Syntax Description** This command has no arguments or keywords.

**Command Default** Disabled

**Command Modes** Global configuration

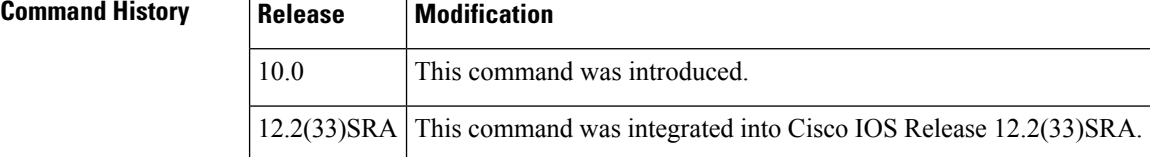

**Examples** In the following example, keepalives on incoming TCP connections are generated:

Router(config)# **service tcp-keepalives-in**

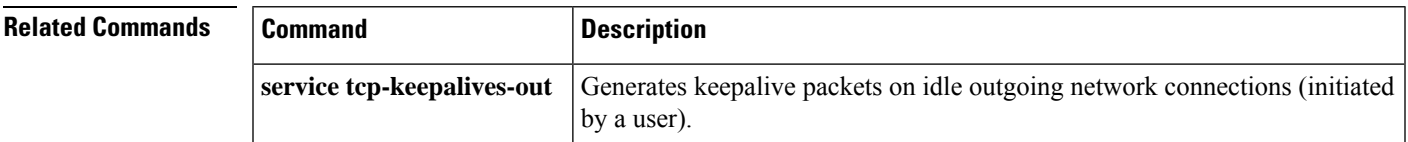

## **service tcp-keepalives-out**

To generate keepalive packets on idle outgoing network connections (initiated by a user), use the **service tcp-keepalives-out** command in global configuration mode . To disable the keepalives, use the **no**form of this command.

**service tcp-keepalives-out no service tcp-keepalives-out**

**Syntax Description** This command has no arguments or keywords.

**Command Default** Disabled

**Command Modes** Global configuration

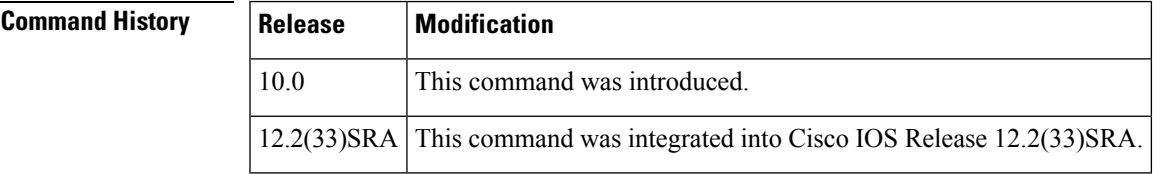

**Examples** In the following example, keepalives on outgoing TCP connections are generated:

Router(config)# **service tcp-keepalives-out**

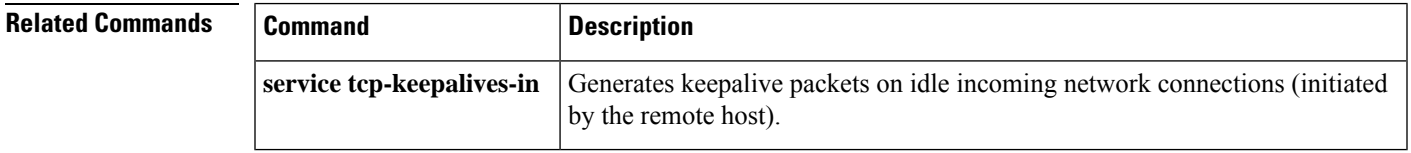

# **service tcp-small-servers**

To enable small TCP servers such as the Echo, use the **service tcp-small-servers** command in global configuration mode. To disable the TCP server, use the **no** form of this command.

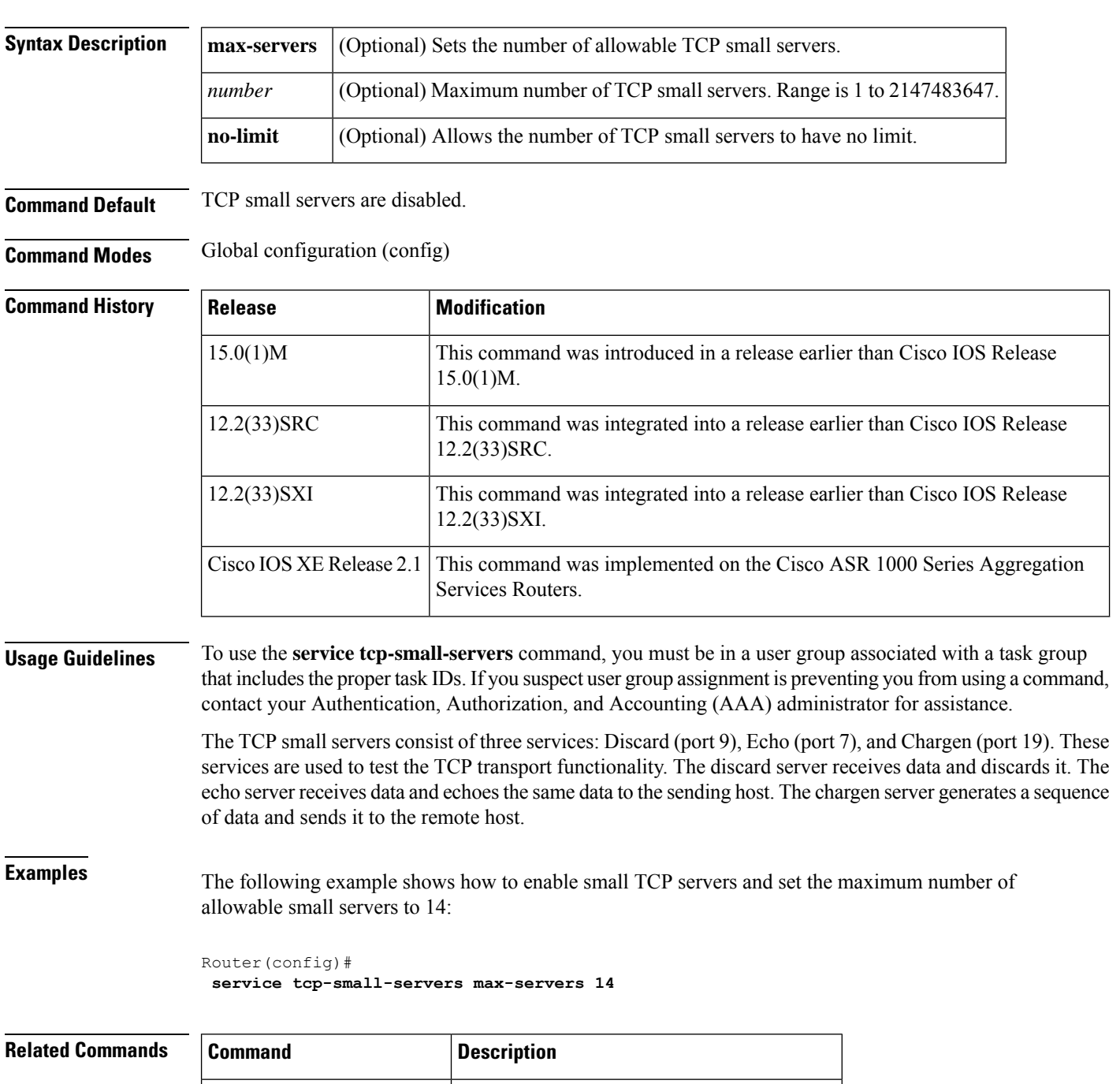

**service udp-small-servers** Enables small UDP servers such as the Echo.

### **service tcp-small-servers** [{**max-servers** *number* | **no-limit**}] **no service tcp-small-servers** [{**max-servers** *number* | **no-limit**}]

# **service telnet-zeroidle**

To set the TCP window to zero (0) when the Telnet connection isidle, use the **service telnet-zeroidle** command in global configuration mode. To disable this service, use the **no** form of this command.

**service telnet-zero-idle no service telnet-zeroidle**

**Syntax Description** This command has no arguments or keywords.

**Command Default** The TCP window is not set to zero when the the Telnet connection is idle.

**Command Modes** Global configuration (config)

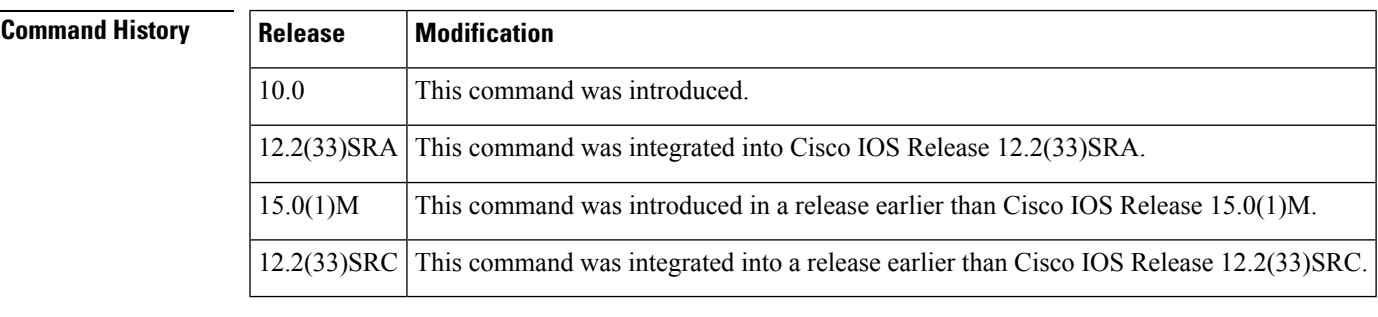

**Usage Guidelines** Normally, data sent to noncurrent Telnet connections is accepted and discarded. When the **service telnet-zero-idle** command is enabled, if a session is suspended (that is, some other connection is made active or the router is in the privileged EXEC mode), the TCP window is set to zero. This action prevents the remote host from sending any more data until the connection is resumed. Use this command when it is important that all messages sent by the host be seen by the users and the users are likely to use multiple sessions.

Do not use this command if your host will eventually time out and log out a TCP user whose window is zero.

**Examples** The following example shows how to set the TCP window to zero when the Telnet connection is idle:

Router(config)# **service telnet-zeroidle**

### **Related Commands**

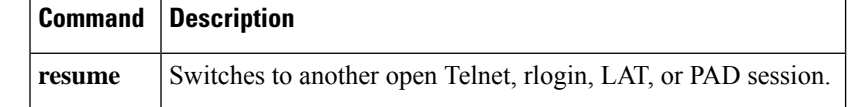

## **service timestamps**

To configure the system to apply a time stamp to debugging messages or system logging messages, use the **service timestamps** command in global configuration mode . To disable this service, use the **no** form of this command.

**service timestamps** [{**debug** |**log**}] [{**uptime** |**datetime** [**msec**]}] [**localtime**] [**show-timezone**] [**year**] **no service timestamps** [{**debug** | **log**}]

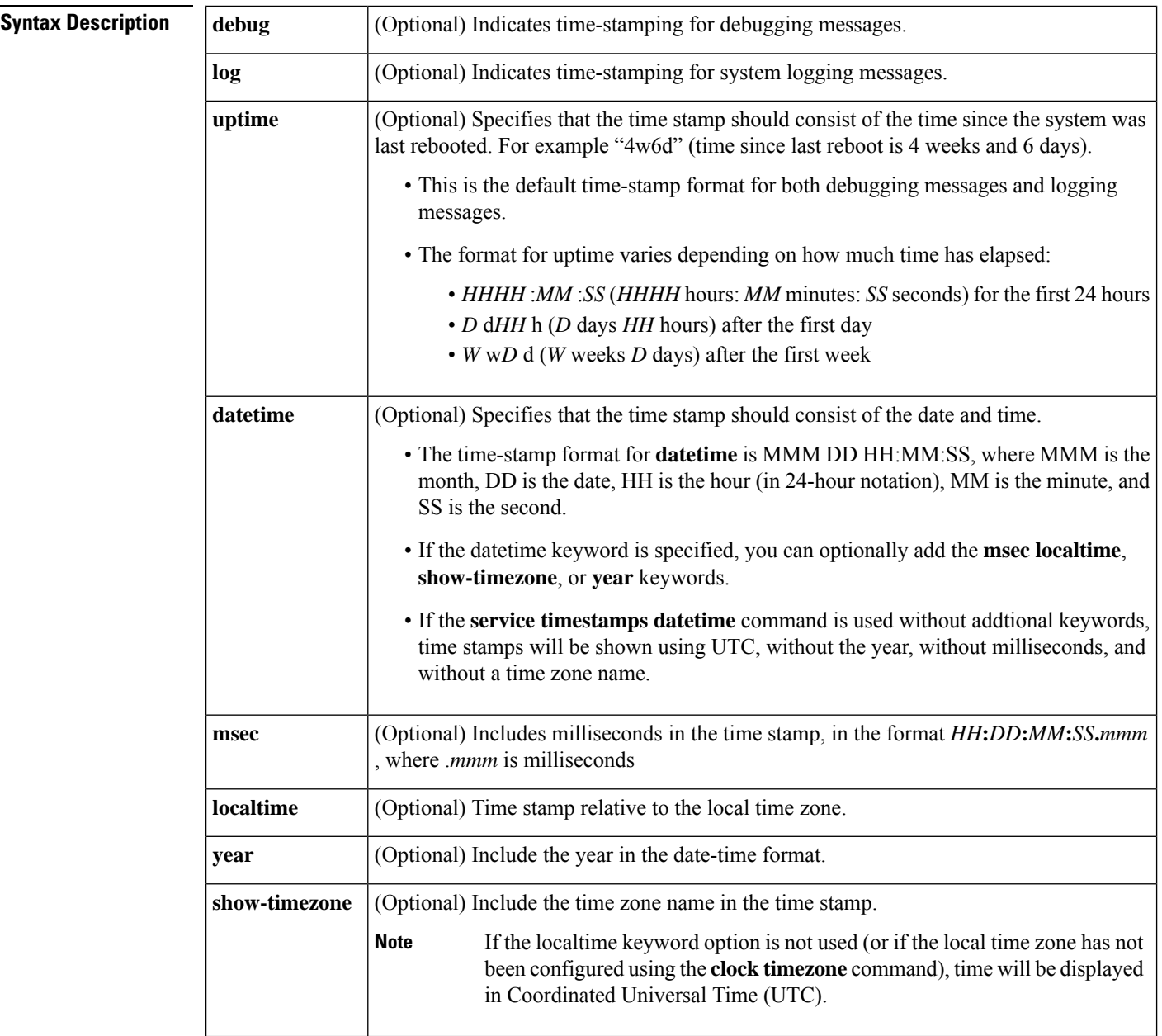

**Command Default** Time stamps are applied to debug and logging messages.

### **Command Modes** Global configuration (config)

**Command Histo** 

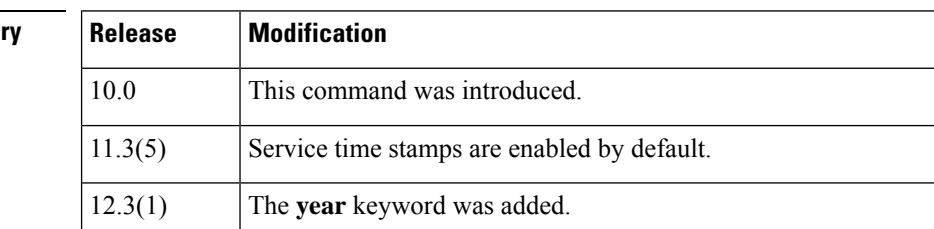
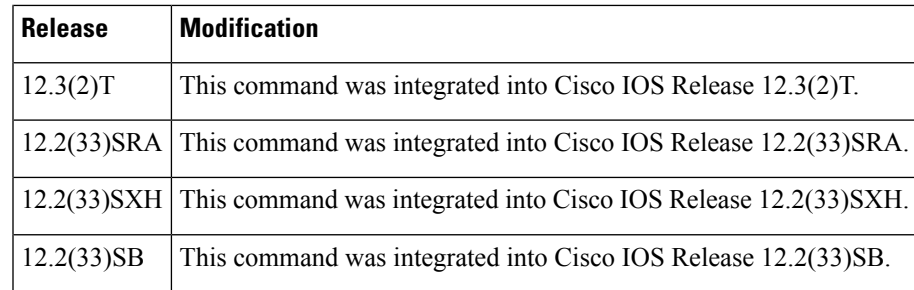

**Usage Guidelines** Time stamps can be added to either debugging messages (**service timestamp debug**) or logging messages (**service timestamp log**) independently.

> If the **service timestamps**command is specified with no arguments or keywords, the default is **service timestamps debug uptime**.

> The **no service timestamps**command by itself disables time stamps for both debug and log messages.

The **uptime** form of the command adds time stamps (such as "2w3d") that indicating the time since the system was rebooted. The **datetime** form of the command adds time stamps (such as "Sep 5 2002 07:28:20") that indicate the date and time according to the system clock.

Entering the **service timestamps** {**debug** | **log**} command a second time will overwrite any previously configured **service timestamp** {**debug** | **log**} commands and associated options.

To set the local time zone, use the **clock timezone***zonehours-offset* command in global configuration mode.

The time stamp will be preceeded by an asterisk or period if the time is potentially inaccurate. The table below describes the symbols that proceed the time stamp.

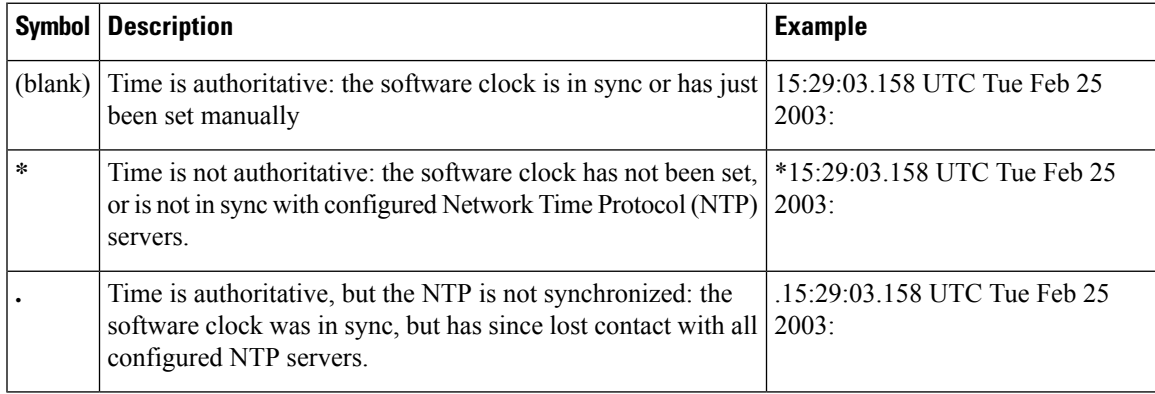

### **Table 1: Time-Stamping Symbols for syslog Messages**

**Examples** In the following example, the router begins with time-stamping disabled. Then, the default time-stamping is enabled (uptime time stamps applied to debug output). Then, the default time-stamping for logging is enabled (uptime time stamps applied to logging output).

Router# **show running-config | include time**

no service timestamps debug uptime no service timestamps log uptime Router# **config terminal**

```
Router(config)# service timestamps
! issue the show running-config command in config mode using do Router(config)# do show
running-config | inc time
! shows that debug timestamping is enabled, log timestamping is disabled
service timestamps debug uptime
no service timestamps log uptime
! enable timestamps for logging messages
Router(config)# service timestamps log
Router(config)# do show run | inc time
service timestamps debug uptime
service timestamps log uptime
Router(config)# service sequence-numbers
Router(config)# end
000075: 5w0d: %SYS-5-CONFIG_I: Configured from console by console
! The following is a level 5 system logging message
! The leading number comes from the service sequence-numbers command.
```
! 4w6d *indicates the timestamp of 4 weeks, 6 days*000075: 4w6d: %SYS-5-CONFIG\_I: Configured from console by console

In the following example, the user enables time-stamping on logging messages using the current time and date in Coordinated Universal Time/Greenwich Mean Time (UTC/GMT), and enables the year to be shown.

```
Router(config)#
! The following line shows the timestamp with uptime (1 week 0 days)
1w0d: %SYS-5-CONFIG_I: Configured from console by console
Router(config)# service timestamps log datetime show-timezone
year
```
Router(config)# **end** ! *The following line shows the timestamp with datetime (11:13 PM March 22nd)* .Mar 22 2004 23:13:25 UTC: %SYS-5-CONFIG I: Configured from console by console

The following example shows the change from UTC to local time:

Router# **configure terminal**

```
! Logging output can be quite long; first changing line width to show full
! logging message
Router(config)# line 0
```
Router(config-line)# **width 180**

Router(config-line)# **logging synchronous**

Router(config-line)# **end**

! *Timestamping already enabled for logging messages; time shown in UTC.* Oct 13 23:20:05 UTC: %SYS-5-CONFIG I: Configured from console by console Router# **show clock**

23:20:53.919 UTC Wed Oct 13 2004 Router# **configure terminal**

Enter configuration commands, one per line. End with the end command. ! *Timezone set as Pacific Standard Time, with an 8 hour offset from UTC* Router(config)# **clock timezone PST -8**

```
Router(config)#
Oct 13 23:21:27 UTC: %SYS-6-CLOCKUPDATE:
System clock has been updated from 23:21:27 UTC Wed Oct 13 2004
to 15:21:27 PST Wed Oct 13 2004, configured from console by console.
Router(config)#
! Pacific Daylight Time (PDT) configured to start in April and end in October.
! Default offset is +1 hour.
Router(config)# clock summer-time PDT recurring first Sunday April 2:00 last Sunday October
2:00
Router(config)#
! Time changed from 3:22 P.M. Pacific Standard Time (15:22 PST)
! to 4:22 P.M. Pacific Daylight (16:22 PDT)
Oct 13 23:22:09 UTC: %SYS-6-CLOCKUPDATE:
System clock has been updated from 15:22:09 PST Wed Oct 13 2004
to 16:22:09 PDT Wed Oct 13 2004, configured from console by console.
! Change the timestamp to show the local time and timezone.
Router(config)# service timestamps log datetime localtime show-timezone
Router(config)# end
Oct 13 16:23:19 PDT: %SYS-5-CONFIG I: Configured from console by console
Router# show clock
16:23:58.747 PDT Wed Oct 13 2004
Router# config t
Enter configuration commands, one per line. End with the end command.
Router(config)# service sequence-numbers
Router(config)# end
Router#
In the following example, the service timestamps log datetime command is used to change previously
configured options for the date-time time stamp.
Router(config)# service timestamps log datetime localtime show-timezone
Router(config)# end
! The year is not displayed.
Oct 13 15:44:46 PDT: %SYS-5-CONFIG I: Configured from console by console
Router# config t
Enter configuration commands, one per line. End with the end command.
Router(config)# service timestamps log datetime show-timezone year
Router(config)# end
! note: because the
localtime option was not specified again, that option is
! removed from the output, and time is displayed in UTC (the default)
Oct 13 2004 22:45:31 UTC: %SYS-5-CONFIG I: Configured from console by console
```
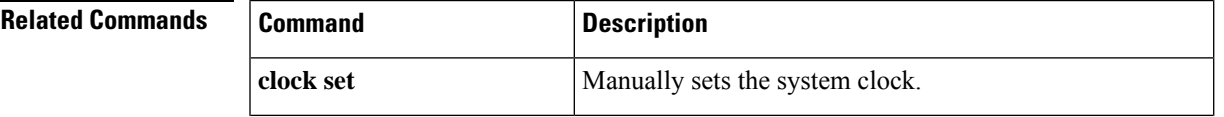

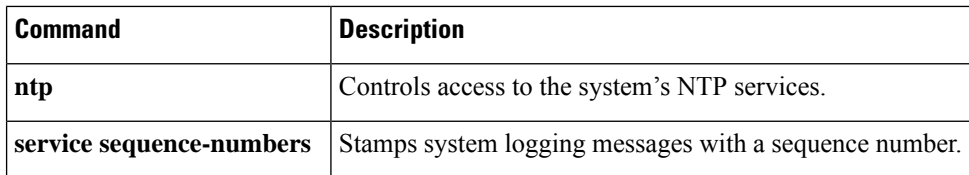

# **service udp-small-servers**

To enable small User Datagram Protocol (UDP) servers such as the Echo, use the **service udp-small-servers** command in global configuration mode. To disable the UDP server, use the **no** form of this command.

```
service udp-small-servers [{max-servers number | no-limit}]
no service udp-small-servers [{max-servers number | no-limit}]
```
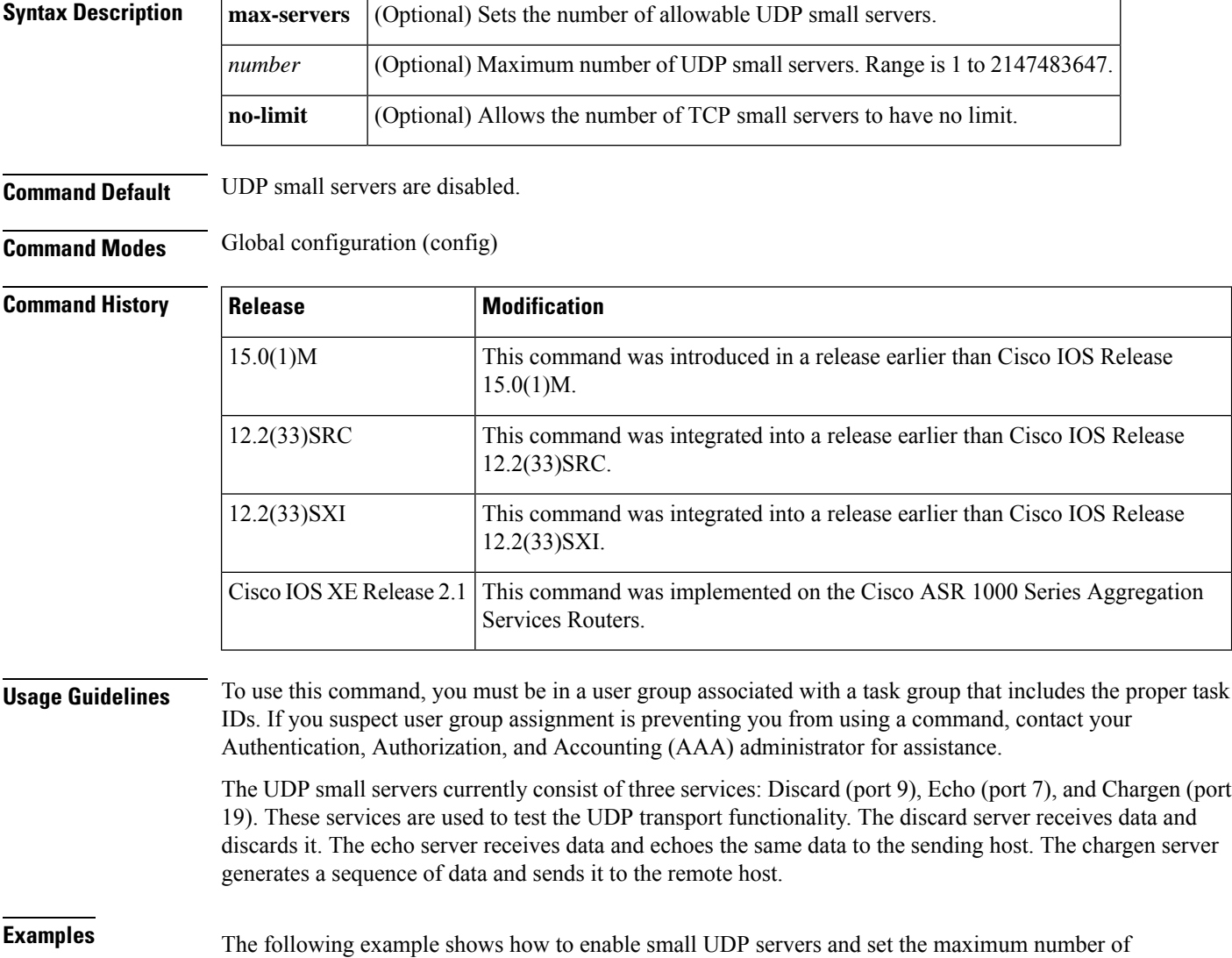

allowable small servers to 10:

П

```
Router(config)#
 service udp-small-servers max-servers 10
```
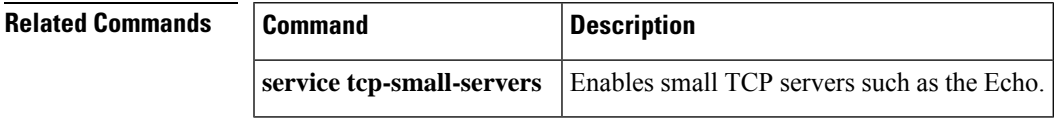

# **service-module apa traffic-management**

To configure traffic management on the router, use the **service-module apa traffic-management**command in interface configuration mode.

### **service-module apa traffic-management** [{**monitor** | **inline**}]

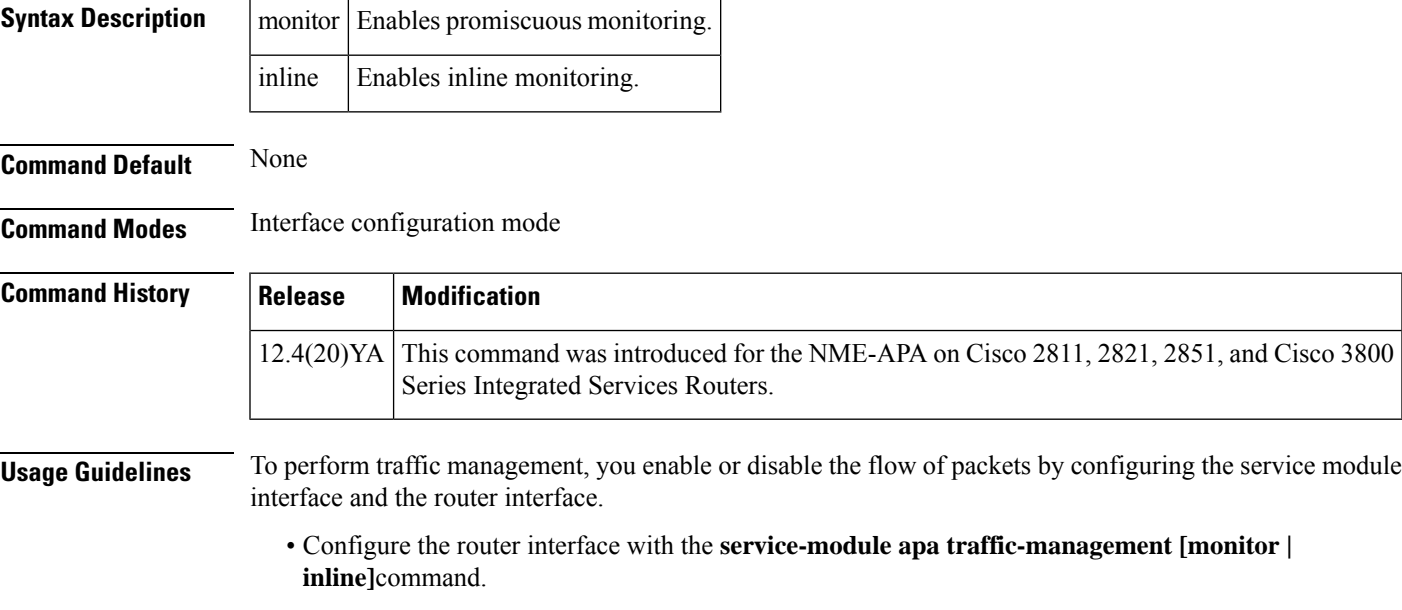

Two traffic management options are available:

- Monitor--will copy the packet and designate the copy as the one forwarded to the Application Performance Assurance module (NME-APA).
	- Inline--will send the packet to the NME-APA, rather than sending a copy of the packet. After the NME-APA has processes the packet, it sends it back to the router.

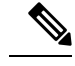

**Note** Enable only one traffic management option on the router, but not both concurrently.

• Configure the service module interface with the Application Performance Assurance (APA) graphical user interface (GUI). See the *Cisco Application Performance Assurance User Guide* for details.

**Examples** The following example configures an interface on a Cisco 2851 Integrated Services Router for inline traffic management.

```
Router> enable
Router# configure terminal
Router(config)# interface gigabitethernet 0/1
Router(config-if)# ip address
10.10.10.43 255.255.255.0
Router(config-if)# service-module apa traffic-management inline
Router(config-if)# exit
end
```
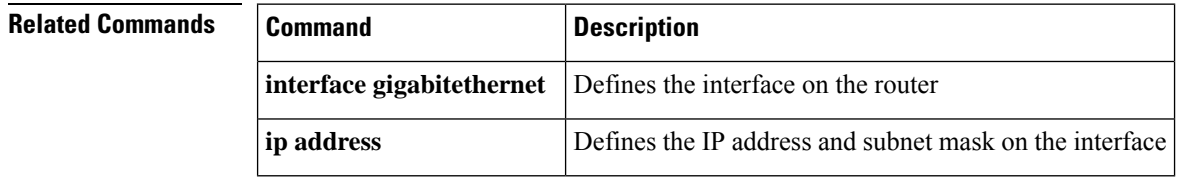

## **service-module wlan-ap bootimage**

To configure the boot image on the service module, use the **service-module wlan-ap bootimage** command in privileged EXEC mode.

### **service-module wlan-ap** *interface number* **bootimage** [{**autonomous** | **unified**}]

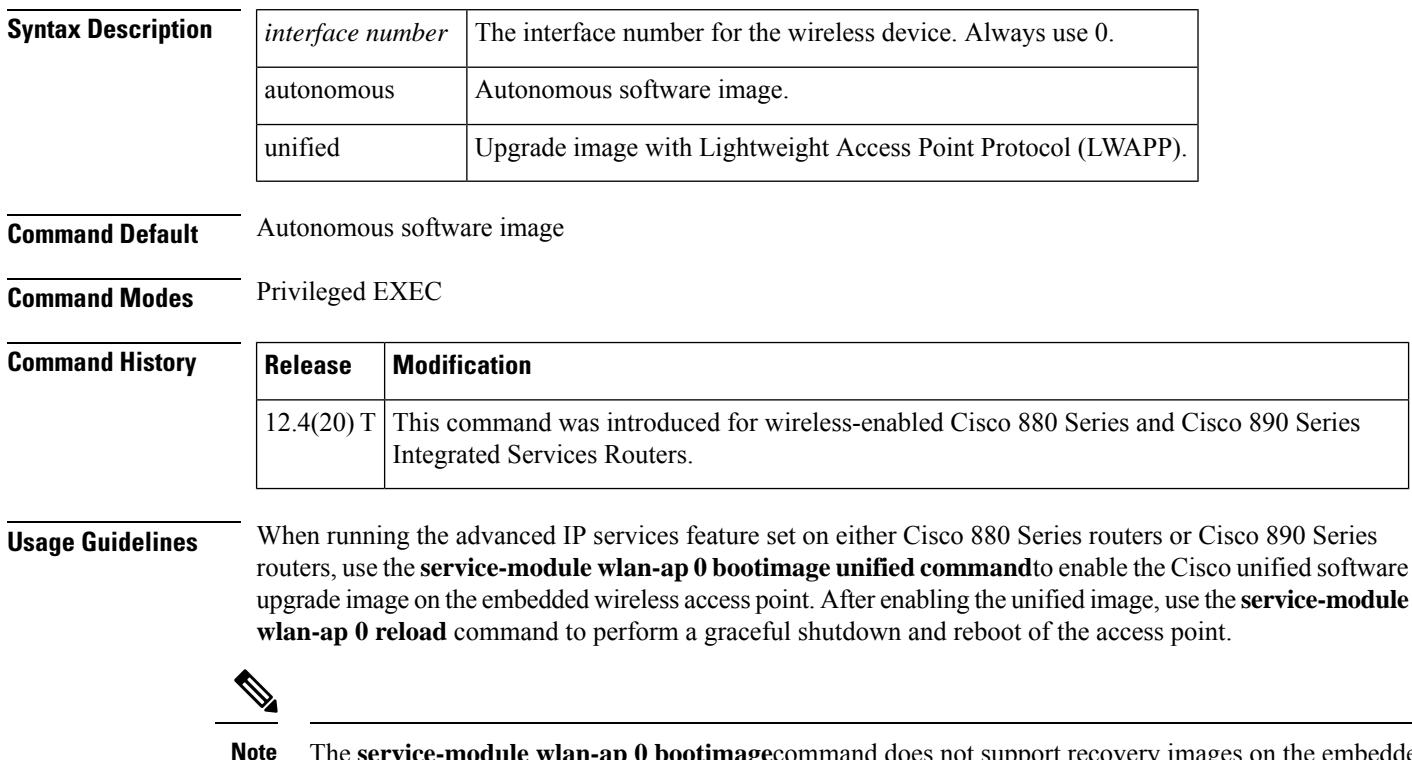

The **service-module wlan-ap 0 bootimage**command does not support recovery images on the embedded access point. Use the **service-module wlan-ap 0 reload** command to shutdown and reboot the access point. Cisco 880 Series and Cisco 890 Series routers with embedded access point running the unified software image require DHCP to obtain an IP address for the access point. An IP address is needed to communicate with the Wireless LAN Controller (WLC) and to download its image upon boot up. The host router can provide DHCP server functionality through the DHCP pool to reach the WLC, and setup option 43 for the controller IP address in the DHCP pool configuration.

Use the following guideline to setup a DHCP pool on the host router.

```
ip dhcp pool embedded-ap-pool
   network 60.0.0.0 255.255.255.0
   default router 60.0.0.1
   option 43 hex f104.0a0a.0a0f /* Single WLC IP address (10.10.10.15) in HEX format */
int vlan 1 /* Default Vlan */
ip address 60.0.0.1 255.255.255.0
int Wlan-GigabitEthernet0 /* internal switch-port to AP */
switchport access vlan 1
```
**Examples** The following example upgrades the embedded access point image from autonomous to unified.

## Router#**configure terminal**

```
Router(config)#service-module wlan-ap 0 bootimage unified
 *Jan 18 05:31:58.172: %WLAN_AP_SM-6-UNIFIED_IMAGE: Embedded AP will change boot image to
mini-IOS also called LWAPP recovery Please check router config to ensure connectivity between
WLC and AP. Use service-module wlan-ap 0 reload to bootup mini-IOS image on AP
Router(config)#end
Router#
*Jan 18 05:32:04.136: %SYS-5-CONFIG_I: Configured from console by console
Router#service-module wlan-ap 0 reload
Reload will save AP config....
Do you want to proceed with reload?[confirm] Trying to reload Service Module wlan-ap0.
Router#
Service Module saved config, start reset.
Received reload request from router
Saving configuration...
Building configuration...
```
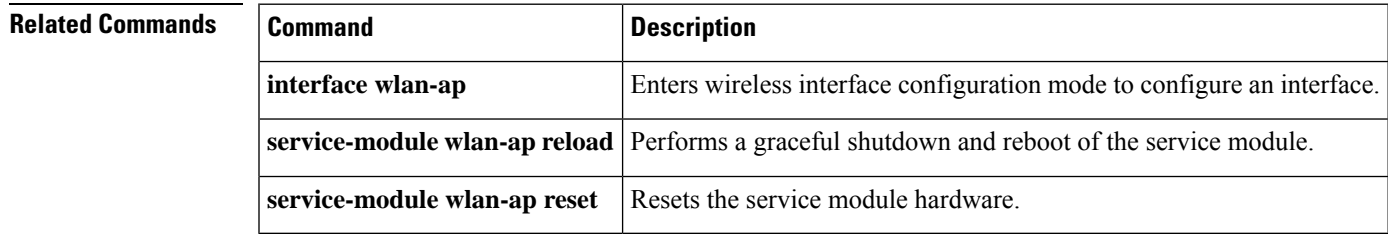

## **service-module wlan-ap reload**

To perform a graceful shutdown and reboot of the service module use the **service-module wlan-ap reload** command in privileged EXEC mode.

### **service-module wlan-ap** *interface number* **reload**

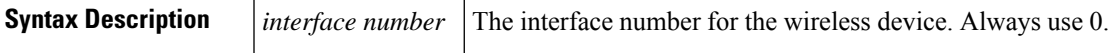

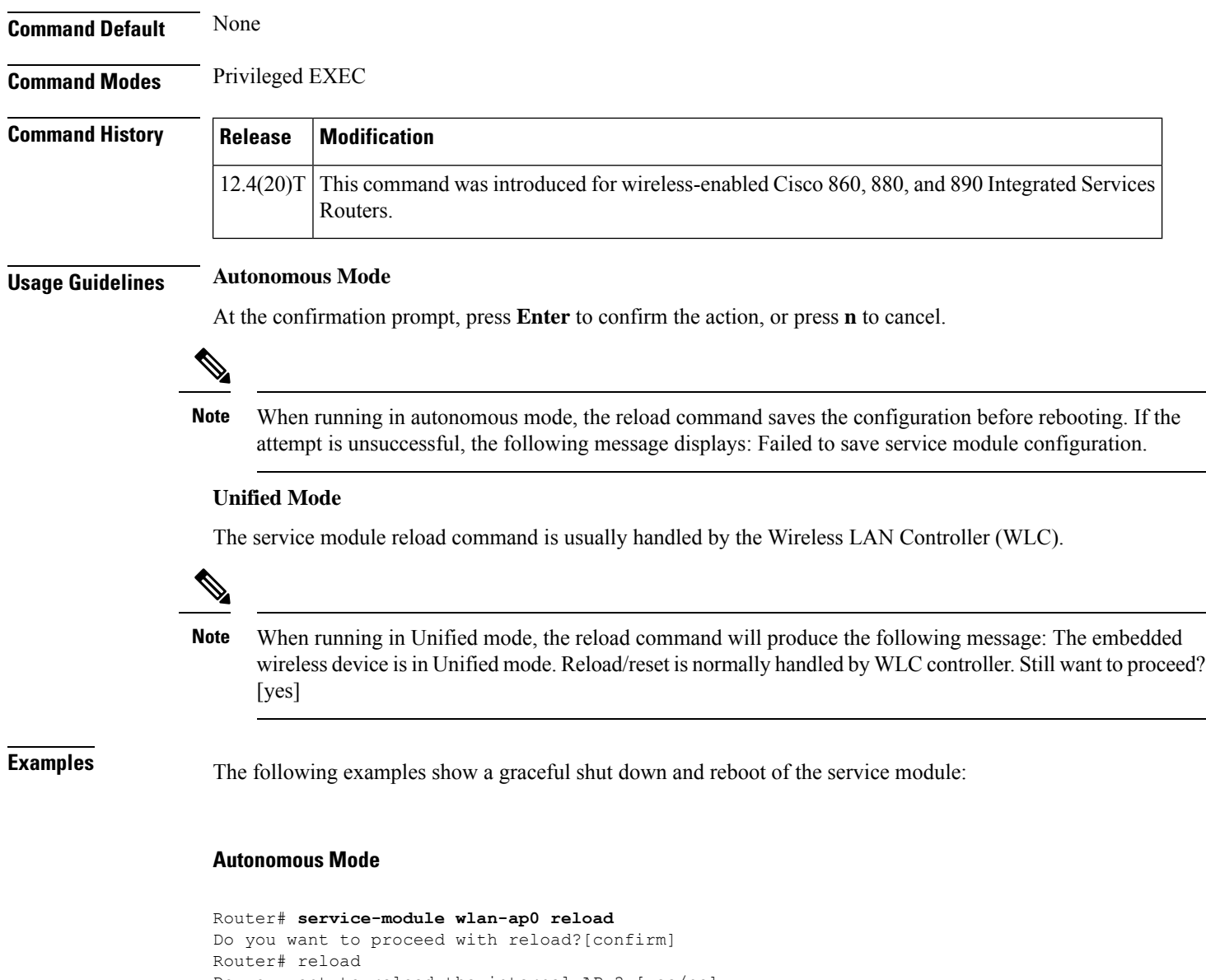

Do you want to reload the internal AP ? [yes/no]: Do you want to save the configuration of the AP ? [yes/no]: System configuration has been modified. Save [yes/no]: Proceed with reload? [confirm]

## **Unified Mode**

```
Router# service-module wlan-ap0 reload
The embedded AP is in Unified mode. Reload/reset is normally handled by WLC controller.
Still want to proceed? [yes]
Router# reload
The embedded AP is in Unified mode. Reload/reset is normally handled by WLC controller.
Do you want to reload the internal AP [yes/no]:
System configuration has been modified. Save [yes/no]:
Proceed with reload [Confirm]
```
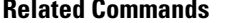

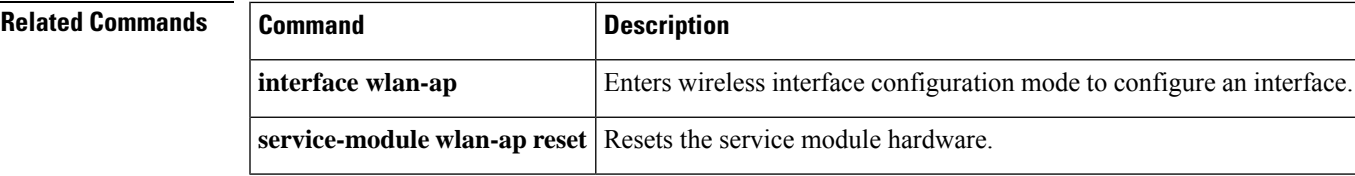

# **service-module wlan-ap reset**

To reset the service module hardware, software, and configuration, use the **service-module wlan-ap reset** command in privileged EXEC mode.

**service-module wlan-ap interface number reset** [{**bootloader** | **default-config**}]

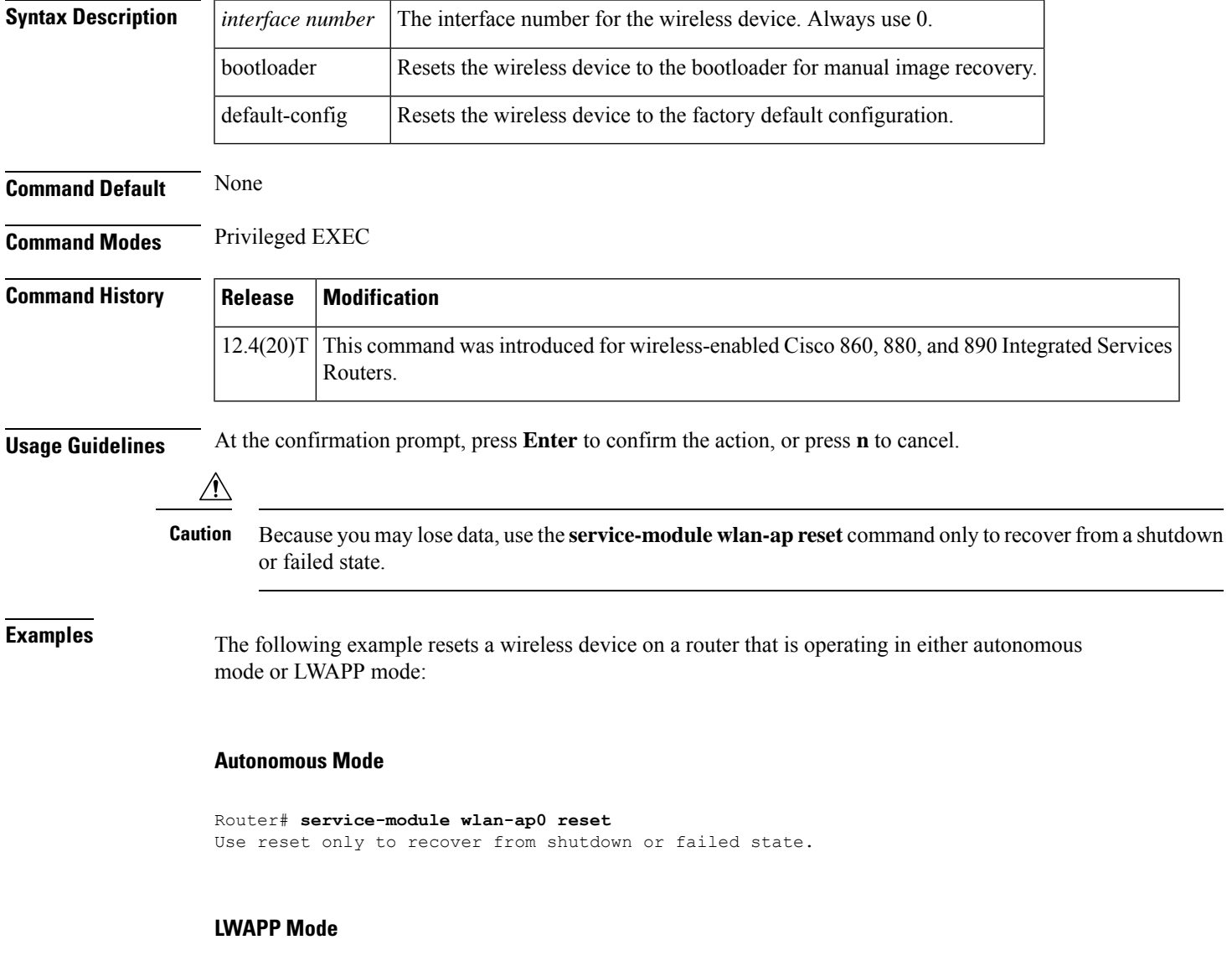

Router# **service-module wlan-ap0 reset**

The embedded device is in LWAPP mode. Reload/reset is normally handled by WLC controller. Still want to proceed? [yes]

## **Resetting the Factory Default Configuration on the Wireless Device**

The following example resets the wireless device to the default configuration.

```
Router#service-module wlan-ap 0 reset default-config
Router#
```
## **Recovering the Image on the Wireless Device**

The following example resets the wireless device down to the bootloader level for manual image recovery.

```
Router#service-module wlan-ap0 reset bootloader
Router#
```
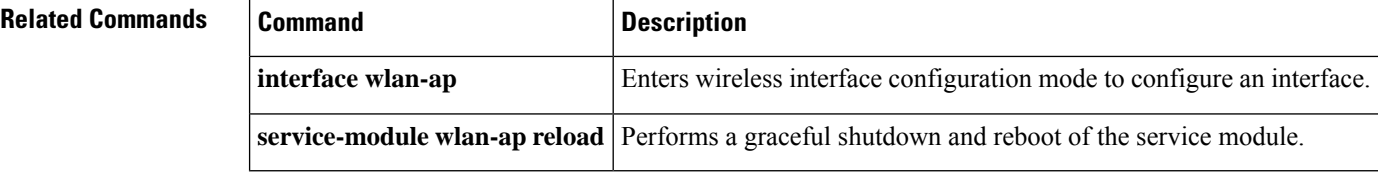

## **service-module wlan-ap session**

To begin a configuration session with a service module through a console connection use the **service-module wlan-ap session** command in privileged EXEC mode.

**service-module wlan-ap** *interface number* **session** [{**clear** | **disconnect**}]

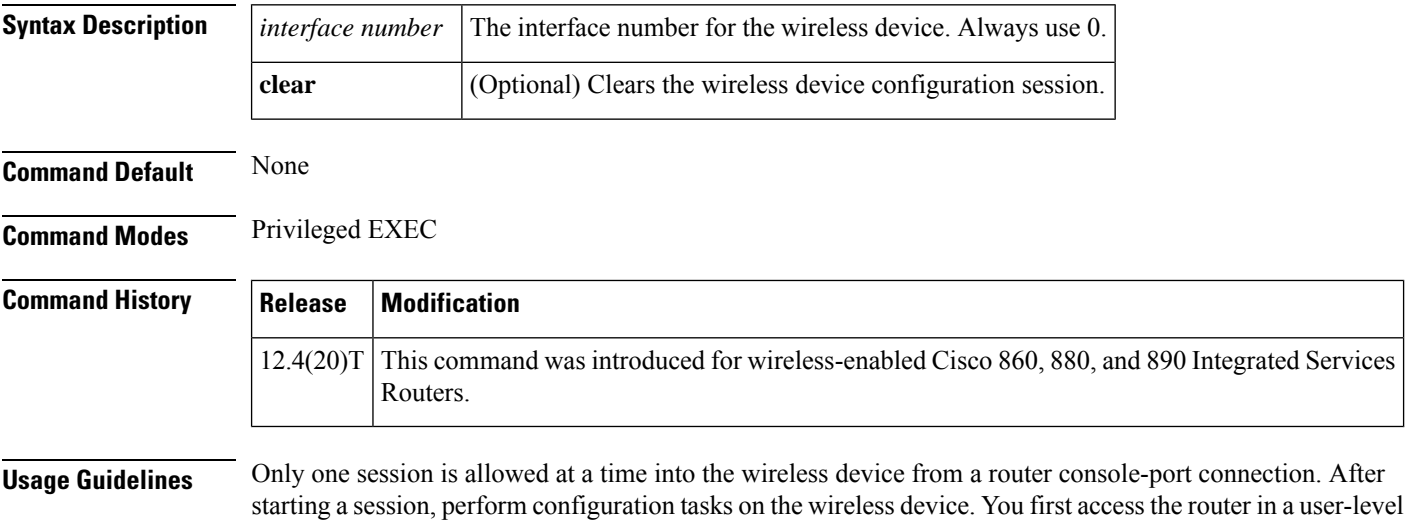

Ш

shell. To access the privileged EXEC command shell, where most commands are available, use the **enable** command.

When you finish configuring the device, and would like to exit the console session, type Ctrl-Shift 6x to return to the router's console. Type service-module wlan-ap session **clear** or disconnect to close the session with the device. At the confirmation prompt, press **Enter twice**to confirm the action or **n** to cancel.

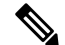

If you do not clear or disconnect the session on the service module, it will remain open in the background after you return to the router's console prompt. When the session is open in the background, pressing Enter will toggle you back to the wireless device prompt. **Note**

**Examples** The following example shows a session being opened on a service-module in an ISR:

```
Router# service-module wlan-ap 0 session
Trying 1.2.3.4, 2002 ... Open
AP#
```
The following example clears the session on the service-module in the ISR:

```
Router#service-module wlan-ap 0 session clear
[confirm]
 [OK]
```
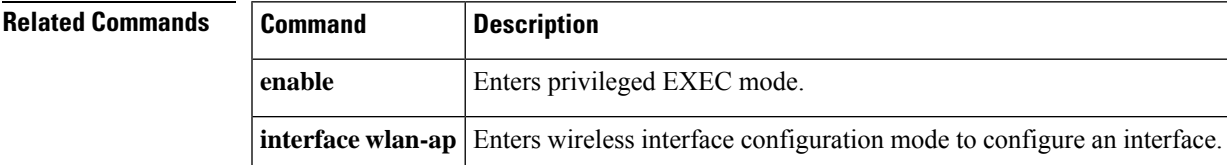

# **service-module wlan-ap statistics**

To display reset and reload information for a service module and its operating system software, use the **service-module wlan-ap statistics**command in privileged EXEC mode.

**service-module wlan-ap interface number statistics**

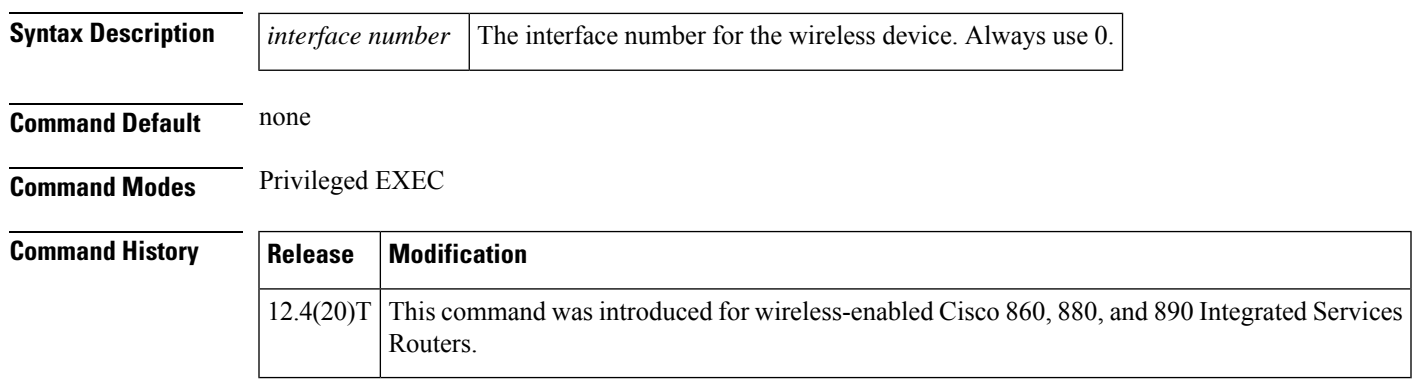

## **Examples** The following example displays information for wireless-enabled Cisco ISRs:

```
Router#service-module wlan-ap 0 statistics
Module Reset Statistics:
  CLI reset count = 0
 CLI reload count = 1
 Registration request timeout reset count = 0Error recovery timeout reset count = 0
 Module registration count = 10
The last IOS initiated event was a cli reload at *04:27:32.041 UTC Fri Mar 8 2007
```
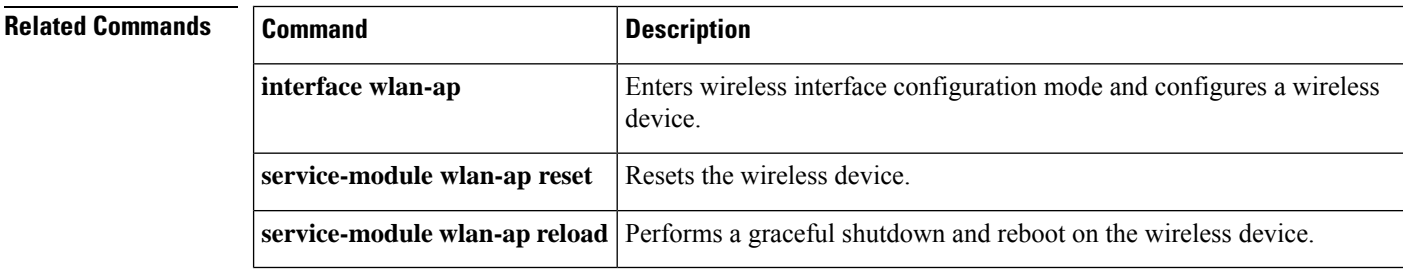

# **service-module wlan-ap status**

To display configuration information related to hardware and software on the service module, use the **service-module wlan-ap status**command in privileged EXEC mode.

```
service-module wlan-ap interface number status
```
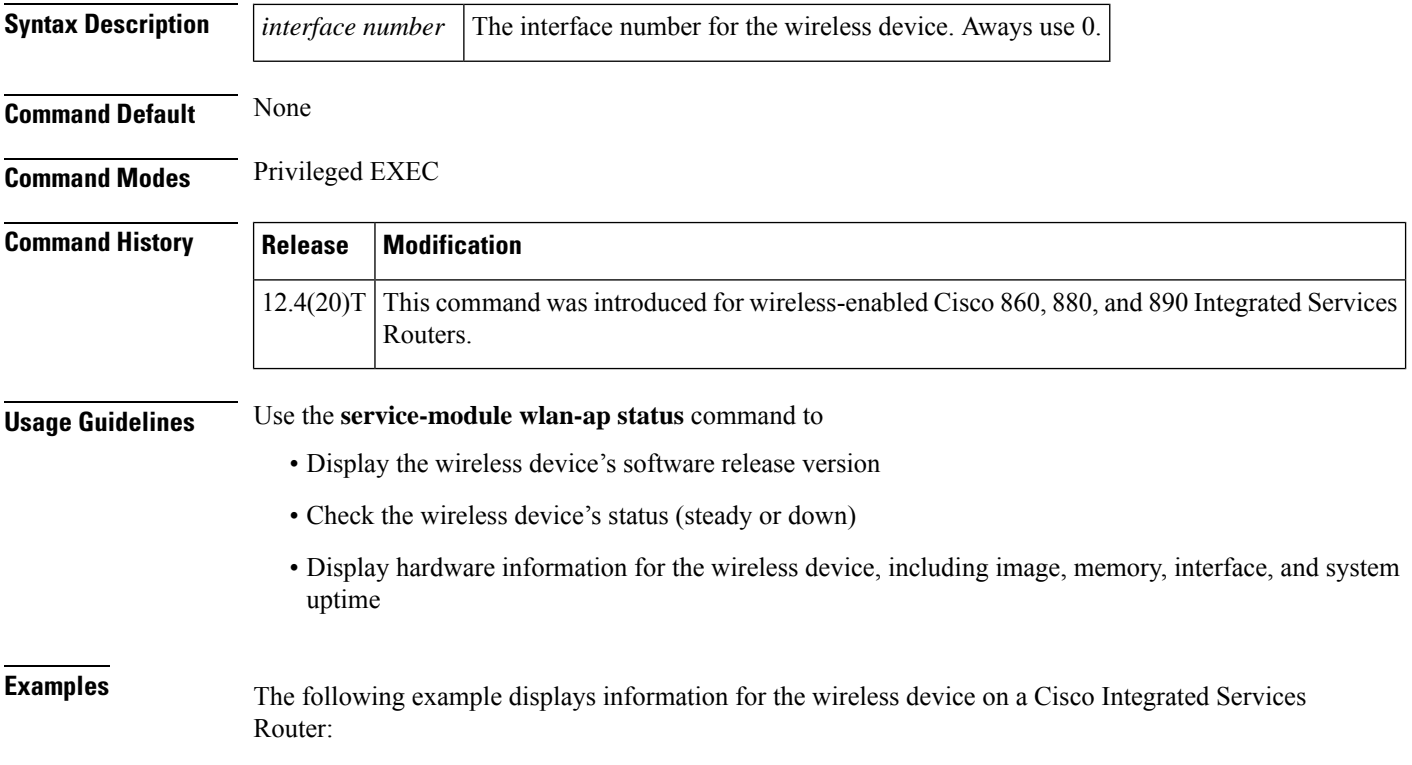

Router#**service-module wlan-ap 0 status** Service Module is Cisco wlan-ap0 Service Module supports session via TTY line 2 Service Module is in Steady state Service Module reset on error is disabled Getting status from the Service Module, please wait.. Image path = flash:c8xx\_19xx\_ap-k9w7-mx.acregr/c8xx\_19xx\_ap-k9w7-mx.acre gr System uptime = 0 days, 4 hours, 28 minutes, 5 seconds Router#d was introduced for embedded wireless LAN access points on Cisco 860 and 880 Series Integrated Services Routers.

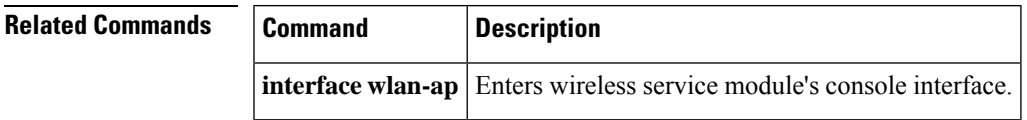

# **session slot**

To open a session with a module (for example, the Multilayer Switch Module (MSM), Network Analysis Module (NAM), or Asynchronous Transfer Mode (ATM)), use the **session slot** command in EXEC mode.

**session slot** *mod* **processor** *processor-id*

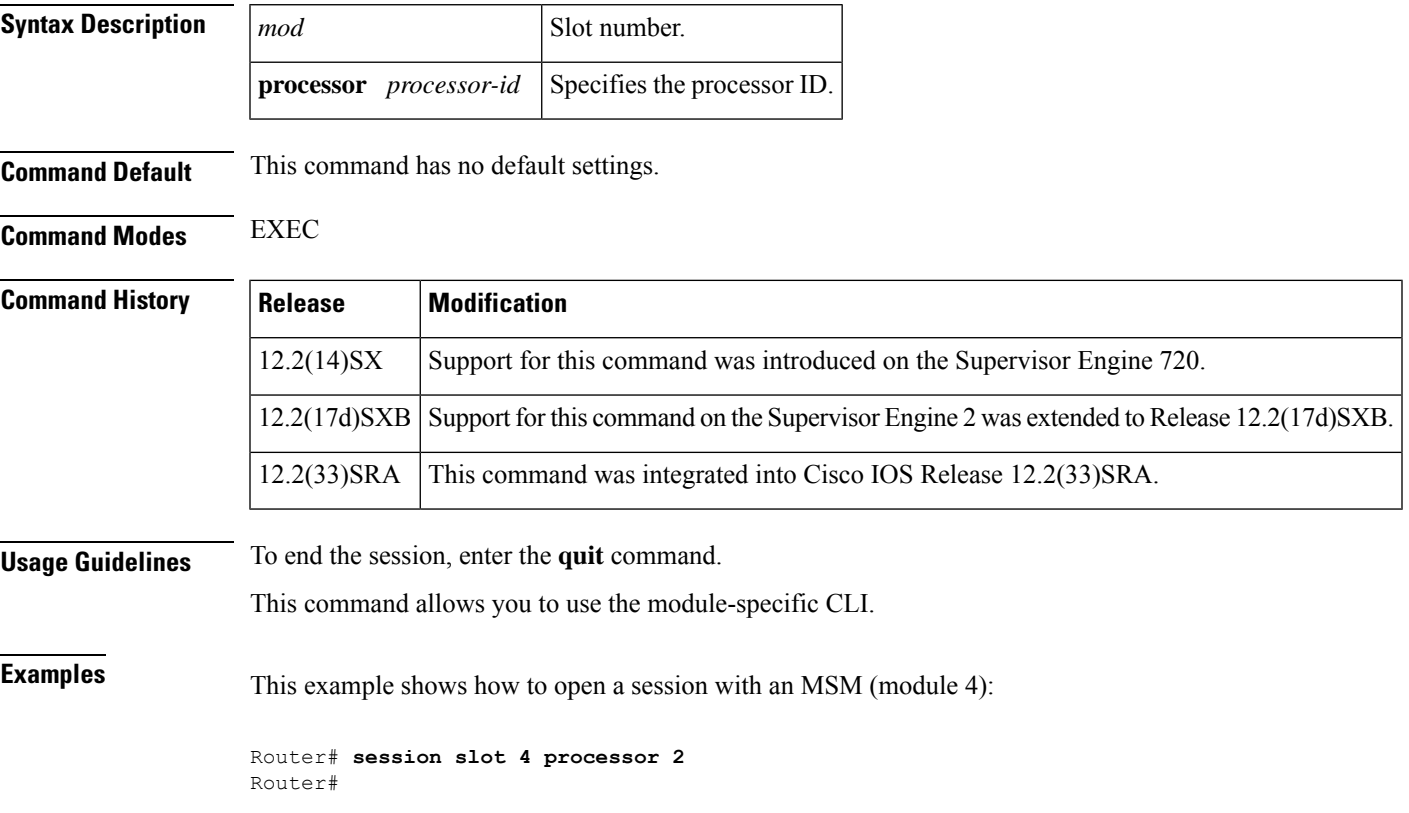

# **set memory debug incremental starting-time**

To set the current time as the starting time for incremental analysis, use the **set memory debug incremental starting-time** command in privileged EXEC mode.

**set memory debug incremental starting-time** [**none**]

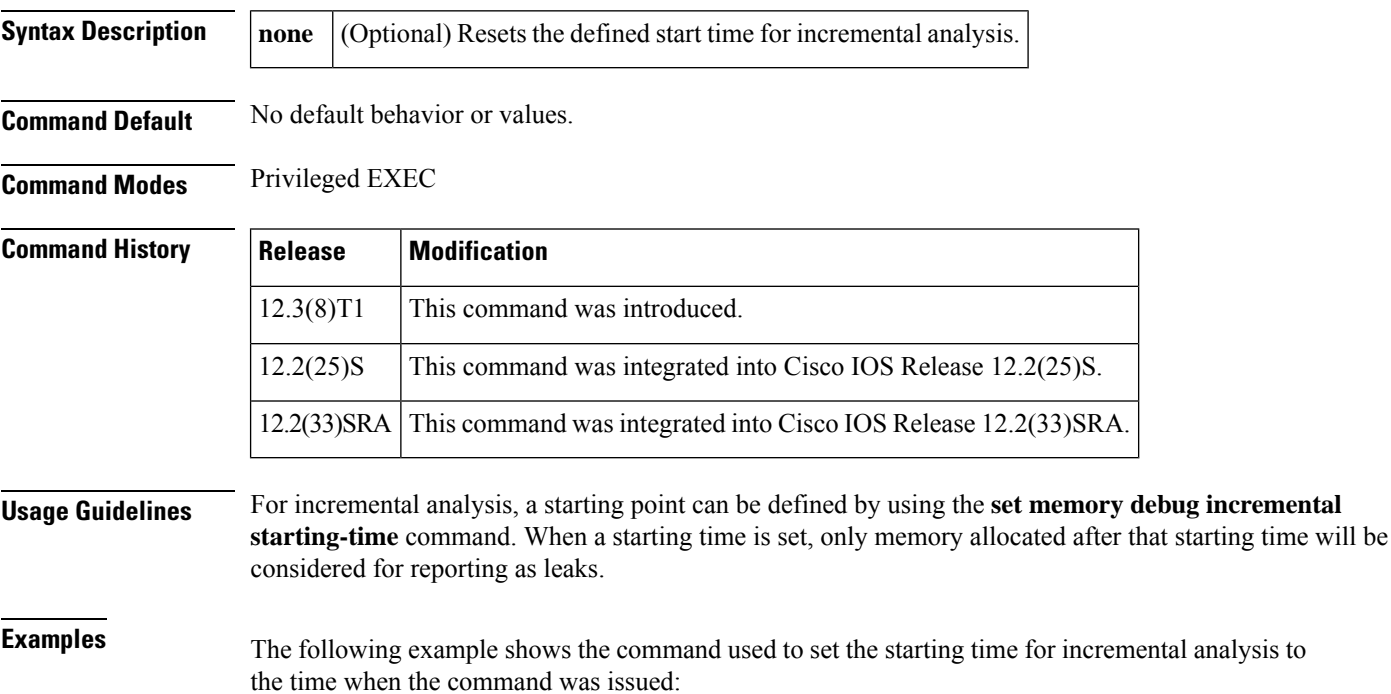

Router# **set memory debug incremental starting-time**

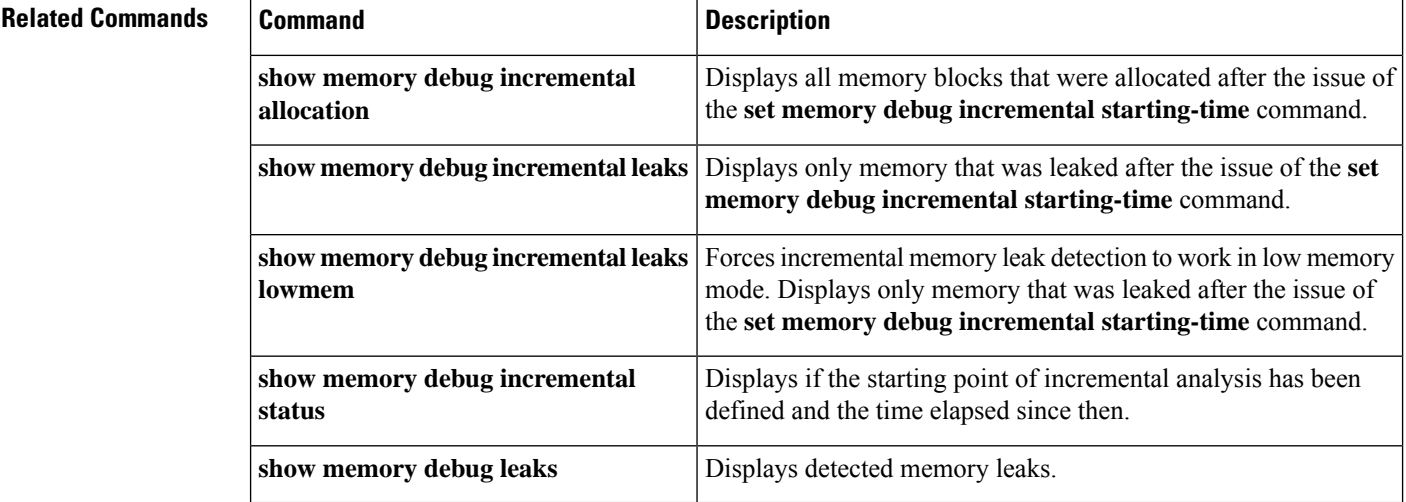

## **setup**

To enter Setup mode, use the **setup** command in privileged EXEC mode.

**setup**

**Syntax Description** This command has no arguments or keywords.

**Command Modes** Privileged EXEC

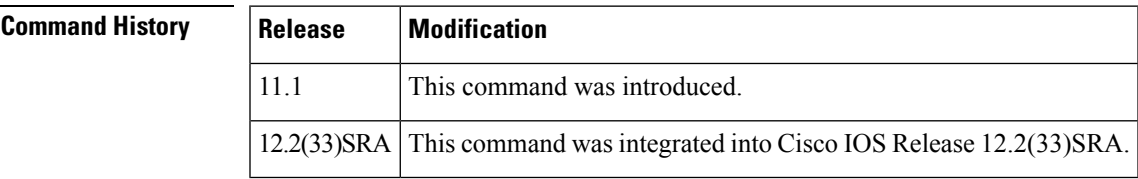

**Usage Guidelines** Setup mode gives you the option of configuring your system without using the Cisco IOS Command Line Interface (CLI). For some tasks, you may find it easier to use Setup than to enter Cisco IOS commands individually. For example, you might want to use Setup to add a protocol suite, to make major addressing scheme changes, or to configure a newly installed interface. Although you can use the CLI to make these changes, Setup provides you with a high-level view of the configuration and guides you through the configuration process.

> If you are not familiar with Cisco products and the CLI, Setup is a particularly valuable tool because it prompts you for the specific information required to configure your system.

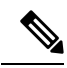

If you use the Setup mode to modify a configuration because you have added or modified the hardware, be sure to verify the physical connections using the **show version** EXEC command. Also, verify the logical port assignments using the **show running-config** EXEC command to ensure that you configure the correct port. Refer to the hardware documentation for your platform for more information on physical and logical port assignments. **Note**

Before using the Setup mode, you should have the following information so that you can configure the system properly:

- Which interfaces you want to configure
- Which routing protocols you wish to enable
- Whether the router is to perform bridging
- Network addresses for the protocols being configured
- Password strategy for your environment

When you enter the **setup** EXEC command after first-time startup, an interactive dialog called the *System Configuration Dialog* appears on the system console screen. The System Configuration Dialog guides you through the configuration process. It prompts you first for global parameters and then for interface parameters. The values shown in brackets next to each prompt reflect either the default settings or the last configured setting.

The prompts and the order in which they appear on the screen vary depending on the platform and the interfaces installed in the device.

You must progress through the System Configuration Dialog until you come to the item that you intend to change. To accept default settings for items that you do not want to change, press the **Return** or **Enter** key. The default choice is indicated by square brackets (for example, [yes]) before the prompt colon (:).

To exit Setup mode and return to privileged EXEC mode without making changes and without progressing through the entire System Configuration Dialog, press **Ctrl**-**C**

The facility also provides help text for each prompt. To access help text, press the question mark (**?**) key at a prompt.

When you complete your changes, the system will automatically display the configuration file that was created during the Setup session. It also asks you if you want to use this configuration. If you answerYes, the configuration is saved to NVRAM as the startup configuration file. If you answer No, the configuration is not saved and the process begins again. There is no default for this prompt; you must answer either Yes or No.

**Examples** The following example displays the **setup** command facility to configure serial interface 0 and to add ARAP and IP/IPX PPP support on the asynchronous interfaces:

```
Router# setup
       --- System Configuration Dialog
--At any point you may enter a question mark '?' for help.
Use ctrl-c to
abort configuration dialog at any prompt.
Default settings are in square brackets '[]'.
Continue with configuration dialog? [yes]:
First, would you like to see the current
interface summary? [yes]:
Interface IP-Address OK? Method Status Protocol
Ethernet0 172.16.72.2 YES manual up up up
Serial0 unassigned YES not set administratively down down
Serial1 172.16.72.2 YES not set up up up
Configuring global parameters:
 Enter host name [Router]:
The enable secret is a one-way cryptographic secret used
instead of the enable password when it exists.
 Enter enable secret [<Use current secret>]:
The enable password is used when there is no enable secret
and when using older software and some boot images.
 Enter enable password [ww]:
 Enter virtual terminal password [ww]:
```

```
Configure SNMP Network Management? [yes]:
 Community string [public]:
Configure DECnet? [no]:
Configure AppleTalk? [yes]:
 Multizone networks? [no]: yes
Configure IPX? [yes]:
Configure IP? [yes]:
  Configure IGRP routing? [yes]:
   Your IGRP autonomous system number [15]:
Configure Async lines? [yes]:
  Async line speed [9600]: 57600
  Configure for HW flow control? [yes]:
  Configure for modems? [yes/no]: yes
```
Configure for default chat script? [yes]: **no** Configure for Dial-in IP SLIP/PPP access? [no]: **yes** Configure for Dynamic IP addresses? [yes]: **no** Configure Default IP addresses? [no]: **yes** Configure for TCP Header Compression? [yes]: **no** Configure for routing updates on async links? [no]: Configure for Async IPX? [yes]: Configure for Appletalk Remote Access? [yes]: AppleTalk Network for ARAP clients [1]: **20** Zone name for ARAP clients [ARA Dialins]: Configuring interface parameters: Configuring interface Ethernet0: Is this interface in use? [yes]: Configure IP on this interface? [yes]: IP address for this interface [172.16.72.2]: Number of bits in subnet field [8]: Class B network is 172.16.0.0, 8 subnet bits; mask is /24 Configure AppleTalk on this interface? [yes]: Extended AppleTalk network? [yes]: AppleTalk starting cable range [1]: AppleTalk ending cable range [1]: AppleTalk zone name [Sales]: AppleTalk additional zone name: Configure IPX on this interface? [yes]: IPX network number [1]: Configuring interface Serial0: Is this interface in use? [no]: **yes** Configure IP on this interface? [no]: **yes** Configure IP unnumbered on this interface? [no]: **yes** Assign to which interface [Ethernet0]: Configure AppleTalk on this interface? [no]: **yes** Extended AppleTalk network? [yes]: AppleTalk starting cable range [2]: **3** AppleTalk ending cable range [3]: **3** AppleTalk zone name [myzone]: **ZZ Serial** AppleTalk additional zone name: Configure IPX on this interface? [no]: **yes** IPX network number [2]: **3** Configuring interface Serial1: Is this interface in use? [yes]: Configure IP on this interface? [yes]: Configure IP unnumbered on this interface? [yes]: Assign to which interface [Ethernet0]: Configure AppleTalk on this interface? [yes]: Extended AppleTalk network? [yes]: AppleTalk starting cable range [2]: AppleTalk ending cable range [2]: AppleTalk zone name [ZZ Serial]: AppleTalk additional zone name: Configure IPX on this interface? [yes]: IPX network number [2]: Configuring interface Async1: IPX network number [4]: Default client IP address for this interface [none]: **172.16.72.4** Configuring interface Async2: IPX network number [5]: Default client IP address for this interface [172.16.72.5]: Configuring interface Async3: IPX network number [6]: Default client IP address for this interface [172.16.72.6]: Configuring interface Async4: IPX network number [7]: Default client IP address for this interface [172.16.72.7]:

Configuring interface Async5: IPX network number [8]: Default client IP address for this interface [172.16.72.8]: Configuring interface Async6: IPX network number [9]: Default client IP address for this interface [172.16.72.9]: Configuring interface Async7: IPX network number [A]: Default client IP address for this interface [172.16.72.10]: Configuring interface Async8: IPX network number [B]: Default client IP address for this interface [172.16.72.11]: Configuring interface Async9: IPX network number [C]: Default client IP address for this interface [172.16.72.12]: Configuring interface Async10: IPX network number [D]: Default client IP address for this interface [172.16.72.13]: Configuring interface Async11: IPX network number [E]: Default client IP address for this interface [172.16.72.14]: Configuring interface Async12: IPX network number [F]: Default client IP address for this interface [172.16.72.15]: Configuring interface Async13: IPX network number [10]: Default client IP address for this interface [172.16.72.16]: Configuring interface Async14: IPX network number [11]: Default client IP address for this interface [172.16.72.17]: Configuring interface Async15: IPX network number [12]: Default client IP address for this interface [172.16.72.18]: Configuring interface Async16: IPX network number [13]: Default client IP address for this interface [172.16.72.19]: The following configuration command script was created: hostname Router enable secret 5 \$1\$krIg\$emfYm/1OwHVspDuS8Gy0K1 enable password ww line vty 0 4 password ww snmp-server community public ! no decnet routing appletalk routing ipx routing ip routing ! line 1 16 speed 57600 flowcontrol hardware modem inout ! arap network 20 ARA Dialins line 1 16 arap enable autoselect ! ! Turn off IPX to prevent network conflicts. interface Ethernet0 no ipx network interface Serial0 no ipx network

interface Serial1 no ipx network ! interface Ethernet0 ip address 172.16.72.2 255.255.255.0 appletalk cable-range 1-1 1.204 appletalk zone Sales ipx network 1 no mop enabled ! interface Serial0 no shutdown no ip address ip unnumbered Ethernet0 appletalk cable-range 3-3 appletalk zone ZZ Serial ipx network 3 no mop enabled ! interface Serial1 no ip address ip unnumbered Ethernet0 appletalk cable-range 2-2 2.2 appletalk zone ZZ Serial ipx network 2 no mop enabled ! Interface Async1 ipx network 4 ip unnumbered Ethernet0 peer default ip address 172.16.72.4 async mode interactive ! Interface Async2 ipx network 5 ip unnumbered Ethernet0 peer default ip address 172.16.72.5 async mode interactive ! Interface Async3 ipx network 6 ip unnumbered Ethernet0 peer default ip address 172.16.72.6 async mode interactive ! Interface Async4 ipx network 7 ip unnumbered Ethernet0 peer default ip address 172.16.72.7 async mode interactive async dynamic address ! Interface Async5 ipx network 8 ip unnumbered Ethernet0 peer default ip address 172.16.72.8 async mode interactive ! Interface Async6 ipx network 9 ip unnumbered Ethernet0 peer default ip address 172.16.72.9 async mode interactive !

Interface Async7 ipx network A ip unnumbered Ethernet0 peer default ip address 172.16.72.10 async mode interactive ! Interface Async8 ipx network B ip unnumbered Ethernet0 peer default ip address 172.16.72.11 async mode interactive ! Interface Async9 ipx network C ip unnumbered Ethernet0 peer default ip address 172.16.72.12 async mode interactive ! Interface Async10 ipx network D ip unnumbered Ethernet0 peer default ip address 172.16.72.13 async mode interactive ! Interface Async11 ipx network E ip unnumbered Ethernet0 peer default ip address 172.16.72.14 async mode interactive ! Interface Async12 ipx network F ip unnumbered Ethernet0 peer default ip address 172.16.72.15 async mode interactive ! Interface Async13 ipx network 10 ip unnumbered Ethernet0 peer default ip address 172.16.72.16 async mode interactive ! Interface Async14 ipx network 11 ip unnumbered Ethernet0 peer default ip address 172.16.72.17 async mode interactive ! Interface Async15 ipx network 12 ip unnumbered Ethernet0 peer default ip address 172.16.72.18 async mode interactive ! Interface Async16 ipx network 13 ip unnumbered Ethernet0 peer default ip address 172.16.72.19 async mode interactive ! router igrp 15 network 172.16.0.0 ! end

```
Use this configuration? [yes/no]: yes
Building configuration...
Use the enabled mode 'configure' command to modify this configuration.
```
Router#

## $\overline{\text{Related Commands}}$

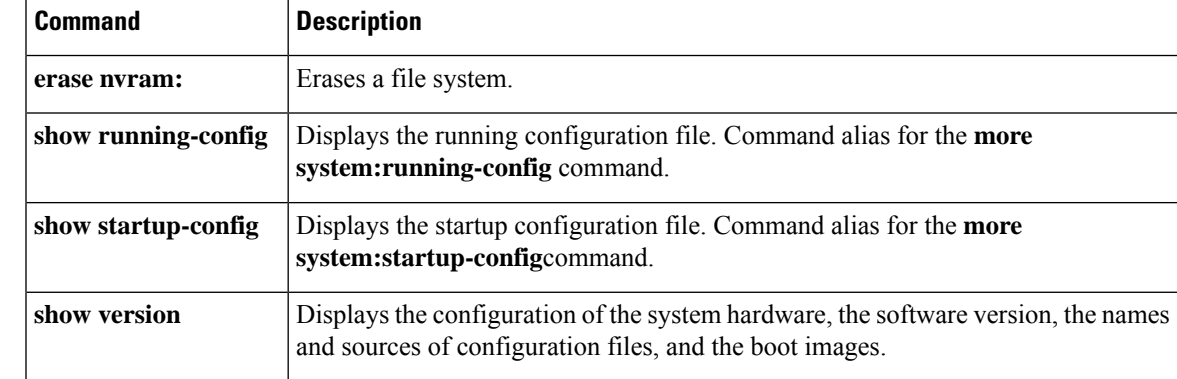

**setup**

٠

 $\mathbf{l}$